## **DISEÑO DE UN SISTEMA SCADA PARA LA DOSIFICACIÓN EFICIENTE DE COAGULANTE DE LA PTAP BOSCONIA DEL AMB.**

## **JAVIER FERNANDO AVENDAÑO MENDOZA ERWIN IVAN VILLAMIZAR FLOREZ**

**UNIVERSIDAD PONTIFICIA BOLIVARIANA BUCARAMANGA FACULTAD DE INGENIERIA ELECTRONICA ACUEDUCTO METROPOLITANO DE BUCARAMANGA PLANTA DE TRATAMENTO DE AGUA POTABLE BOSCONIA BUCARAMANGA 2008** 

### **DISEÑO DE UN SISTEMA SCADA PARA LA DOSIFICACIÓN EFICIENTE DE COAGULANTE DE LA PTAP BOSCONIA DEL AMB.**

### **JAVIER FERNANDO AVENDAÑO MENDOZA ERWIN IVAN VILLAMIZAR FLOREZ**

**Trabajo de grado presentado como requisito parcial para optar al titulo de Ingeniero Electrónico.** 

### **Director: Ing. Juan Carlos Mantilla Saavedra.**

**UNIVERSIDAD PONTIFICIA BOLIVARIANA BUCARAMANGA FACULTAD DE INGENIERIA ELECTRONICA ACUEDUCTO METROPOLITANO DE BUCARAMANGA PLANTA DE TRATAMENTO DE AGUA POTABLE BOSCONIA BUCARAMANGA 2008** 

Nota de aceptación:

Firma del presidente del jurado

Firma del jurado

Firma del jurado

Bucaramanga, Agosto 2008

A Dios por darme tantas oportunidades en esta vida, por iluminarme, guiarme y traer tanta alegría a mi vida.

A mis padres por su amor y apoyo incondicional en todas las decisiones importantes de mi vida, gracias por haberme dado la oportunidad de estudiar y por sus enseñanzas de vida.

A mi novia , a mi primo, y a mis amigos por estar siempre ahí, haciendo de mi vida algo especial, gracias a todos por su gran amor, compañía y todo el cariño.

A el Coro Polifónico UPB por acogerme en su familia, gracias por todos esos momentos únicos de talento y alegría, gracias Master. "Primero Familia y luego cantar Bonito"

A mi amigo de tesis por su energía, apoyo, compañía y cariño.

Javier Avendaño

A Dios por guiarme y llevarme hasta donde estoy.

A mis padres por su apoyo incondicional en todas las decisiones de mi vida.

A Johanna por estar siempre ahí apoyándome.

A mis amigos y a mi primo por su compañía y alegría y apoyo.

A los integrantes de Osabara por aguantarse mi ausencia en algunos casos por concluir esta tesis.

A Javier Avendaño por ser un muy buen amigo y compañero durante toda la carrera a el le deseo muchos éxitos en su vida.

Erwin Villamizar

### **AGRADECIMIENTOS**

Agradecimiento especial el ingeniero magister Ricardo Gálvez Sánchez por su gran conocimiento, por sus enseñanzas y por ser nuestro guía en la realización de éste proyecto.

A los Ingenieros Juan Carlos Mantilla, Juan Carlos Villamizar y Kento Magara por su interés, apoyo y ayuda en nuestro proceso de aprendizaje y desarrollo del proyecto de grado.

Al Acueducto Metropolitano de Bucaramanga, a John Barreneche y a todos lo que aportaron su interés y tiempo, gracias por darnos la oportunidad de trabajar y aprender de sus conocimientos.

## **CONTENIDO**

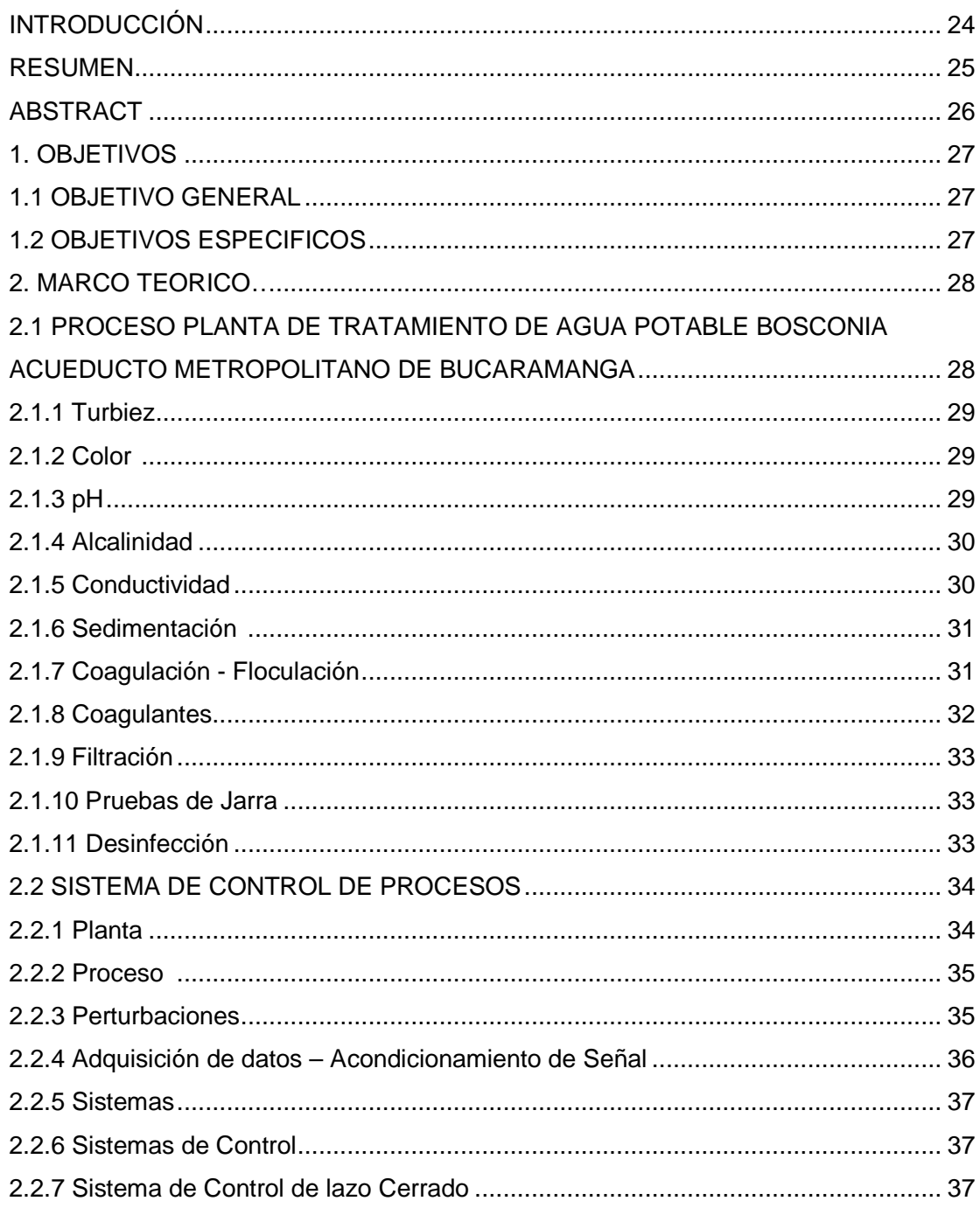

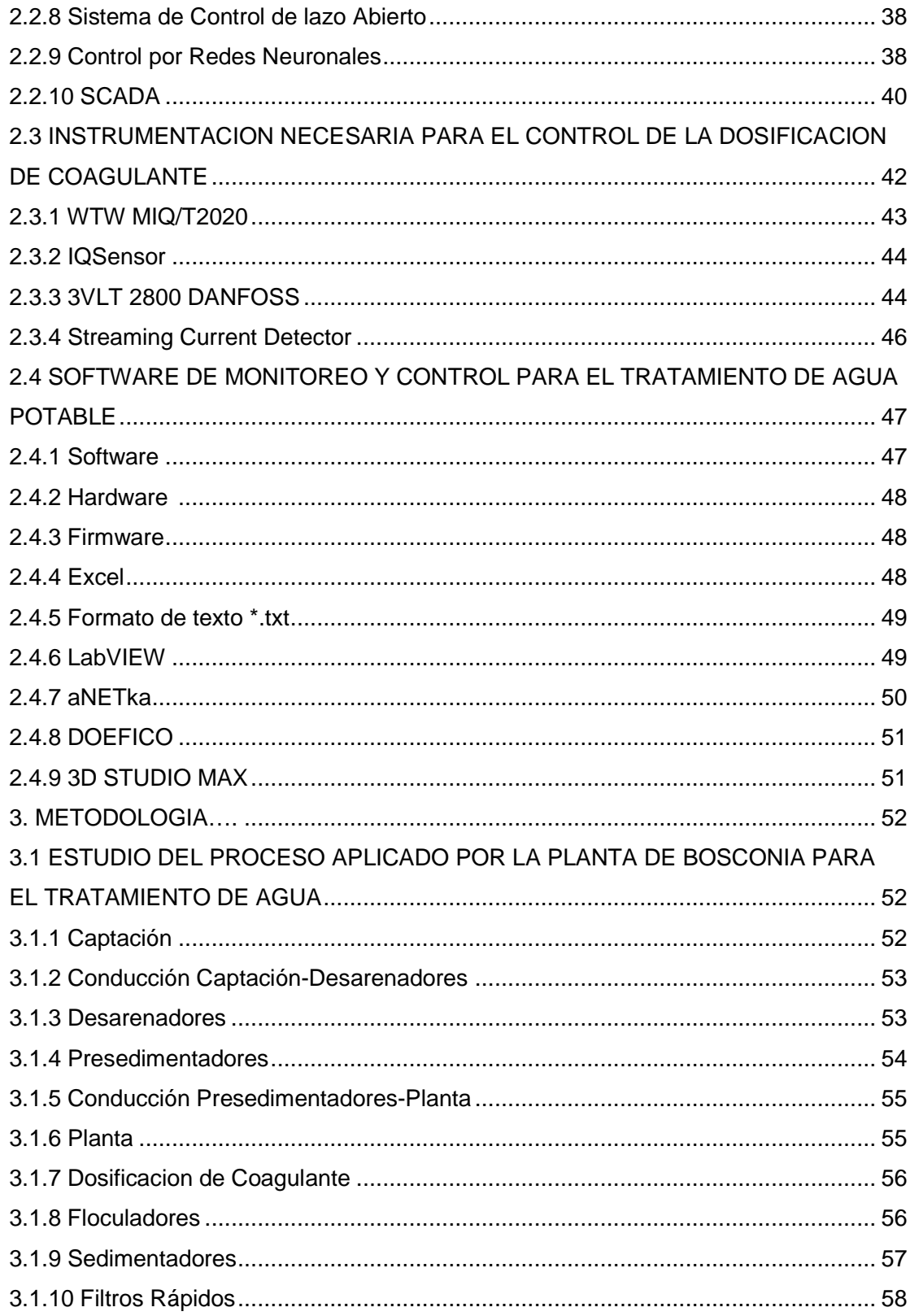

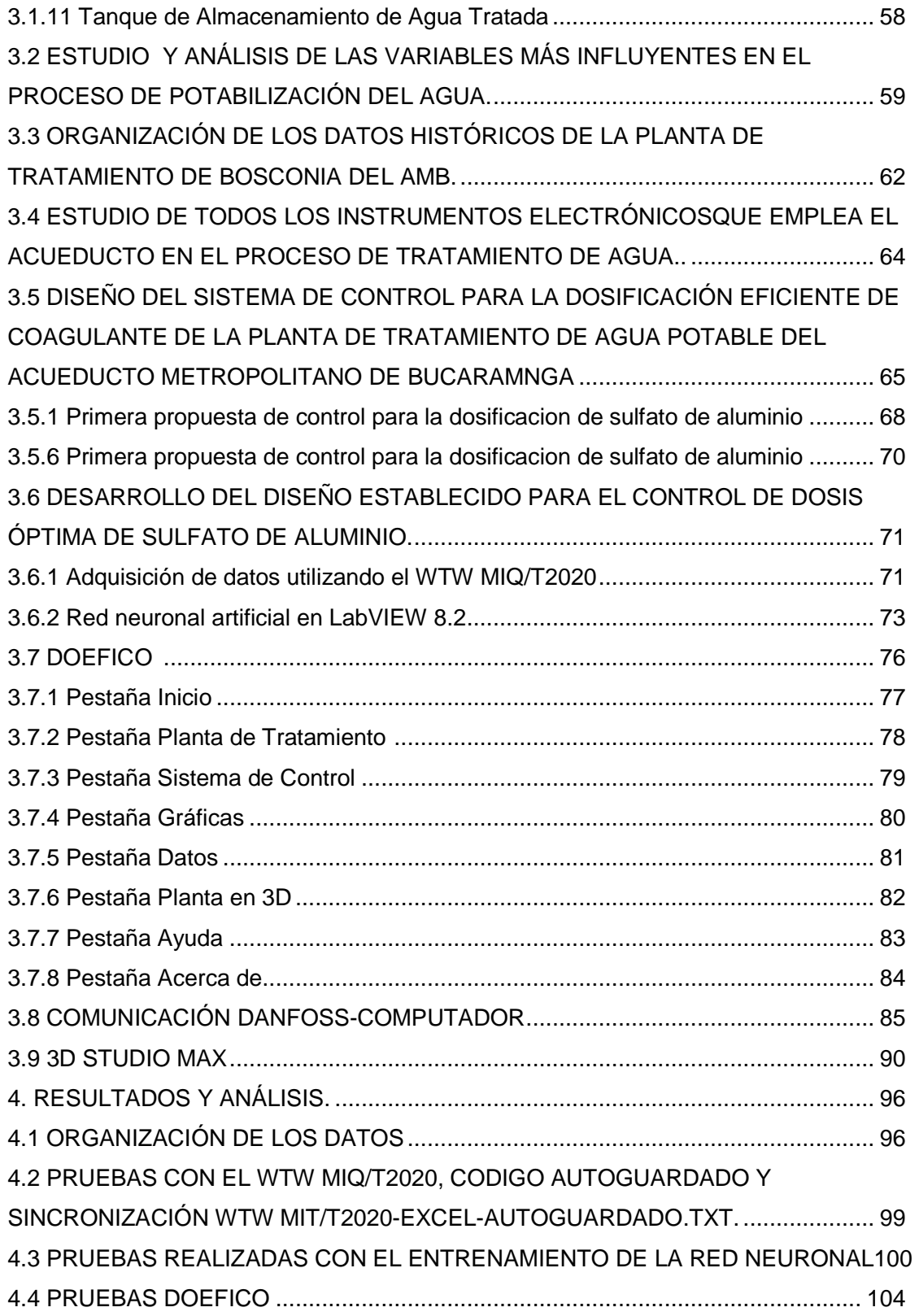

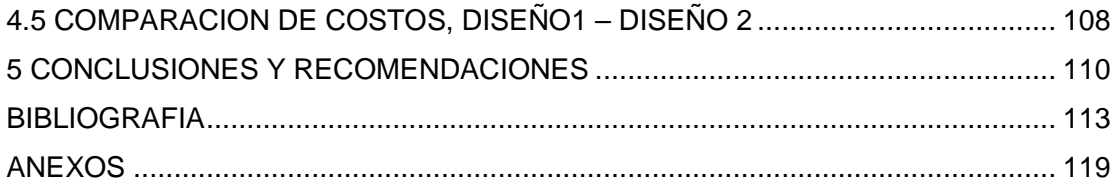

# **TABLAS**

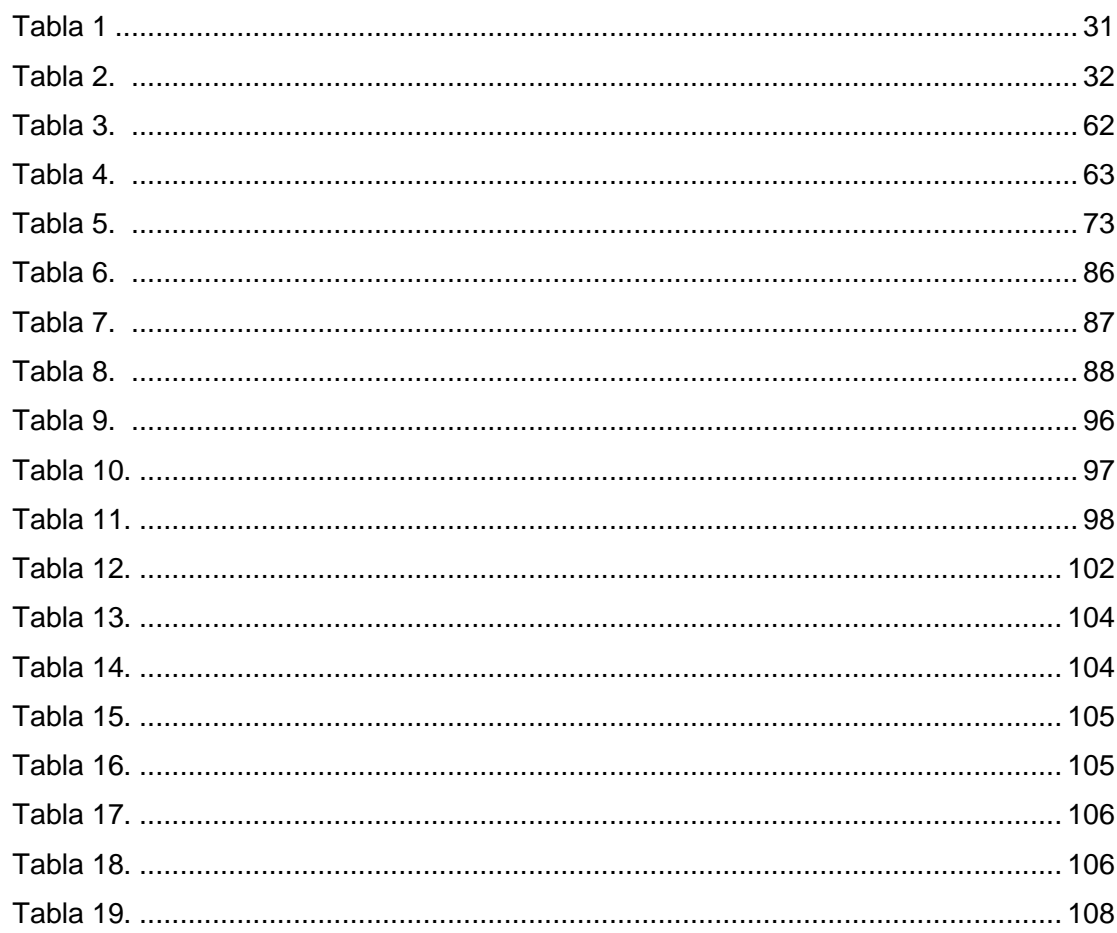

# **LISTA DE FIGURAS**

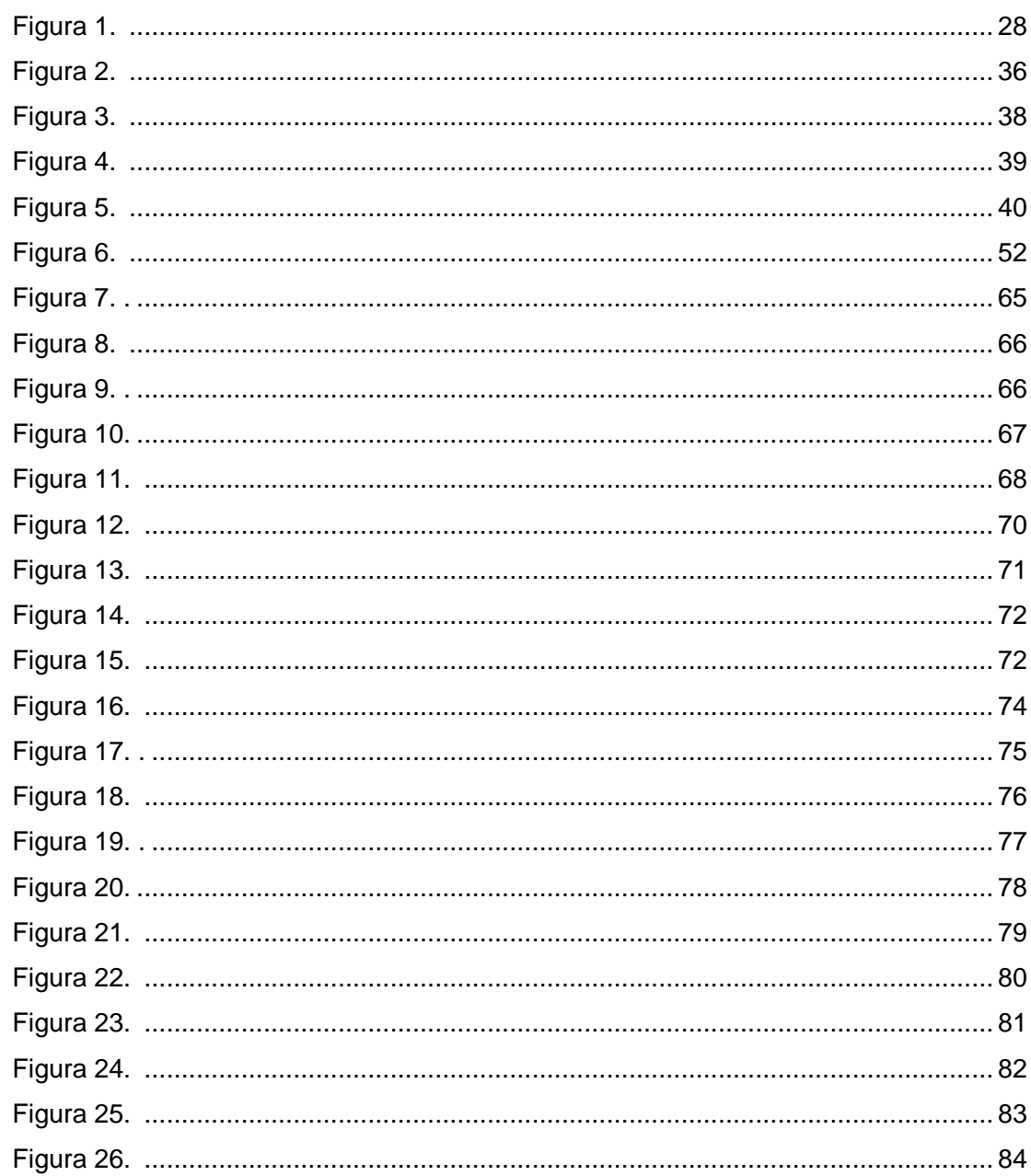

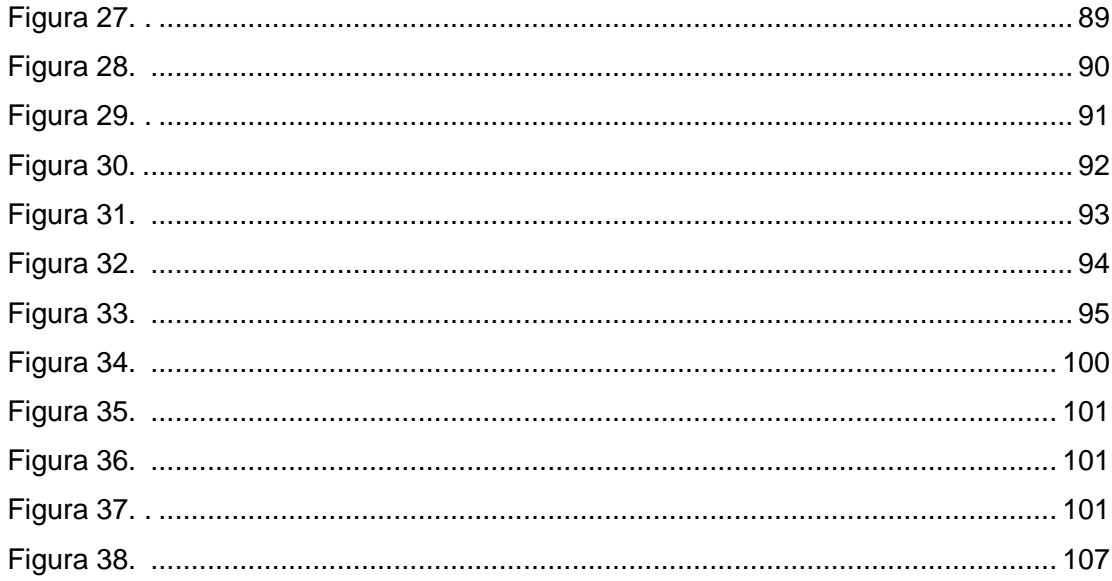

# **LISTA DE GRÁFICAS**

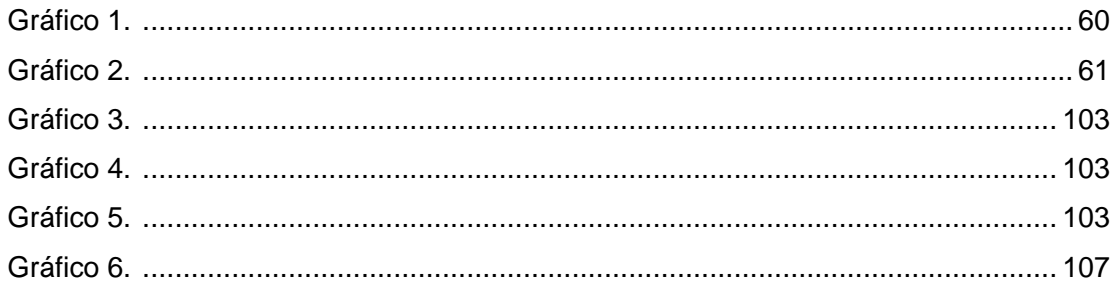

## **LISTA DE FOTOGRAFIAS**

## pág.

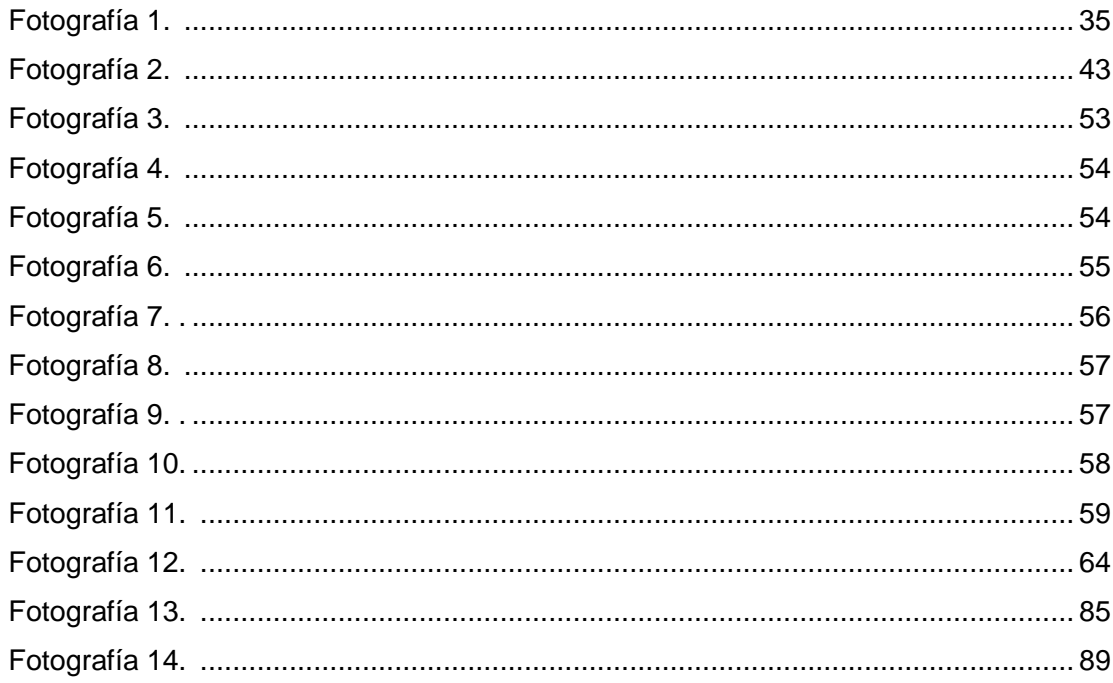

## **LISTA DE ANEXOS**

pág.

#### **GLOSARIO**

**Agua:** Es un compuesto químico formado por 2 partes de hidrogeno y una parte de oxigeno, en volumen. Puede tener en solución o suspensión a otros materiales sólidos, líquidos o gaseosos. Su formula es la H2O

**Agua Potable:** Es el agua que no con tiene contaminación, minerales o inflexión objetables y que se considera satisfactorio para el consumo domestico. Apropiada para beber.

**Alcalinidad:** Es la medición cuantitativa de los constituyentes alcalinos totales de un agua, tanto en el estado ionizado, como en el no ionizado. Usualmente se expresa en miligramos sobre litros de CaCO3 equivalente.

**Alumbre:** Es el nombre vulgar del sulfato de aluminio AL2(SO4)3 \* H2O que se usa frecuentemente como coagulante en el tratamiento de agua.

**Bacterias:** Plantas microscópicas primitivas, generalmente sin pigmento, que se reproducen por división en 1, 2 o 3 planos. No requieren de luz para su proceso vital.

**Bomba:** Es un dispositivo mecánico que sirve para hacer que el agua u otro fluido fluyan, o para elevarlos o también para aplicarles presión.

**Cal:** Indistintamente se llama así al oxido de calcio, CaO, que es la cal viva o al hidróxido de calcio como Ca(HO)2, que es la cal aPágada o hidratada. Se usa para eliminar los carbonatos o dureza temporal y para el control del pH

**Captación:** Es una estructura hidráulica destinada a derivar desde un curso de agua, río, arroyo, o canal; o desde un lago; o incluso desde el mar, una parte del agua disponible en esta, para ser utilizada en un fin específico

**Coagulación:** La acción de congregarse la materia suspendida en el agua, coloidal o finalmente dividida, mediante la adición al liquido de un coagulante adecuado.

**Coagulante:** Un material que, al agregarlo al agua, hace que tenga lugar la coagulación.

**Color Aparente:** Es una pigmentación debida a la presencia de sólidos suspendidos en un abastecimiento de agua.

**Color verdadero:** Pigmentación debida a la presencia de partículas o gotas finalmente divididas en dispención o solución en un abastecimiento de agua.

**Contaminación:** Es un término general que significa la introducción al agua de microorganismos, que hacen al agua impropia para el consumo humano. Generalmente se considera que implica la presencia o posible presencia de bacterias patógenas. Es un tipo específico de "pollution".

**Controlador:** Instrumento que compara la variable controlada con un valor deseado y ejerce automáticamente una acción de corrección de acuerdo con la desviación.

**Convertidor:** Instrumento que recibe una señal estándar y la envía modificada en forma de señal de salida estándar.

**Desinfección:** Es el aniquilamiento de la mayor parte (pero no necesariamente de todas) de las bacterias, por medio de substancias químicas como calor, luz ultravioleta, etc. Desinfectante: una sustancia que se usa para la desinfección.

**Electrolito:** Cualquier substancia que se disocie en partículas cargadas eléctricamente, o iones, al disolverse en el agua.

**Electrón:** Es una partícula que tiene carga eléctrica negativa y que gira alrededor del núcleo de un átomo.

**Error:** Diferencia algebraica entre el valor leído o transmitido por el instrumento de medición y el valor real de la variable medida.

Excel: Aplicación de hoja de cálculo realizada por Microsoft Office.

**Filtración:** Es el proceso que consiste en pasar un liquido a través de un medio filtrante (el cual puede consistir de un material granulado como la arena, tierra diatomácea o papel especialmente preparado), con el propósito de eliminar la materia suspendida o coloidal, de un tipo que generalmente no puede eliminarse por sedimentación.

**Filtro:** Es un dispositivo o una estructura que sirve para quitar los sólidos o la materia coloidal, del tipo que generalmente no puede quitarse o eliminarse por sedimentación.

**Floculación:** Formación de flóculos subsecuente al proceso de coagulación.

**Flóculos:** Pequeñas masas gelatinosas que se forman en un liquido por haberle agregado coagulante.

**Frecuencia:** Numero de ciclos por unidad de tiempo.

**Ionización:** Es el proceso de formación de iones por desdoblamiento de las moléculas y electrolitos disueltos. También se llama disociación.

**ISO 9002:** Norma de calidad de la ISO (International Organization Standardization) publica en 1987 que define, en forma de instrucciones o procedimientos, la forma especifica en que debe operar una empresa para asegurar la calidad de los productos terminados a trabes de l control de la fabricación y de los procesos. Es necesario que el equipo de calibración este certificado por un organismo reconocido, que dicho equipo se calibre periódicamente así como los instrumentos de medición y control afectados, que se identifique perfectamente los instrumentos, se entrene al personal y que todo ello este perfectamente documentado.

**Jarras, prueba de**: Es una prueba de laboratorio que se usa para determinar las cantidades óptimas de coagulante que deben emplearse para lograr la coagulación más eficiente.

**Memoria:** Aparato en que puede introducirse información y extraerse más adelante.

**Partes por millón:** Son las partes en peso, contenidas en un millón de partes, también en peso, de una solución. Los gramos por millón de gramos, las libras por millón de libras, y los miligramos por litro son ejemplos típicos.

**pH:** Es una expresión de la concentración de los iones hidrogeno. Varía desde pH1 hasta pH14.

**Planta:** Una planta se define como cualquier objeto físico que a de ser controlado (como un horno de calentamiento, un reactor químico o un vehículo espacial).

**Precisión:** Tolerancia de medida o de transmisión del instrumento que define los limites de los errores cometidos cuando el instrumento se emplea en condiciones normales de servicio.

**Proceso:** El proceso se define como cualquier operación que se vaya a controlar, los pueden ser químicos, económicos o biológicos.

**Programador:** Instrumento que ajusta su propio punto de consigna o bien el punto de consigna de otro instrumento controlador de acuerdo con un programa prefijado.

**Realimentación:** Parte de la señal de salida de un sistema que vuelve a la entrada.

**Redes neuronales, control por:** Forma de control que imita el funcionamiento de las neuronas del sistema nervioso. La señal procedente de las diversas entradas "dendritas" genera excitación en la salida o axón de la neurona, siempre que se sobrepase un determinado umbral. Cada conexión neuronal (sinapsis) se caracteriza por un valor llamada peso que puede ser excitador (positivo), o inhibidor (negativo) del elemento del proceso. Cada neurona suma los pesos de las demás neuronas que la estimulan las redes neuronales pueden distribuirse en capas conectadas entre si. Los pesos de las neuronas deben adaptarse a la red mediante una memoria situada en la sinapsis, que guarda los cálculos anteriores y, de este como, puede cambiar los pesos para permitir a los elementos del proceso modificar su comportamiento en respuesta a las entradas y este proceso se llama aprendizaje.

De este modo, puede simularse cualquier proceso mediante la aplicación de arquitectura neuronal, siempre se tenga la información sobre la entrada y la salida del proceso.

**Resolución:** Magnitud de los cambios en escalón de la señal de salida al ir variando continuamente la medida en todo el campo.

**Sedimentación:** Es el proceso de asentamiento y deposito de la materia suspendida en el agua, por la fuerza de la gravedad. Generalmente se logra, disminuyendo la velocidad del líquido por debajo del punto en que pueda arrastrar el material suspendido, también se llama asentamiento o clarificación.

**Sedimento:** Es cualquier material que lleve en suspensión el agua y que finalmente se depositara en el fondo después de que esta haya perdido velocidad; un material muy fino, que arrastra el agua y que se deposita o acumula en lechos.

**Sensibilidad:** Razón entre el incremento de la lectura y el incremento de la variable que lo ocasiona después de haberse alcanzado el estado de reposo. Viene dada en tanto por ciento del alcance de la medida.

**Señal:** Salida o información que emana de un instrumento. Información representativa de un valor cuantificado.

**Señal de salida:** Señal producida por un instrumento que es función de la variable medida.

**Señal de salida analógica:** Señal de salida del instrumento que es una función continúa de la variable medida.

**Señal de salida digital:** Señal de salida del instrumento que representa la magnitud de la variable medida en forma de una serie de cantidades discretas codificadas en un sistema de notación. Se distingue de la señal de salida analógica.

**Sistema de control de lazo abierto:** Son sistemas de control en los que en la salida no tiene efecto sobre la acción de control.

**Sistema de control de lazo cerrado:** Es aquel en que la señal de salida tiene efecto directo sobre la acción de control.

**Solución:** Es un gas, un líquido o un solido dispersado homogéneamente en un gas, un líquido o un solido, sin producirse reacción química.

**Transmisor:** Capta la variable de proceso a través del elemento primario y la convierte a una señal de transmisión estándar.

**Turbiedad:** Es la condición de un líquido debida al material visible, finalmente dividido y en suspensión, que puede o no ser de tamaño suficiente para distinguirlo en partículas aisladas a simple vista, pero que impide el paso de la luz a través de líquido. Es una medida de la materia suspendida (que no sea coloidal) en los líquidos; se expresa en términos de miligramos sobre 1 litro de la tierra diatomácea que causaría el mismo efecto. Transductor: recibe una señal de entrada función de una o más cantidades físicas y la convierte modificada o no a una señal de salida.

**Variable controlada:** Dentro del bucle de control es la variable que se capta a través del transmisor y que origina una señal de realimentación.

**Variable manipulada:** Cantidad o condición del proceso variada por el elemento o elementos finales de control.

**Variable medida:** Cantidad, propiedad o condición física que es medible.

Nota: Glosario Obtenido de [52], [53], [54].

## **SIGLAS**

**3DSMAX:** 3D Studio Max 2009.

**AMB:** Acueducto Metropolitano de Bucaramanga.

**DAC:** Digital to Analog Converter

**DOEFICO:** Software para la Dosificación Eficiente de Coagulante.

**GP:** Programación Grafica.

**GUI:** GrapHical User Interface

**ISA:** Sociedad de Instrumentación, Sistemas y Automatización.

**MATLAB:** Matrix Laboratory

**NI:** National Instrument.

**PAC:** Programmable Automation Controller

**PC: Personal Computer** 

**PTAP:** Planta de Tratamiento de Agua Potable.

**RNA:** Red Neuronal Artificial.

**SAD:** Sistema de Adquisición de Datos

**SC: Streaming Current.** 

**SCADA:** Supervisory Control and Data Acquisition

**SIT: Simulation Interface Toolkit** 

**TXT:** Texto

**UPB:** Universidad Pontificia Bolivariana.

**VB:** Visual Basic.

**WTW MIQ/T2020:** Wissenschaftlich-Technische Werkstätten

#### **RESUMEN**

Teniendo en cuenta la importancia de la potabilización del agua en nuestro país, la Universidad Pontificia Bolivariana de Bucaramanga (UPB) y el Acueducto Metropolitano de Bucaramanga (AMB), iniciaron un proyecto de automatización del proceso de dosificación eficiente del sulfato de aluminio en el tratamiento de agua potable, proyecto desarrollado por las facultades de Ingeniería Ambiental y Electrónica. Este proyecto de grado tiene como fin presentar una nueva propuesta de diseño de un sistema SCADA en base a la plataforma de instrumentación virtual LabVIEW para la dosificación eficiente de coagulante para la planta de tratamiento de agua potable de Bosconia del Acueducto Metropolitano de Bucaramanga. La implementación de este sistema de control tiene en cuenta los siguientes parámetros: Generación de dosis óptima de coagulante (sulfato de aluminio) mediante el uso de redes neuronales artificiales, el aprovechamiento de los instrumentos existentes actualmente en la PTAP y la creación de un software (DOEFICO) diseñado para este fin.

La metodología investigativa reúne características de todos los instrumentos acoplables al sistema de control, el entrenamiento de redes neuronales artificiales en aNETka, programa de LabVIEW, facilita su acople con DOEFICO (grupo de aplicaciones necesarias para el desarrollo de la automatización de la dosis eficiente de coagulante en cualquier Planta de Tratamiento de Agua Potable) si se tiene en cuenta que están creados bajo la misma plataforma de instrumentación virtual haciendo el sistema mas eficiente, rápido, económico y óptimo.

### **ABSTRACT**

Taking into account the importance of drinking water in our country, the Universidad Pontificia Bolivariana of Bucaramanga (UPB) and the Acueducto Metropolitano of Bucaramanga (AMB), begin a project to automate the process of efficient dosage of aluminum sulfate in the treatment of drinking water, project developed by the faculties of Environmental and Electronic Engineering. This thesis aims to present a new proposal for designing a SCADA system based in virtual instrumentation platform LabVIEW for the efficient dosing of coagulant for the treatment plant for drinking water from Bosconia in the Aqueduct Metropolitan Bucaramanga. The implementation of this control system takes into account the following parameters: Generate optimal dose of coagulant (aluminum sulfate) using artificial neural networks, use of existing instruments currently in the PTAP and creation of software (DOEFICO) designed for this purpose.

The research methodology meets all characteristics of the instruments coupled to a control system, the training of artificial neural networks in aNETka (LabVIEW software) facilitates its coupling with DOEFICO (group of applications required for the development of efficient dose automation of coagulant in any Treatment Plant Water) if one takes into account that are created under the same platform for virtual instrumentation making the system more efficient, faster, economic and optimal.

### **INTRODUCCIÓN**

La potabilización del agua, uno de los recursos vitales de la humanidad, y así mismo, una de las mayores riquezas de nuestro país, ha ido incrementando su importancia con el paso de los años a causa de los diferentes factores que contribuyen a su contaminación, es por esto que se han realizado diferentes estudios enfocados en este proceso de tratamiento, que han contribuido a la calidad del agua consumible, a la optimización del tiempo de tratamiento y de los recursos utilizados para este fin.

Dentro de este mismo marco de acción la Universidad Pontificia Bolivariana de Bucaramanga (UPB) y el Acueducto Metropolitano de Bucaramanga (AMB), iniciaron un proyecto de automatización del proceso de dosificación eficiente del sulfato de aluminio en el tratamiento de agua potable, desde la rama de la ingeniería ambiental y electrónica, por falta de presupuesto por parte del AMB, este proyecto fue limitado a la creación del solo diseño del sistema SCADA por acuerdo mutuo entre las dos entidades.

Paralelo al inicio de la creación del diseño con la metodología propuesta inicialmente se encuentran diferentes técnicas de trabajo que facilitan el desarrollo de la misma, lo cual genera un cambio drástico en la metodología planteada gracias al trabajo de ingeniería e investigación que desemboca en el ahorro de costos de implementación y en el uso de recursos existentes empleados en la planta de tratamiento adecuados a nuestra necesidad de desarrollo del diseño.

Este proyecto de grado tiene como fin presentar una nueva propuesta de diseño de un sistema SCADA en base a la plataforma de instrumentación virtual LabVIEW para la dosificación eficiente de coagulante para la planta de tratamiento de agua potable de Bosconia del Acueducto Metropolitano de Bucaramanga.

## **1. OBJETIVOS**

### **1.1 OBJETIVO GENERAL**

Diseñar un sistema SCADA para la dosificación eficiente de coagulante para la planta de tratamiento de agua potable de Bosconia del Acueducto Metropolitano de Bucaramanga.

## **1.2 OBJETIVOS ESPECÍFICOS**

- Evaluar el proceso para determinar las variables de operación y lazos de control del sistema.
- Diseñar el Hardware, Firmware y Software del Sistema de Control que mejor se adapte a las necesidades de proceso.
- Elaborar manuales de diseño y de especificaciones técnicas del sistema a implementar.

## **2. MARCO TEÓRICO**

# **2.1 Proceso Planta de Tratamiento de Agua Potable Bosconia Acueducto Metropolitano de Bucaramanga.**

El proceso de potabilización de agua usado por el acueducto metropolitano está formado por diferentes etapas necesarias para obtener una buena calidad de agua (Captación, Pretratamiento, Tratamiento), El Sistema de control principal se desarrolla en la etapa de "Tratamiento" para la Dosificación de Coagulante teniendo en cuenta las diferentes variables (turbidez, color, pH, conductividad y caudal) que intervienen en dicho proceso.

# **Figura № 1. Etapas de la potabilización de agua Bosconia-Acueducto Metropolitano Bucaramanga.**

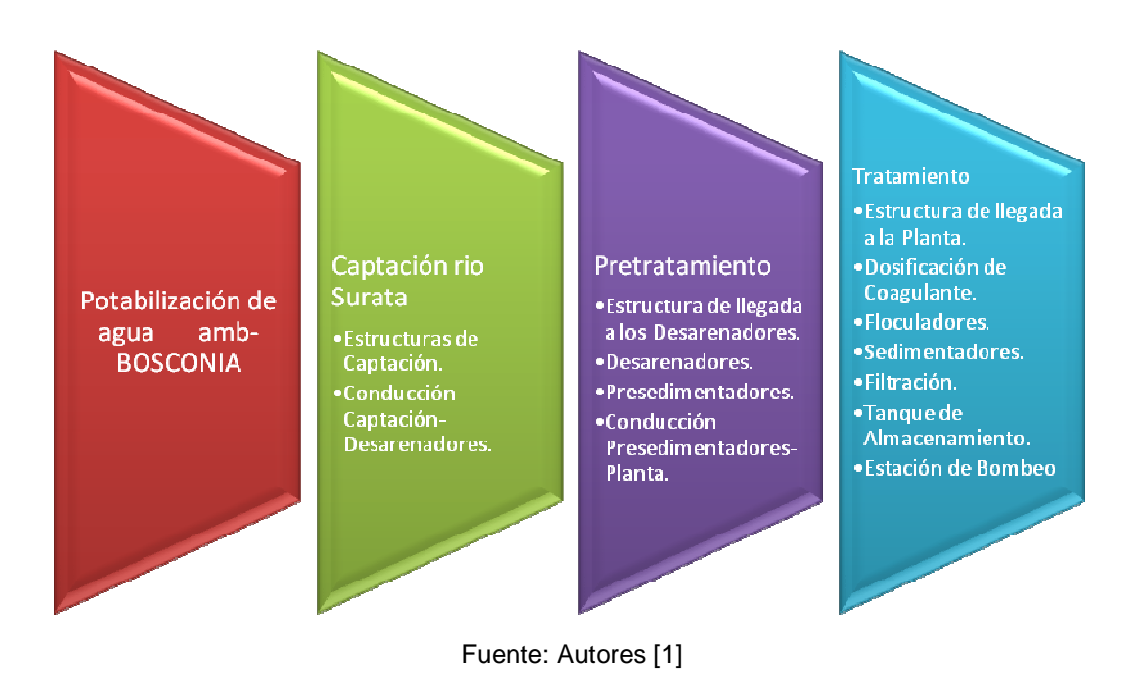

### **2.1.1 Turbidez.**

La turbidez es una propiedad que ayuda a cuantificar la luz que atraviesa una columna de agua con partículas orgánicas dispersas y partículas inorgánicas. La dispersión de la luz se incrementa con la carga de partículas en suspensión. La turbidez se mide en unidades nefelométricas de turbidez (NTU) pero también se puede medir en Unidades de turbidez de Jackson (JTU).

La turbiedad juega un papel importante en la calidad del agua de consumo humano porque una de las primeras impresiones que se perciben es una transparencia. [2]

### **2.1.2 Color.**

Las sustancias que producen color son, por regla general, compuestos orgánicos. La mayoría de los investigadores cree que el color orgánico en el agua es de naturaleza coloidal, aunque algunos autores siguieren que se encuentra solución verdadera. Considerando el tamaño de las partículas de control, este se encuentra en al frontera de dispersión coloidal y solución verdadera, y considerando el tipo de sistema coloidal, el color orgánico, es un coloide hidrofílico que consiste de moléculas grandes en solución, con propiedades muy distintas a los coloides hidrológicos causantes de la turbiedad en el agua. [3]

El color del agua se clasifica como color verdadero o color aparente, el color del agua que se debe parcialmente a los sólidos disueltos que permanecen después de haber eliminado la materia orgánica en suspensión, se conoce como color verdadero. El color verdadero que aporta la materia suspendida en el agua, es el color aparente. [4]

### **2.1.3 pH.**

Es un término usado universalmente para expresar la intensidad de las condiciones ácidas o básicas de una solución cualquiera, en nuestro caso del agua, mediante la concentración del ion hidrógeno. [5]

Cuando se examina un agua en su origen con objeto de valorar su uso potencial como agua de bebida, éste parámetro tiene valores entre 4-9. [6]

### **2.1.4 Alcalinidad.**

Es la medida de la capacidad del agua para absorber iones hidrógeno sin cambio significativo del pH. Dicho simplemente, la alcalinidad es una medida de la capacidad taponadora del agua y por tanto, una medida de la capacidad del agua para neutralizar ácidos. Los constituyentes químicos principales de la alcalinidad en las aguas naturales son bicarbonato, carbonato e iones hidróxido. Estos componentes son mayoritariamente carbonatos y bicarbonatos de sodio, potasio, magnesio y calcio.

Estos constituyentes se originan a partir del dióxido de carbono (de la atmósfera y como su producto de la descomposición microbiana de la materia orgánica) y de los minerales en origen (principalmente compuestos químicos disueltos de rocas y suelos). [7]

## **2.1.5 Conductividad.**

La conductividad de una sustancia se define como "la habilidad o poder de conducir o transmitir calor, electricidad o sonido". Las unidades son Siemens por metro [S/m] en sistema de medición SI y micromhos por centímetro [mmho/cm] en unidades estándar de EE.UU. Su símbolo es k or s.

• Conductividad del agua.

Agua pura es un buen conductor de la electricidad. El agua destilada ordinaria en equilibrio con dióxido de carbono en el aire tiene una conductividad aproximadamente de 10 x 10<sup>-6</sup> W<sup>-1\*</sup>m<sup>-1</sup> (20 dS/m). Debido a que la corriente eléctrica se transporta por medio de iones en solución, la conductividad aumenta cuando aumenta la concentración de iones. De tal manera, la conductividad del agua se disuelve en compuestos iónicos. [8]

### **Tabla № 1. Conductividad en distintos tipos de aguas.**

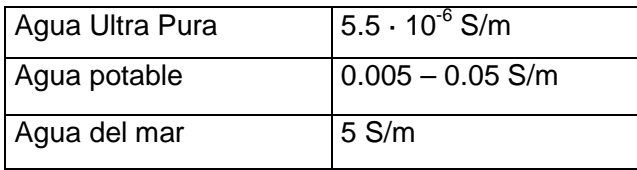

Fuente: Lenntech. Conductividad del agua [8]

### **2.1.6 Sedimentación.**

Es la remoción de los sólidos en suspensión en un fluido por la fuerza de la gravedad. Los sólidos pueden estar presentes en el agua en la forma como ocurren naturalmente, como es el caso del limo o la arena, o en forma modificada de su estado natural, como resultado de la coagulación y la floculación. Sea cual fuere el origen de las partículas, si son mas densas que el agua, es mayor su probabilidad de sedimentación, dando como resultado un fluido clarificado, y en el fondo de los tanques, una suspensión más concentrada que se considerada sido separada del mismo.

Hay que distinguir 2 formas de sedimentación dependiendo del tipo de partículas que se deseen separar del agua: La sedimentación de partículas discretas o la sedimentación siempre, y la sedimentación de partículas aglomerables o sedimentación inducida. [9]

#### **2.1.7 Coagulación – floculación.**

La coagulación y la floculación se utilizan para darle al agua cruda unas características especiales que haga que las impurezas que contiene se eliminen en un proceso posterior determinado, produciéndose remoción de turbiedad y color, eliminación de bacterias y virus, destrucción de algas y plancton, y reducción de sustancias productoras de sabor y olor.

Dos aspectos fundamentales son:

La desestabilización de las partículas suspendidas, osea la eliminación de las fuerzas de repulsión que mantienen separadas las partículas, lo cual se logra añadiendo adecuadamente un coagulante, la alcalinidad, el agua y la superficie de las partículas, proceso que dura fracciones de segundo; y el trasporte de las partículas que ya han sido desestabilizadas, dentro del agua para aumentar la posibilidad de que hagan contacto, estableciendo puentes entre si y formando unas mayas tridimensionales de coágulos porosos. El primer aspecto, esto es la desestabilización, recibe el nombre de coagulación, el segundo aspecto, esto es, el transporte de las partículas desestabilizadas, se llama floculación. [10]

#### **2.1.8 Coagulantes.**

Se pueden utilizar diferentes productos químicos para la coagulación. Los más utilizados son los basados en aluminio (sulfato de aluminio) y en hierro (sulfato férrico). El mas común es el sulfato de aluminio (mas conocido como alumbre: AI2(SO4)3. [11]

### **Tabla № 2. Coagulantes frecuentes**

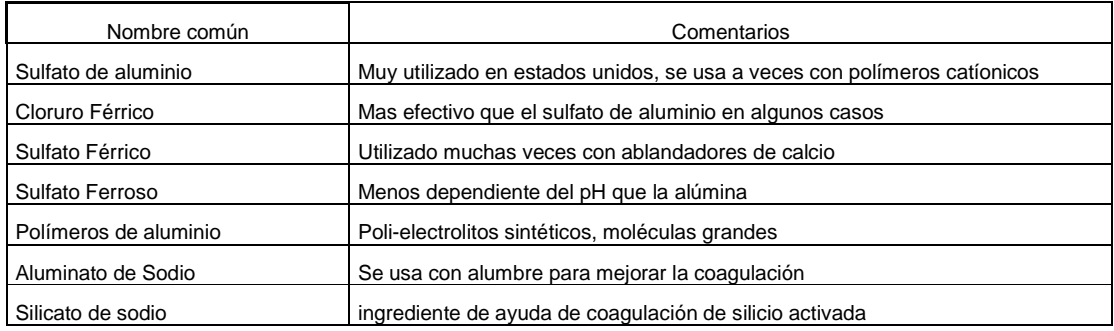

Fuente: Manual de agua potable. Coagulantes frecuentes [11]

### **2.1.9 Filtración.**

Consiste en la remoción de partículas suspendidas y coloidales presentes en la suspensión acuosa mediante su paso por un medio poroso. Excepción hecha de la filtración lenta donde el agua entra a los filtros sin ningún tratamiento de acondicionamiento químico, el agua que se somete al proceso de filtración debe ser preparada mediante 1 o varios procesos unitarios, tal es el caso de la filtración directa, en donde el agua recibe coagulantes y se efectúa la mezcla rápida para encaminarla directamente hacia los filtros, la filtración ascendente y la filtración ascendentedescendente, donde previamente se efectúa mezcla rápida y floculación y la filtración rápida, entendida como el tratamiento convencional, donde adicionalmente a los 2 anteriores se realiza la sedimentación como un proceso de separación de partículas. [12]

### **2.1.10 Pruebas de jarra.**

Se utiliza para simular el proceso de una coagulación a gran escala y para determinar las dosis optimas (dosis mas efectivas y económicas para el tiempo he intensidad de agitación seleccionados) se ha utilizado durante muchos años en la industria de depuración del agua y parte de unas condiciones para el test que intenta reflejar las operaciones normales en una planta depuradora. De este modo se evalúa el tipo y cantidad de sedimentos del donde y las propiedades físicas de los flóculos. [13]

### **2.1.11 Desinfección.**

Los procesos de coagulación, floculación, sedimentación y filtración remueven, con mayor o menor eficiencia la mayoría de los microorganismos que pueda contener el agua. Es por esto que se consideran como procesos preparatorios para la desinfección, en caso de que sea requerida la utilización de aquellos, puesto que cumplen la doble función de disminuir la carga bacteriana y hacer más eficiente el proceso de desinfección.

Los microorganismos no son otra cosa que partículas coloidales y por lo tanto quedan sometidos a las mismas leyes que condicionan su remoción, el aglutinamiento de los coloides que se realiza mediante la coagulación y la floculación incorpora las bacterias y los virus dentro de los flóculos y por consiguiente son susceptibles de quedar removidos mediante la sedimentación; en el proceso de filtración su eliminación se debe mas probablemente a los mecanismos de difusión que a los gravitacionales. En el caso de que la calidad físico-química del agua requiera la utilización parcial o total de los procesos anteriores, puede lograrse remociones de microorganismos hasta del orden del 99%, bajo condiciones de alta eficiencia en la operación de la planta de tratamiento; sin embargo para tener una completa seguridad sanitaria en el agua destinada al consumo humano se recurre a la desinfección como un proceso complementario, en caso de que la buena calidad físico-química del agua lo permita, se emplea la desinfección como único proceso, siendo completamente necesaria su utilización en ambos casos. [14]

## **2.2 Sistema de Control de Procesos.**

Los sistemas de control comprenden un grupo de componentes relacionados entre si (planta, proceso, sistemas de control, etc.) que tienen como función lograr un objetivo predeterminado.

### **2.2.1 Planta.**

Es un equipo, quizá simplemente un juego de piezas de una máquina funcionando juntas, cuyo objetivo es realizar una operación determinada. [15]

### **Fotografía № 1. Planta de Tratamiento de Bosconia.**

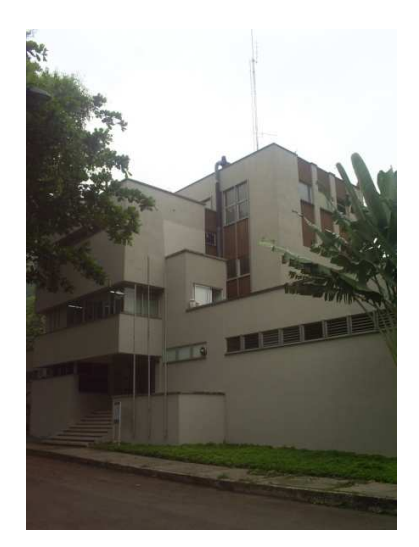

Fuente: Autores [1]

#### **2.2.2 Proceso.**

Es una operación o desarrollo natural, progresivamente continua, caracterizada por una serie de cambios graduales que llevan de una a otra de un modo relativamente fijo y que tienden a un determinado resultado o final; o una operación artificial o voluntaria, progresivamente continua que consiste en una serie de acciones controladas o en movimientos dirigidos sistemáticamente hacia determinado resultado o fin. [16]

## **2.2.3 Perturbaciones.**

Una perturbación es una señal que tiende a afectar adversamente el valor de la salida de un sistema. Si la perturbación se genera dentro del sistema, se la denomina interna, mientras una perturbación externa se genera fuera del sistema y constituye una entrada. [17]

### **2.2.4 Adquisición de datos – Acondicionamiento de Señal.**

Un sistema de adquisición de datos es un equipo que nos permite tomar señales físicas del entorno y convertirlas en datos que posteriormente podremos procesar y presentar. A veces el sistema de adquisición es parte de un sistema de control, y por tanto la información recibida se procesa para obtener una serie de señales de control.

**Figura № 2. Estructura de un sistema de adquisición de datos.** 

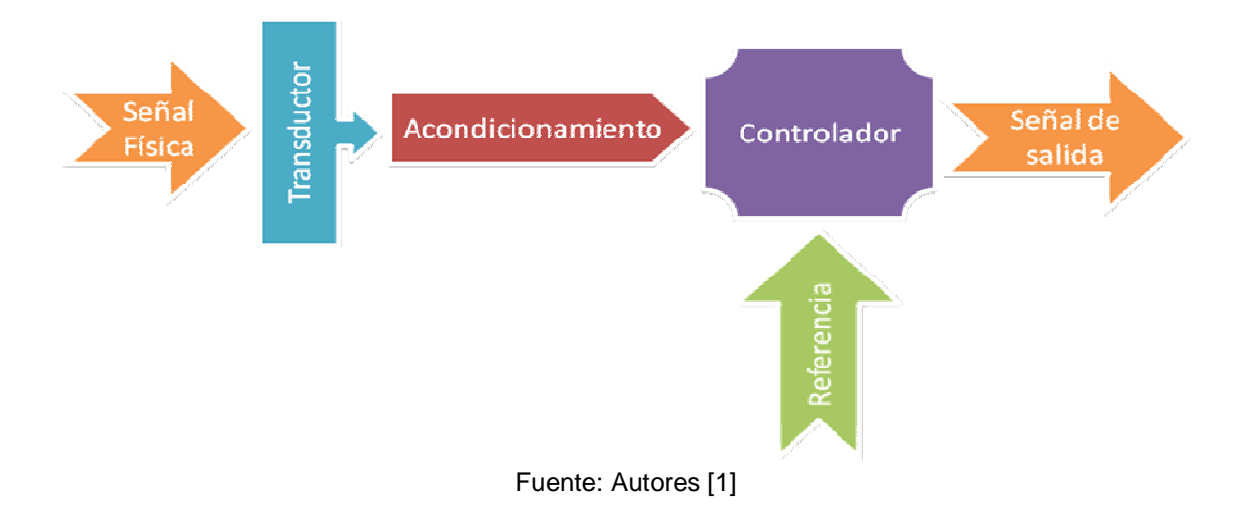

El acondicionamiento de señal es la etapa encargada de filtrar y adaptar la señal proveniente del transductor a la entrada del convertidor analógico / digital. Esta adaptación suele ser doble y se encarga de:

- Adaptar el rango de salida del transductor al rango de entrada del convertidor. (Normalmente en tensión).
- Acoplar la impedancia de salida de uno con la impedancia de entrada del otro. [18]
### **2.2.5 Sistemas.**

Es una combinación de componentes que actúan conjuntamente y cumplen un determinado objetivo. Un sistema no está limitado a los objetos físicos. El concepto de sistema puede ser aplicado a fenómenos abstractos y dinámicos, como los de la economía. Por tanto, hay que interpretar el término sistema como referido a sistemas físicos, económicos, biológicos, etc. [19]

### **2.2.6 Sistemas de control**

Un sistema de regulación automático en el que la salida es una variable como temperatura, presión, flujo, nivel del líquido o pH se llama sistema de control de procesos. El control de procesos tiene amplia aplicación en la industria, frecuentemente se usan en estos sistemas controles programados como el de temperatura de un horno de calentamiento, en que la temperatura del horno es controlada de acuerdo con un programa preestablecido. Por ejemplo, el programa preestablecido puede consistir en elevar la temperatura a determinado valor durante determinado intervalo de tiempo, y luego reducir a otra temperatura prefijada también durante un periodo de tiempo prefijado. En un programa como este, el punto de ajuste varía de acuerdo con un programa preestablecido. Entonces el control funciona para mantener la temperatura de un horno cerca del p unto fijado, variable. Se hace notar que la mayoría de los sistemas de control de procesos incluyen servomecanismos como parte integral. [20]

### **2.2.7 Sistemas de control de lazo cerrado.**

Los sistemas de control de lazo cerrado son sistemas de control realimentado. La señal de error actuante, que es la diferencia entre la señal de entrada y la de realimentación (que puede ser la señal de salida o una función de la señal de salida y sus derivadas), entra al detector o control de manera de reducir el error y llevar la salida del sistema al valor deseado, entras palabras, el termino lazo cerrado implica el uso de acción de realimentación, para reducir el error del sistema. [21]

#### **Figura № 3. Sistema de control realimentado.**

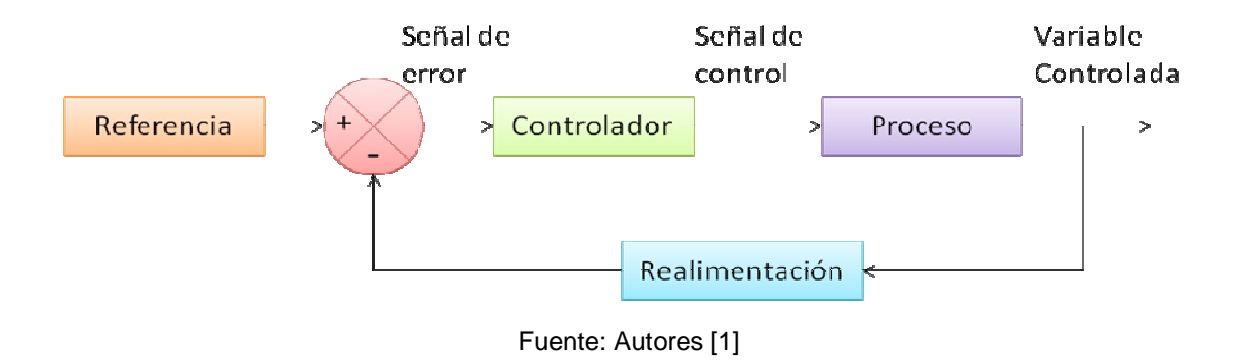

#### **2.2.8 Sistema de control de lazo abierto.**

En un sistema de control de lazo abierto la salida ni se mide ni se realimenta, para comparación con la entrada. En un sistema de control de lazo abierto cualquiera, no se comprara la salida con la entrada de referencia. Por tanto, para cada entrada de referencia corresponde una condición de operación fijada. Así, la exactitud del sistema depende de la calibración. (los sistemas de control en lazo abierto deben ser cuidadosamente calibrados y para que sean útiles deben mantener esa calibración.) En presencia de perturbaciones un sistema de control de lazo abierto no cumple su función asignada. En la práctica, solo se puede usar el control de lazo abierto si la relación entra la entrada y la salida es conocida si no hay perturbaciones ni internas ni externas. [22]

### **2.2.9 Control por redes neuronales.**

Las redes neuronales están formadas por un conjunto de elementos, las neuronas, que están conectadas entre si en una forma semejante a la del celebro humano. La señal procedente de las diversas entradas o (DENDRITAS) genera excitación en la salida o (axón) de la Neurona, siempre se sobrepase un determinado umbral. Cada conexión neuronal (Sinapsis) se caracteriza por un valor llamado peso que puede ser excitador (positivo), o inhibidor (negativo) del elemento del proceso. La excitación positiva o negativa depende de múltiples factores tales como el pH, la Hipoxia, los medicamentos, el sueño, la vigilia, etc. En la figura 4 puede verse la estructura de las neuronas.

Cada Neurona suma los pesos de las demás neuronas que la estimulan y el resultado de la suma recibe el nombre de función de activación. Cuando los ajustes de pesos se realizan desde las capas precedentes, se usa el término proPágación de retroceso. Las redes neuronales pueden distribuirse en capas (de entrada, oculta, y de salida) conectadas entre si hacia adelante o en conexionado total (cada salida de una capa pasa a través de cada nodo en la siguiente capa). Los pesos de las neuronas deben modificarse para adaptar las salidas a las entradas de la red (mediante una memoria situada en la sinapsis) que guarda los cálculos anteriores y, de este modo, puede cambiar los pesos para permitir a los elementos de proceso modificar su comportamiento en la respuesta a las entradas, y este proceso se llama APRENDIZAJE.

De este modo, puede simularse cualquier proceso mediante la aplicación de arquitecturas neuronales, siempre que se tenga información sobre la entrada y salida del proceso. [23]

#### **Figura № 4. Estructura de las neuronas.**

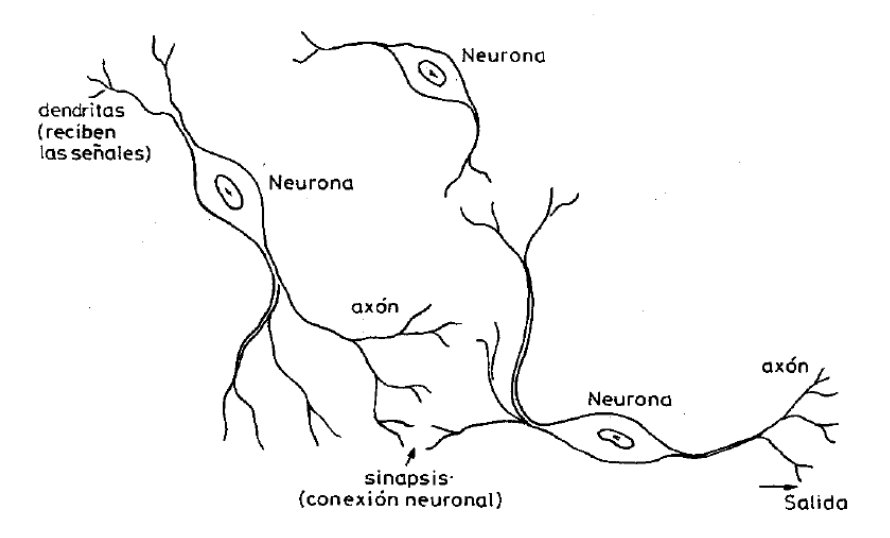

Fuente: Control mediante Redes Neuronales [23]

- 1. Estimulación de la fibra nerviosa si la intensidad de las entradas supera el umbral de la sensibilidad.
- 2. El cambio electroquímico arranca el impulso
- 3. La neurona recupera el estado inicial para un nuevo impulso. [23]

# **2.2.10 SCADA.**

La palabra SCADA es una abreviación del término en inglés "Supervisory Control And Data Adquisition" que significa Control Supervisorio y Adquisición de datos.

# **Figura № 5. Niveles del sistema SCADA.**

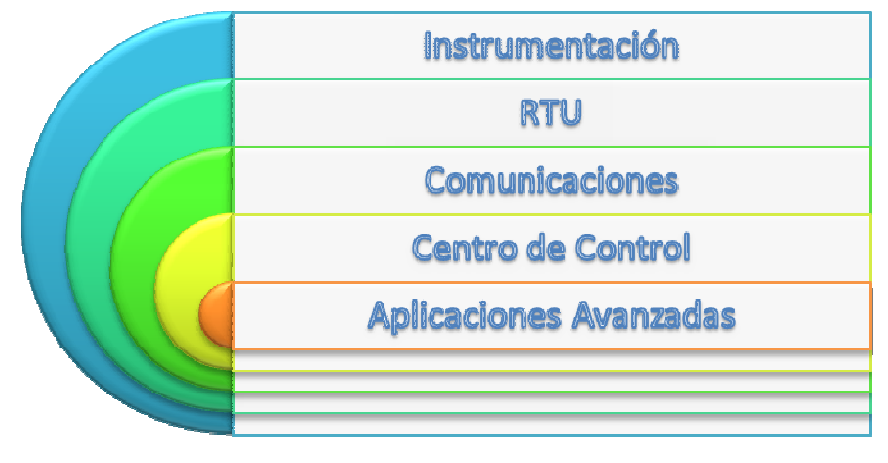

Fuente: Autores [1]

# • **Nivel de instrumentación.**

Este nivel es el que toma la variable física (presión, flujo, etc) y la convierte en una señal que puede ser leída o interpretada (por ejemplo una carta gráfica, el desplazamiento de una aguja, un contador, etc).

Para el caso específico de un sistema SCADA se maneja la instrumentación de tipo electrónico, allí la variable física se convierte a una señal eléctrica (usualmente de corriente de 4-20 mA o de voltaje de 1-5 voltios). [24]

### • **Nivel de RTU.**

La unidad terminal remota o RTU es un dispositivo, inteligente microprocesado que recoge almacena y procesa la información que viene de la instrumentación de campo. La RTU usualmente consta de tres partes básicas; la de entrada y salidas, la CPU y la de comunicaciones. La parte de entradas / salidas esta compuesta por una serie de tarjetas de diversos tipos, de acuerdo a la señal que va a recibir.

La CPU es la parte inteligente de la RTU, se basa en procesadores 80186, 80386 o más avanzados. Allí existen también memorias RAM, PROM y EPROM, que poseen varios módulos preprogramados que permiten hacer cálculos, controles, comandos etc, con los cuales se puede manejar los procesos en la forma que se desee, así como efectuar el almacenamiento de datos históricos.

Finalmente existe la parte de puertos de comunicaciones cuya función es tomar la información en forma digital y colocarla en un puerto (usualmente tipo RS232, similar a los de un computador PC) para ser posteriormente transmitida al centro de control vía el nivel de comunicaciones. [24]

# • **Nivel de Comunicaciones.**

Es el encargado de tomar la información de la RTU y transmitirla por el medio escogido hasta el Centro de Control. Existe infinidad de medios de comunicación y la elección de cual es él más apropiado depende de diferentes circunstancias dentro de las cuales se cuenta, el costo, la disponibilidad del medio, la velocidad de transmisión, la confiabilidad requerida, etc. [24]

# • **Nivel de Centro de Control.**

Esta compuesto por un conjunto de computadores, periféricos y programas de software que realiza el procesamiento de las señales.

Usualmente existe también un equipo de interface de comunicaciones (llamado Front-End) cuya función es recibir la información de los diferentes canales de comunicaciones procesarlas y agruparlas para ser enviada a los computadores servidores mediante una red LAN. [24]

# • **Nivel de Aplicaciones Avanzadas.**

También pueden existir computadores de aplicaciones avanzadas que permiten optimizar el sistema SCADA brindando funciones tales como: Modelamiento en tiempo real, detección de fugas, etc. La información generada en el Sistema SCADA puede ser utilizada por el MIS (Sistema de información Gerencial) para manejos administrativos de acuerdo a lo requerido en cada empresa. [24]

# **2.3 Instrumentación necesaria para el control de la dosificación de Coagulante.**

Las plantas de tratamiento de agua potable cuentan con una serie de instrumentos necesarios para el sistema de control empleado, éstos son usados como indicadores y controladores según su aplicación. [24]

### **Fotografía № 2. Tablero de Control.**

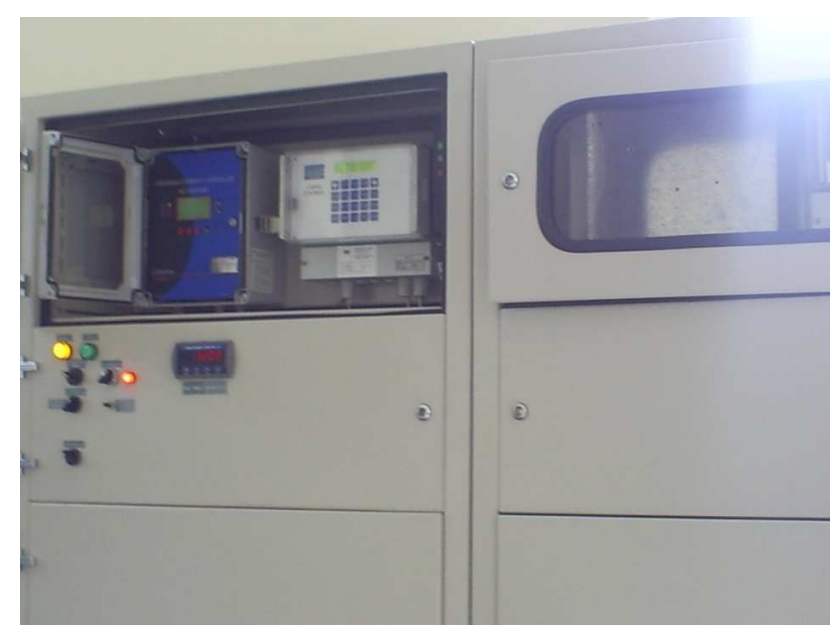

Fuente: Autores [1]

### **2.3.1 WTW MIQ/T2020.**

.

WTW MIQ/T2020 es desde hace varias décadas uno de los fabricantes líderes de sistemas de medición on-line que satisfacen las más altas exigencias en las aplicaciones industriales más diversas.

Las sondas y controladores de WTW MIQ/T2020 han sido concebidos técnicamente de tal manera que juntos puedan formar un sistema de medición integrado y de alto rendimiento que garantice un alto grado de precisión, fiabilidad operacional y mantenimiento fácil. [25]

El WTW MIQ/T202 es actualmente utilizado en la PTAT únicamente como monitor indicador de las variables de entrada a la planta, es capas de medir hasta 20 variables diferentes, este instrumento permite hacer monitoreo en puntos diferentes de la PTAP Bosconia y guarda un historial de los datos medidos.

#### **2.3.2 IQ Sensor.**

El Sistema IQ Sensor Net es un sistema flexible basado en tecnología digital para entre 1 y 20 puntos de medición, Es apropiado tanto para la tecnología de medición convencional con salidas analógicas como para la tecnología de bus de campo. Los innovadores sensores digitales reflejan en este sistema los últimos avances de esta tecnología. IQ Sensor es un sistema de medición para diversidad de parámetros que ofrece posibilidades ilimitadas para mediciones en línea. [26]

### **2.3.3 3 VLT 2800 DANFOSS.**

Danfoss es una de las mayores compañías industriales en Dinamarca. El Grupo es líder en investigación, desarrollo, producción, ventas y servicio de componentes mecánicos y electrónicos para varios sectores industriales. Las actividades de Danfoss se dividen en tres Unidades de Negocio principales: Refrigeración y Aire Acondicionado, Clima & Agua y Accionamientos Eléctricos, cada uno siendo líder dentro de su negocio. Danfoss tiene asimismo una gran participación en uno de los líderes mundiales en la producción y suministro de hidráulica móvil, Sauer-Danfoss. La meta de Danfoss es conseguir los objetivos, reduciendo al mínimo el consumo de materias primas y energía, reducir el impacto medio ambiental y optimizar el uso de los recursos. Danfoss tiene una larga tradición de responsabilidad social tanto hacia sus empleados como hacia el entorno que nos rodea. [27]

El VLT DANFOSS 2800 (**VARIADOR DE VELOCIDAD**) utilizado en la PTAP Bosconia regula la cantidad de sulfato de aluminio que se vierte al agua a tratar, controlando la bomba dosificadora. También puede comunicarse mediante el protocolo RS485/RS232, a continuación se definen estos protocolos:

# • **Protocoles RS232.**

RS 232 es un estándar para la conexión serial de señales de datos binarias entre un DTE (Equipo terminal de datos) y un DCE (Equipo de terminación del circuito de datos). En la jerga informática, el DTE sería el dispositivo que se conecta (como un mouse, impresora, monitor, módem, etc.) y un DTE sería el dispositivo al que se conecta (la computadora). Es generalmente usado en puertos seriales de computadoras. Fue definido como un estándar de la EIA en 1969 con el nombre de RS-232-C. RS-232 tiene un conector tipo DB-25 (25 pines), aunque también es común el DB-9 (de 9 pines), que es más barato y muy extendido en algunos periféricos, como el mouse serial para PC. Algunas limitaciones de los RS-232, es que los cables no pueden ser mayores a 15 metros de largo, y transmiten a una velocidad de 20 KB/s. En 1991, la EIA se unió a la TIA (Telecommunications Industry association), y crearon una nueva versión del estándar llamada EIA/TIA-232-E. [28]

## • **Protocoles RS485.**

Estándar de comunicaciones multipunto de la EIA. Es una especificación eléctrica (de la capa física en el modelo OSI) de las conexiones half-duplex, two-wire y multipoint serial. RS485 sólo especifica características eléctricas de una unidad, pero no especifica o recomienda ningún protocolo de datos.

RS-485 soporta distintos tipos de conectores como DB-9 y DB-37.

Algunos usos del RS-485:

- SCSI-2 y SCSI-3 emplean esta especificación para implementar la capa física.
- RS-486 a menudo es usado en UARTs para implementar comunicaciones de datos a baja velocidad en cabinas de aviones comerciales.
- También es empleado en los edificios inteligentes.
- RS486 también es usado para controlar luces de discos y de teatros, donde es conocido como DMX. [29]

#### **2.3.4 Streaming Current Detector. (SCD).**

El controlador es un instrumento de medición de carga. La carga que este mide es la carga iónica y coloidal superficial neta (positiva y negativa) de la muestra analizada. Esta carga esta relacionada con el potencial zeta, sin embargo no tienen el mismo valor.

La muestra de agua tratada hacia la celda de muestreo donde es llevada a la sonda durante la subida del pistón y es expulsada de ella durante la bajada del pistón. Las partículas contenidas en el agua son inmovilizadas temporalmente en la superficie de la sonda y el pistón. A medida que el agua es movida hacia atrás y adelante por el pistón, las cargas que rodean estas partículas (+ y -) son llevadas hacia los electrodos. Este movimiento de cargas genera una corriente alterna llamada carga del agua.

El valor de la carga se hace mas negativo con un incremento en la turbidez o una disminución en la dosis de coagulante; y el valor de carga se hace mas positivo con una disminución en turbidez o un aumento en la dosis de coagulante. Las variaciones en la carga del agua también pueden ser generadas por otras razones, que se explican a continuación:

El valor de la carga del agua (SCV), se hace mas positivo cuando existe: Decrecimiento en pH Decrecimiento en flujo de agua cruda Decrecimiento en color Decrecimiento en turbidez del agua cruda Decrecimiento en cal Decrecimiento en causticidad Decrecimiento en polímeros aniónicos Aumento en sulfato de aluminio, sulfato férrico/oso, PAC Aumento en polímeros catiónicos

El valor de la carga del agua (SCV), se hace más negativo cuando existe:

Aumento en pH Aumento en flujo de agua cruda Aumento en color Aumento en turbidez del agua cruda Aumento en cal Aumento en causticidad Aumento en polímeros aniónicos Decrecimiento en sulfato de aluminio o PAC Decrecimiento en polímeros catiónicos Decrecimiento en cloro [30]

#### **2.4 Software de monitoreo y control para el tratamiento de agua potable.**

Las aplicaciones de software para la instrumentación virtual ofrecen herramientas con las cuales se puede llevar a cabo el monitoreo y control sobre los procesos de cualquier planta, ofreciendo mas exactitud y optimizando tiempo y costos de implementación para la empresa.

## **2.4.1 Software.**

En computación, todo programa o aplicación, programado para realizar tareas específicas. La palabra "software" es un contraste de "hardware", el software se ejecuta dentro el hardware y este consiste en un código en un lenguaje máquina específico para un procesador individual. El código es una secuencia de instrucciones ordenadas que cambian el estado del hardware de una computadora.

El software se suele escribir en un lenguaje de programación de alto nivel, que es más sencillo de escribir (pues es más cercano al lenguaje natural humano), pero debe convertirse a lenguaje máquina para ser ejecutado. [31]

#### **2.4.2 Hardware.**

En computación, término inglés que hace referencia a cualquier componente físico tecnológico, que trabaja o interactúa de algún modo con la computadora. No sólo incluye elementos internos como el disco duro, CD-ROM, disquetera, sino que también hace referencia al cableado, circuitos, gabinete, etc. E incluso hace referencia a elementos externos como la impresora, el mouse, el teclado, el monitor y demás periféricos.

El hardware contrasta con el software, que es intangible y le da lógica al hardware (además de ejecutarse dentro de éste).

El hardware no es frecuentemente cambiado, en tanto el software puede ser creado, borrado y modificado sencillamente. (Excepto el firmware, que es un tipo de software que raramente es alterado). [32]

# **2.4.3 Firmware.**

Programación en firme. Programa que es grabado en una memoria ROM y establece la lógica de más bajo nivel que controla los circuitos electrónicos de un dispositivo. Se considera parte del hardware por estar integrado en la electrónica del dispositivo, pero también es software, pues proporciona la lógica y está programado por algún tipo de lenguaje de programación. El firmware recibe órdenes externas y responde operando el dispositivo.

Se encuentra el firmware en monitores, unidades de disco, impresoras, microprocesadores, etc. [33]

### **2.4.4 Excel.**

Microsoft Office Excel 2007 es una herramienta eficaz que puede usar para crear y aplicar formato a hojas de cálculo, y para analizar y compartir información para tomar decisiones mejor fundadas. La interfaz de usuario de Microsoft Office Fluent, la visualización de datos enriquecida y las vistas de tabla dinámica permiten crear, de un modo más sencillo, gráficos de aspecto profesional y fácil uso. Office Excel 2007, en combinación con Excel Services (una nueva tecnología incluida en Microsoft Office SharePoint Server 2007), ofrece mejoras significativas para compartir datos con más seguridad. Puede compartir información confidencial de la empresa de un modo más amplio y seguro con sus compañeros de trabajo, clientes y socios empresariales. Al compartir una hoja de cálculo con Office Excel 2007 y Excel Services, podrá explorar, ordenar, filtrar e introducir parámetros, e interactuar con las vistas de tabla dinámica directamente en el explorador de Web. [34]

### **2.4.5 Formato de texto \*.txt.**

Documentos de texto en caracteres de código estándar ASCII, desprovistos tanto de caracteres de control como de formatos. Editores de textos como el Bloc de notas graban únicamente en este formato, reconocido no sólo por PC sino también por las computadoras de la línea Macintosh. [35]

### **2.4.6 LabVIEW.**

LabVIEW constituye un revolucionario sistema de programación gráfica para aplicaciones que involucren adquisición, control, análisis y presentación de datos. Las ventajas que proporciona el empleo de LabVIEW se resumen en las siguientes:

• Se reduce el tiempo de desarrollo de las aplicaciones al menos de 4 a 10 veces, ya que es muy intuitivo y fácil de aprender.

• Dota de gran flexibilidad al sistema, permitiendo cambios y actualizaciones tanto del hardware como del software.

- Da la posibilidad a los usuarios de crear soluciones completas y complejas.
- Con un único sistema de desarrollo se integran las funciones de adquisición, análisis y presentación de datos.

• El sistema está dotado de un compilador gráfico para lograr la máxima velocidad de ejecución posible.

• Tiene la posibilidad de incorporar aplicaciones escritas en otros lenguajes.

LabVIEW es un entorno de programación destinado al desarrollo de aplicaciones, similar a los sistemas de desarrollo comerciales que utilizan el lenguaje C o BASIC. Sin embargo, LabVIEW se diferencia de dichos programas en un importante aspecto: Los citados lenguajes de programación se basan en líneas de texto para crear el código fuente del programa, mientras que LabVIEW emplea la programación gráfica o lenguaje G para crear programas basados en diagramas de bloques.

Para el empleo de LabVIEW no se requiere gran experiencia en programación, ya que se emplean iconos, términos e ideas familiares a científicos e ingenieros, y se apoya sobre símbolos gráficos en lugar de lenguaje escrito para construir las aplicaciones. Por ello resulta mucho más intuitivo que el resto de lenguajes de programación convencionales. LabVIEW posee extensas librerías de funciones y subrutinas. Además de las funciones

básicas de todo lenguaje de programación, LabVIEW incluye librerías específicas para la adquisición de datos, control de instrumentación VXI, GPIB y comunicación serie, análisis presentación y guardado de datos. LabVIEW también proporciona potentes herramientas que facilitan la depuración de los programas. [36]

### **2.4.7 aNETka.**

Anetka es un software que consta de tres programas principales: Recall aNETka (single), Recall aNETka (batch) y Train aNETka. Estos son utilizados para simular, entrenar y probar redes neuronales artificiales como:

- Configuración perceptron multicapa.
- Avalancha.
- Back Propagation.
- Entre otras

Es posible obtener la versión libre (freeware) de este software si se cuenta con la licencia de LabVIEW.

#### **2.4.8 DOEFICO.**

DOEFICO es un software para el monitoreo, análisis y control para la dosificación eficiente de coagulante de la planta de tratamiento de agua potable de Bosconia del acueducto metropolitano de Bucaramanga.

DOEFICO relaciona las variables mas influyentes en el proceso de potabilización del agua con la dosis óptima de coagulante, de esta forma se optimiza el tiempo para la determinación de dicha dosis y garantiza un ahorro en los costos de operación para la planta de tratamiento de Agua potable.

### **2.4.9 3D Studio Max.**

3D Studio Max es una aplicación basada en el entorno Windows (9x/NT) que permite crear tanto modelados como animaciones en tres dimensiones (3D) a partir de una serie de vistas o visores (planta y alzados). La utilización de 3D Studio Max permite al usuario la fácil visualización y representación de los modelos, así como su exportación y salvado en otros formatos distintos del que utiliza el propio programa. Además de esta aplicación, existen muchas otras con los mismos fines, como pueden ser, por ejemplo, Maya, LightWave, etc. [37]

### **3. METODOLOGIA**

# **3.1 ESTUDIO DEL PROCESO APLICADO POR LA PLANTA DE BOSCONIA PARA EL TRATAMIENTO DE AGUA.**

Con el fin de conocer a fondo todos los procedimientos requeridos en el tratamiento de potabilización del agua utilizado por el acueducto de Bucaramanga, se realizó un estudio en el cual se reconocieron las principales etapas que intervienen en dicho proceso, que serán explicadas a continuación con material tomado del manual de operación de la planta de Bosconia.

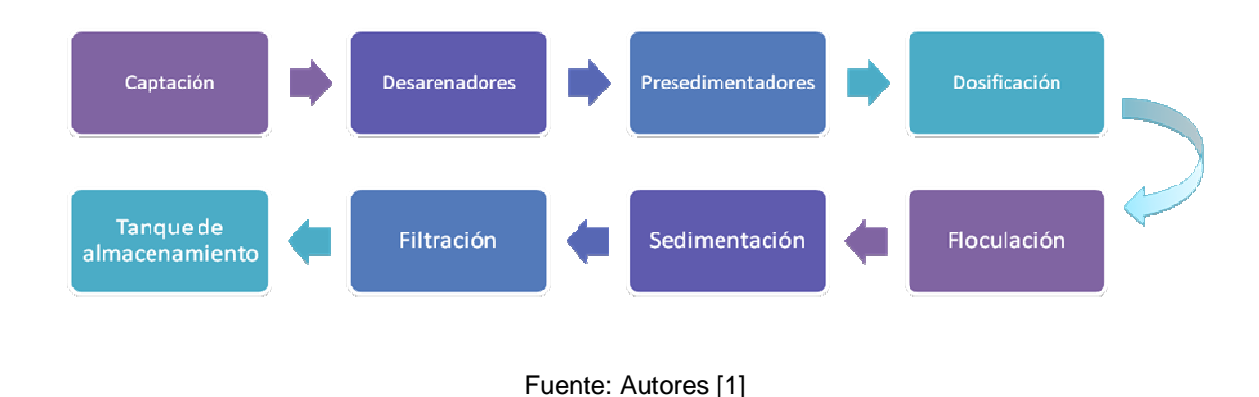

### **Figura № 6. Diagrama de bloques del proceso.**

### **3.1.1 Captación.**

La captación tiene como función principal derivar del Río Surata un caudal hasta de 2400 litros por segundo, mediante una estructura de captación lateral regulada por tres compuertas radiales, que permite cumplir el propósito tanto en épocas de invierno como en períodos de estiaje. [38]

# **3.1.2 Conducción Captación – Desarenadores.**

La función de esta conducción es la de llevar el agua cruda captada, desde la captación hasta las unidades de pre - tratamiento. [39]

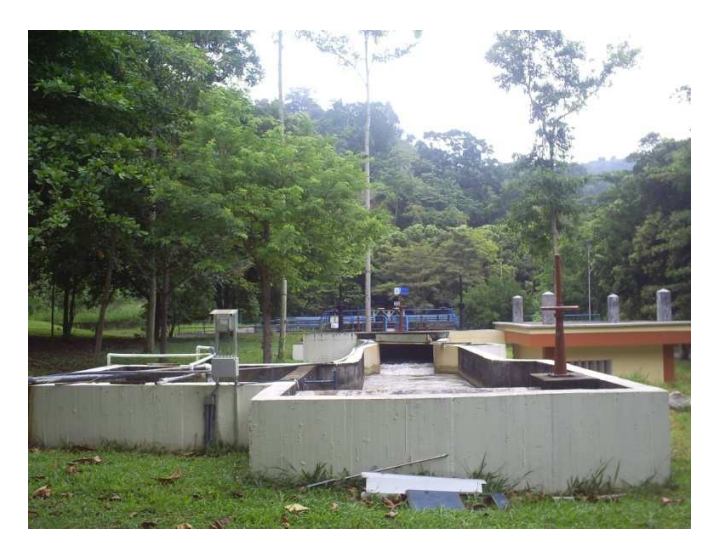

# **Fotografía № 3. Conducción Captación – Desarenadores.**

Fuente: Autores [1]

# **3.1.3 Desarenadores.**

Los desarenadores tienen como función principal remover, por gravedad, materiales grandes o pesados (piedras, arena, etc.) a fin de evitar su paso a la planta de tratamiento y también proteger los conductos contra la abrasión. [40]

## **Fotografía № 4. Desarenadores.**

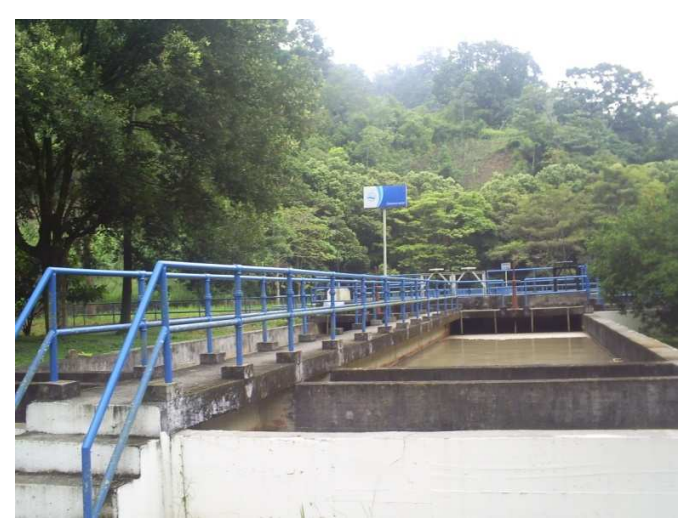

Fuente: Autores [1]

# **3.1.4 Presedimentadores.**

Dada la posición en que se encuentran a continuación de los desarenadores, su función consiste en complementar la acción de éstos, removiendo las partículas más finas y livianas, suficientemente pesadas para ser eliminadas por sedimentación simple (bajo condiciones hidráulicas más favorables). [41]

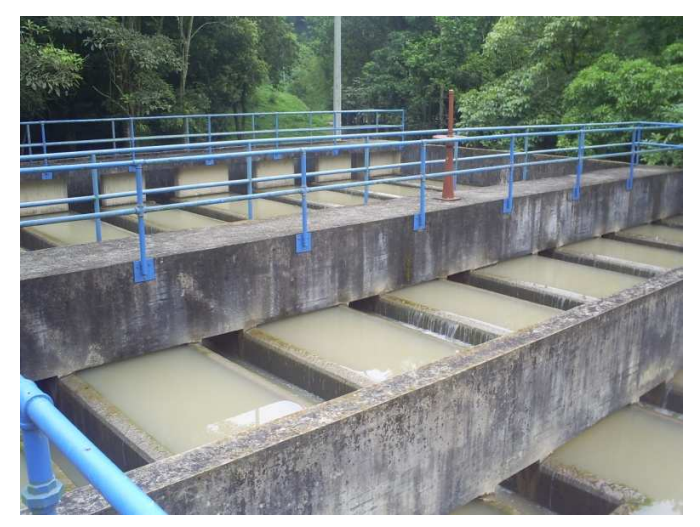

# **Fotografía № 5. Presedimentadores.**

Fuente: Autores [1]

# **3.1.5 Conducción Presedimentadores – Planta.**

Esta conducción tiene la función de conducir el agua pre - tratada, desde los presedimentadores hasta la planta de tratamiento. [42]

# **3.1.6 Planta.**

Las estructuras de llegada están destinadas a recibir el agua proveniente de los presedimentadores, para conducirla a los dispositivos de medición, mezcla rápida y a los Floculadores. [43]

# **Fotografía № 6. Planta Bosconia.**

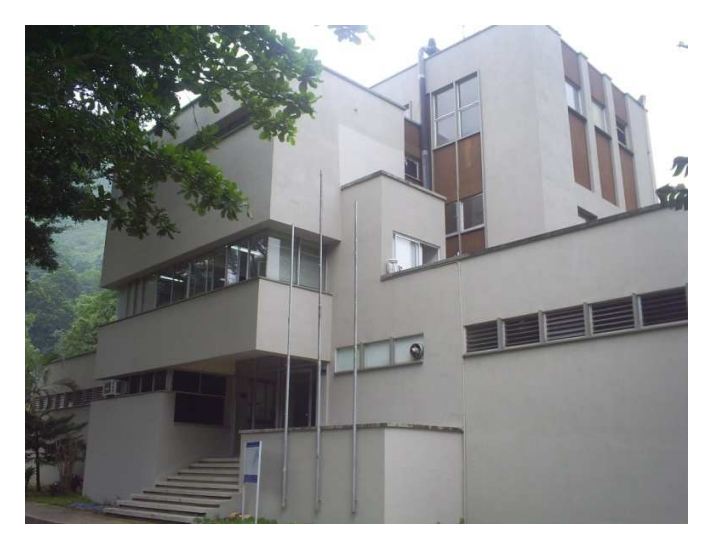

Fuente: Autores [1]

## **3.1.7 Dosificación de Coagulante.**

La dosificación de sulfato de aluminio  $(Al<sub>2</sub>(SO<sub>4</sub>)<sub>3</sub>18H<sub>2</sub>O)$ , uno de los compuestos químicos más utilizados en las plantas de tratamiento de agua potable, es una parte importante en el proceso de potabilización del agua siendo aplicado al agua cruda que ingresa a la planta antes de dirigirse a los floculadores.

# **Fotografía № 7. Dosificación de Coagulante.**

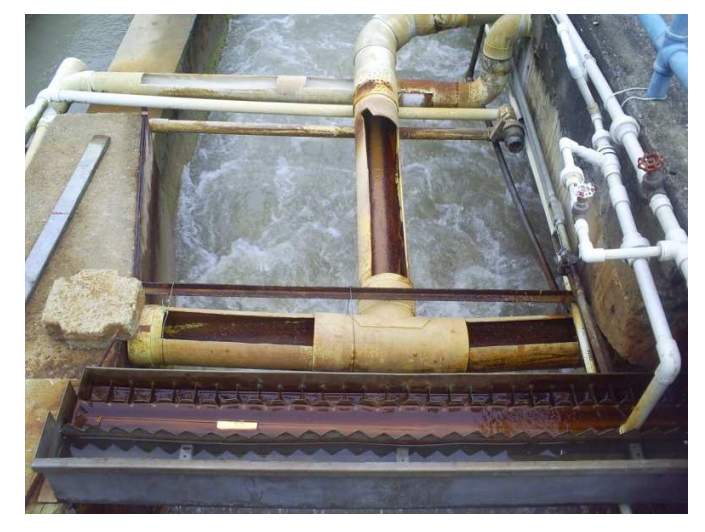

Fuente: Autores [1]

# **3.1.8 Floculadores.**

Los Floculadores tienen por finalidad propiciar la formación de flocs o grumos de tamaño y peso suficientes para ser removidos por decantación. Esto se consigue mediante la agitación lenta del agua que pasa a través de ellos y que ha sido previamente coagulada con alumbre y/o poli electrolítico. [44]

**Fotografía № 8. Floculación.**

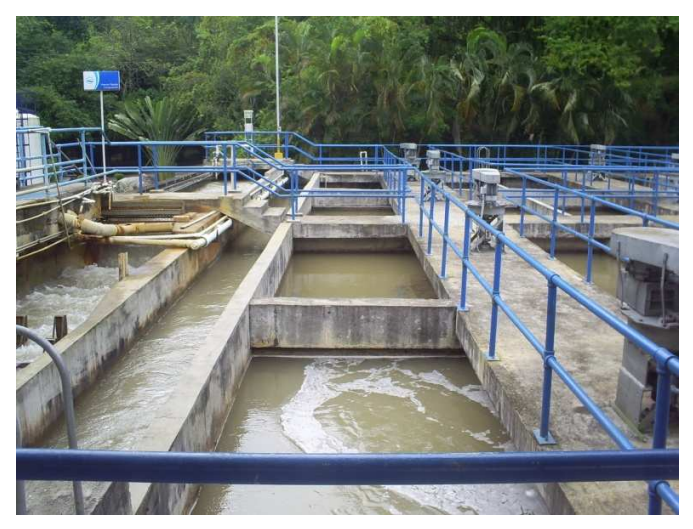

Fuente: Autores [1]

# **3.1.9 Sedimentadores.**

La función de los sedimentadores es la de separar del agua los flocs o grumos formados en el proceso de coagulación – floculación, por decantación en el fondo de los tanques. [45]

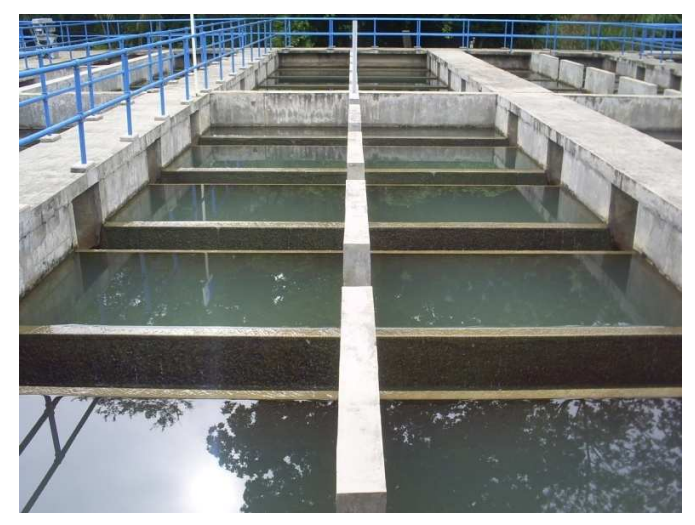

**Fotografía № 9. Sedimentadores.**

Fuente: Autores [1]

### **3.1.10 Filtros Rápidos.**

Los filtros cumplen la función de remover del agua las partículas, impurezas y microorganismos que no han quedado removidos en los procesos anteriores de Tratamiento. Trabajan a tasa declinante y con sistema de auto lavado (lavado de una unidad con el agua filtrada por las demás del conjunto).

Cada filtro tiene una capacidad nominal de filtración de 167 litros por segundo. [46]

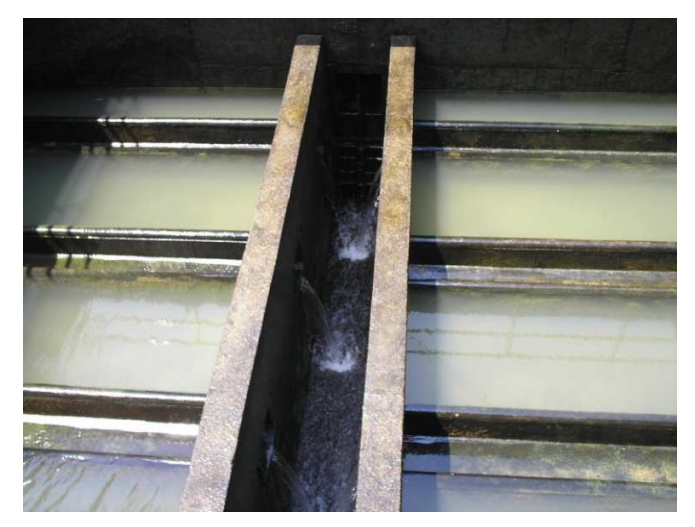

#### **Fotografía № 10. Filtración.**

Fuente: Autores [1]

## **3.1.11 Tanque de Almacenamiento de Agua Tratada.**

El agua filtrada procedente de la batería de filtros cae por los vertederos de control a la cámara de recepción y de aplicación de cloro, donde se produce la dispersión y mezcla del cloro con la masa de agua. Pasa luego al tanque de almacenamiento por el orificio rectangular del fondo de la cámara y continúa hasta la cámara de succión para ser impulsada hacia los tanques de Batallón y Morro rico. El volumen de agua almacenada permite el bombeo de los 2,000 litros por segundo, durante aproximadamente 1.4 horas, sin abastecimiento desde la planta de tratamiento. [47]

## **Fotografía № 11. Tanque de almacenamiento.**

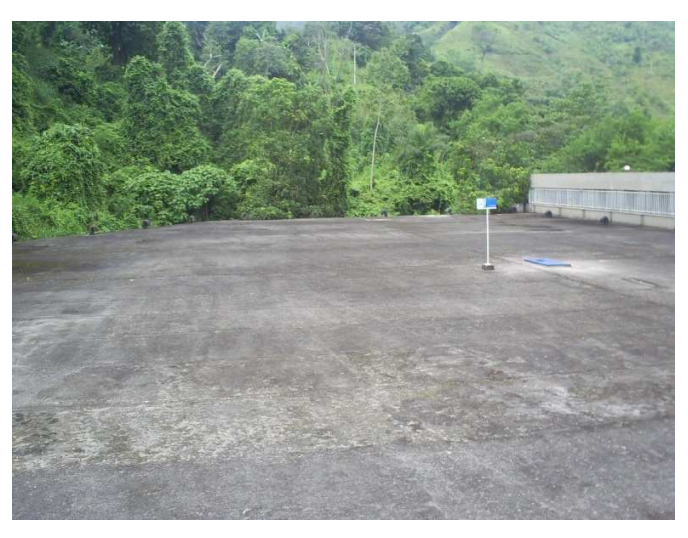

Fuente: Autores [1]

Las etapas mencionadas anteriormente son importantes en el proceso de potabilización del agua, siendo esencial en nuestro proyecto la etapa de dosificación del sulfato de aluminio, a partir de la cual se desarrolló un sistema de control automático teniendo en cuenta las variables determinantes y las especificaciones de funcionamiento de la planta de tratamiento.

# **3.2 ESTUDIO Y ANÁLISIS DE LAS VARIABLES MÁS INFLUYENTES EN EL PROCESO DE POTABILIZACIÓN DEL AGUA.**

El estudio de estas variables fue objeto de desarrollo e investigación en la tesis titulada: MODELO DE CORRELACIÓN ENTRE LAS VARIABLES MEDIBLES EN LÍNEA QUE AFECTAN EL PROCESO DE DETERMINACIÓN DE LA DOSIS ÓPTIMA DE COAGULANTE EN LA PLANTA DE TRATAMIENTO DE AGUA POTABLE DE BOSCONIA, DEL ACUEDUCTO METROPOLITANO DE BUCARAMANGA S.A. E.S.P. presentada como requisito de grado de Ingeniería Ambiental por la estudiante DECSY LILIANA ACUÑA ZAMBRANO en la cual ella cita lo siguiente:

**Grafica № 1. "Relación turbiedad, pH, alcalinidad, color, conductividad, dosis de coagulante Vs numero de muestras".** 

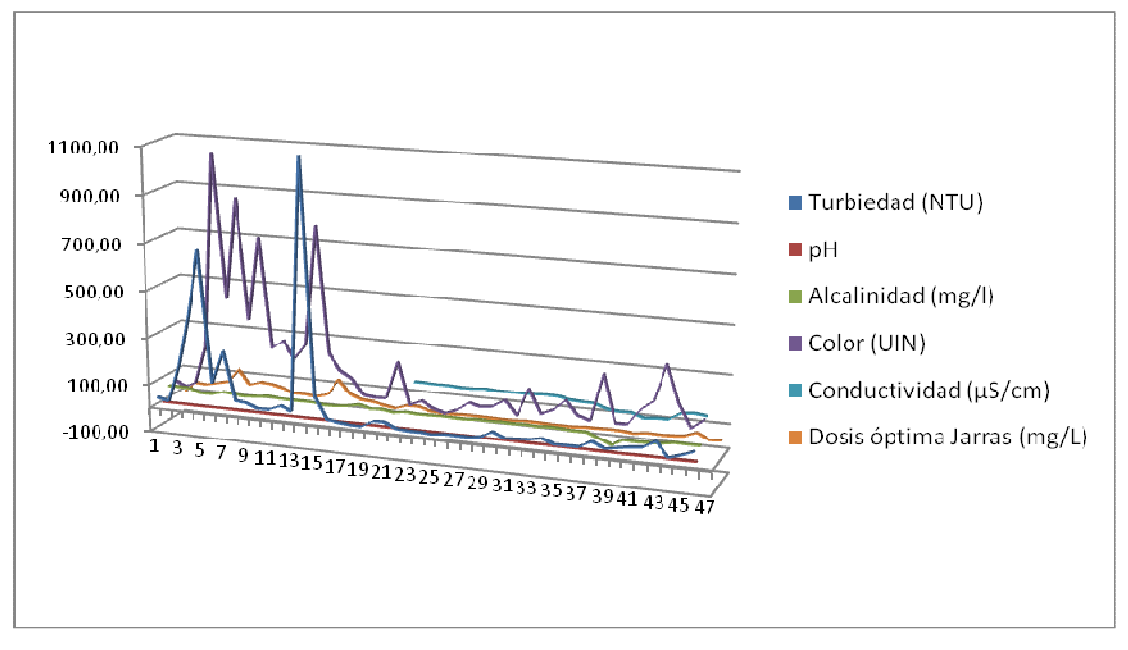

Fuente: Ing. Liliana Acuña Zambrano

"En la grafica 1 se relacionan las variables de turbiedad, pH, color, alcalinidad, conductividad, dosis optima de jarras vs numero de muestras para coagulante liquido, se puede observar que existe una relación visible entre la turbiedad y el color ya que cuando se presentan valores altos de turbiedad, el color a su vez aumenta, esto se debe a que la turbiedad es causada por la formación de arcillas en general a la tierra fina a veces coloreada, que adquiere plasticidad al mezclarse con limitadas cantidades de agua actuando de manera directa con el color; según este grafico el pH, la alcalinidad y la conductividad son variables que no influyen pues tienden a presentar valores constantes". [48]

**Grafica № 2. "Variables Vs Muestras"** 

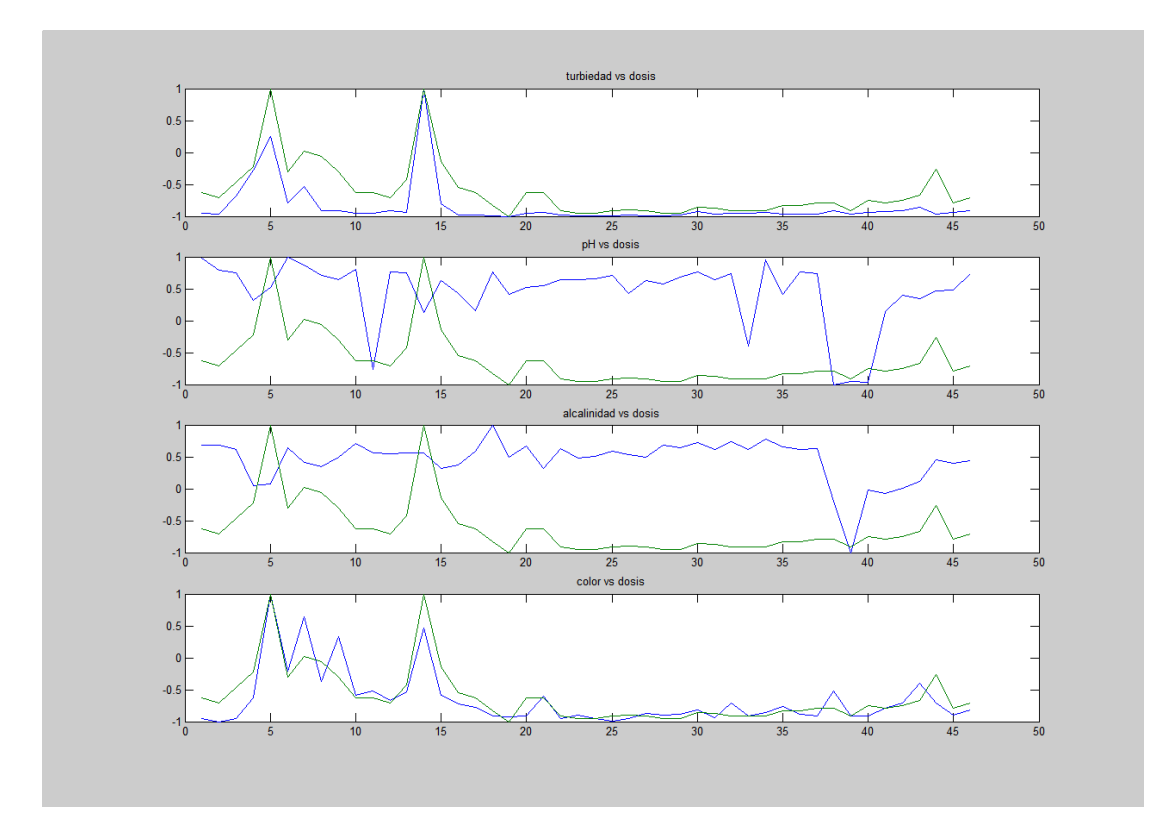

Fuente: Ing. Juan Carlos Villamizar

"Las variables mas influyentes en la determinación de dosis optima son turbiedad y color, ya que presentan las mismas tendencias como se observa en la grafica 2". [48]

El estudio realizado indica que las variables más importantes en el proceso de dosificación son las correspondientes a la turbiedad y el color, pero en común acuerdo con el director de dicha tesis se propuso realizar el diseño del control en base a cuatro variables: Turbiedad, color, pH y conductividad. Para esto fue necesario encontrar un método que relacionara dichas variables, optando por el control mediante redes neuronales artificiales ya que según el estudio realizado fueron las que mejor se acoplaron a nuestras necesidades, por encima de lógica difusa u otro método confiable conocido.

# **3.3 ORGANIZACIÓN DE LOS DATOS HISTÓRICOS DE LA PLANTA DE TRATAMIENTO DE BOSCONIA DEL AMB.**

Con las variables más influyentes en el proceso de potabilización previamente establecidas (turbiedad, color, pH y conductividad) se procedió a organizar y seleccionar los datos históricos de la planta de tratamiento de Bosconia de acuerdo a nuestras necesidades, teniendo en cuenta a su vez las especificaciones de calidad que utiliza el amb.

En la tabla 3 se muestra un historial de datos generado por la planta de tratamiento.

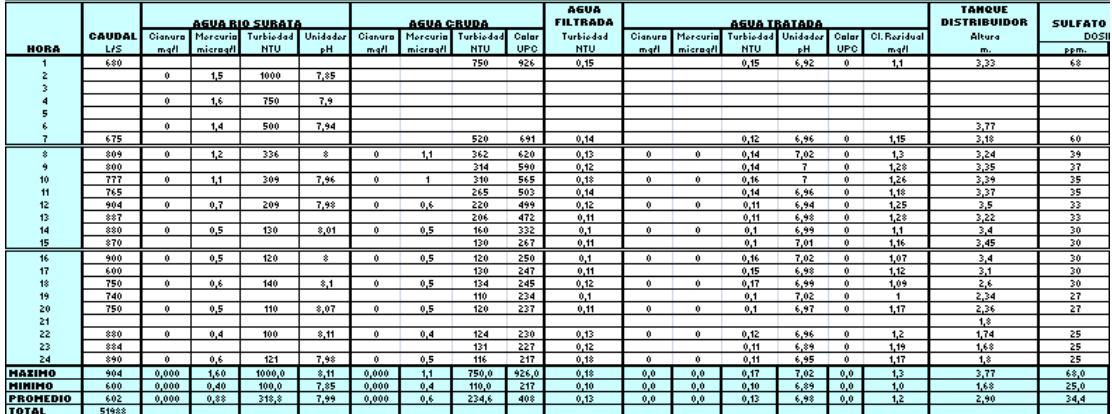

## **Tabla № 3 Historial de datos del amb.**

Fuente: John Barreneche, PTAP Bosconia.

La selección de los datos fue tabulada de la siguiente manera: Variables que influyen en el proceso de dosificación vs. Dosis teórica correspondiente a cada muestra. Esta selección fue realizada teniendo en cuenta si el agua tuvo un proceso de pretratamiento y si el sulfato utilizado era líquido ó sólido.

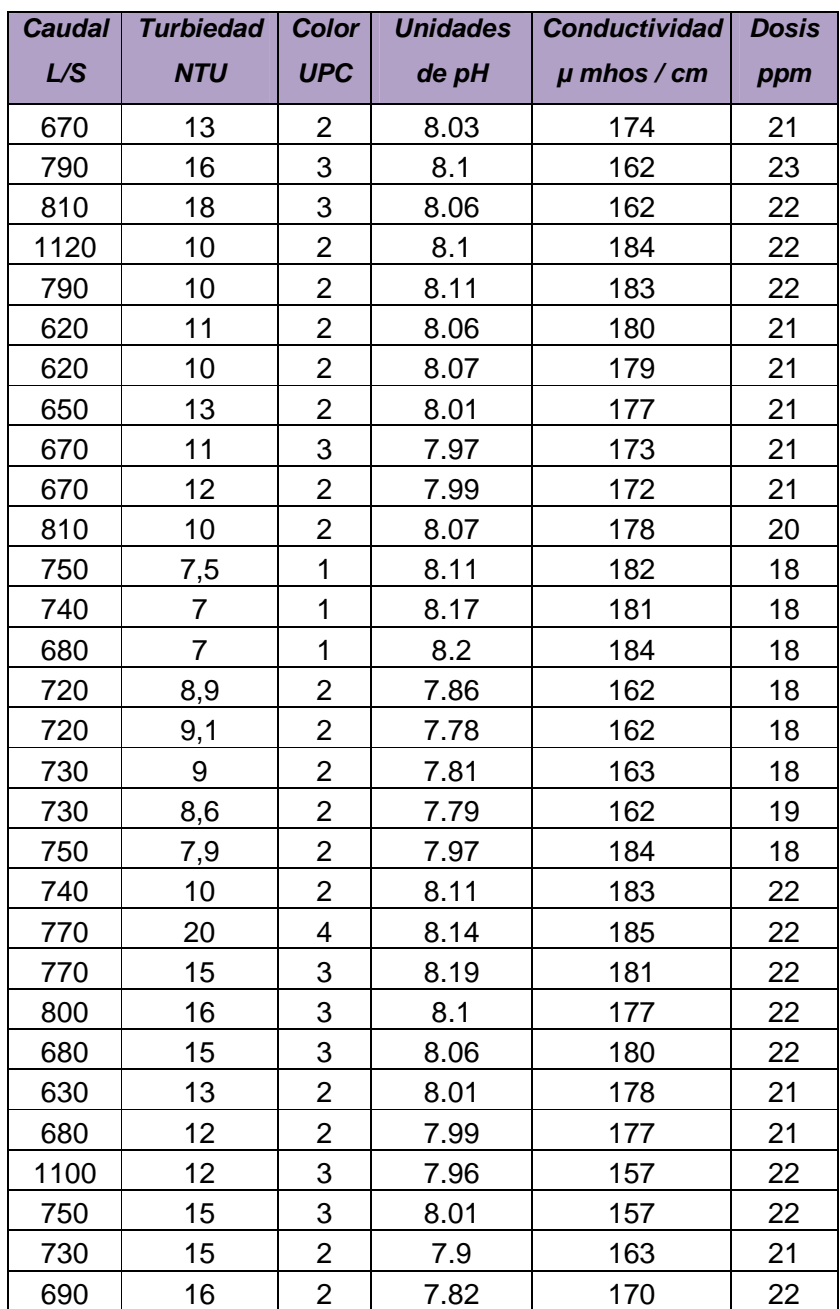

**Tabla № 4. Formato de tabulación final de variables y dosis.** 

Fuente: Autores [1]

# **3.4 ESTUDIO DE TODOS LOS INSTRUMENTOS ELECTRÓNICOS QUE EMPLEA EL ACUEDUCTO EN EL PROCESO DE TRATAMIENTO DE AGUAS.**

Parte principal en el desarrollo de la instrumentación y automatización de un proceso de control es el reconocimiento del material utilizado para este fin, con el propósito de implementar aquellos que sean más útiles y eficientes en el nuevo diseño a realizar.

Se realizó un estudio de cada uno de estos instrumentos, resaltando las características importantes encontradas en sus respectivos manuales de operación, tales como protocolos de comunicación y transmisión de datos, investigación importante que nos daría la clave para desarrollar un sistema de automatización eficiente para generar la dosis óptima de coagulante, ahorrando costos y tiempo de implementación del sistema.

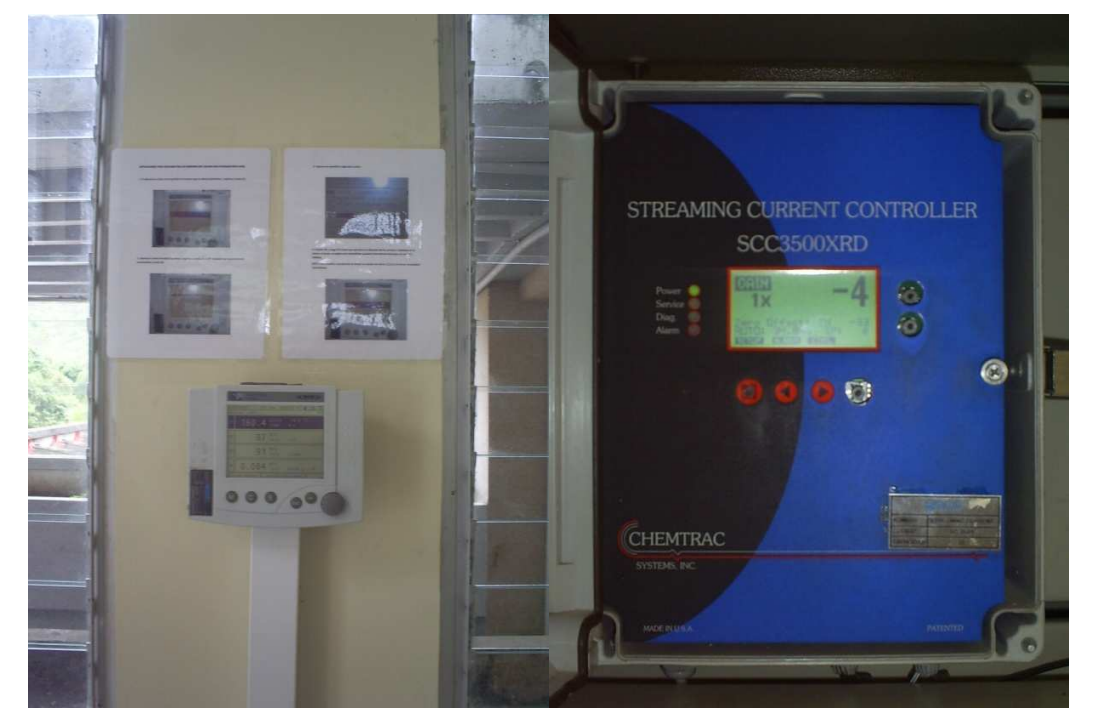

# **Fotografía № 12. Instrumentos de la PTAP.**

Fuente: Autores [1]

# **3.5 DISEÑO DEL SISTEMA DE CONTROL PARA LA DOSIFICACIÓN EFICIENTE DE COAGULANTE DE LA PLANTA DE TRATAMIENTO DE AGUA POTABLE DEL ACUEDUCTO METROLITANO DE BUCARAMANGA.**

A partir de propuestas realizadas en años anteriores por estudiantes y docentes de la Universidad Pontificia Bolivariana, para el diseño del sistema de control para la dosificación eficiente de coagulante de la planta de tratamiento de agua potable del Acueducto Metropolitano de Bucaramanga, de las cuales mostramos a continuación cuatro diseños, entre estos el propuesto por el ingeniero químico Kento Taro Magara Gómez, para la tesis conjunta con la Facultad de Ingeniería Ambiental, se inicia la creación de un nuevo diseño del sistema de control.

### **Figuras №. 7, 8, 9: Diseños propuestos anteriormente.**

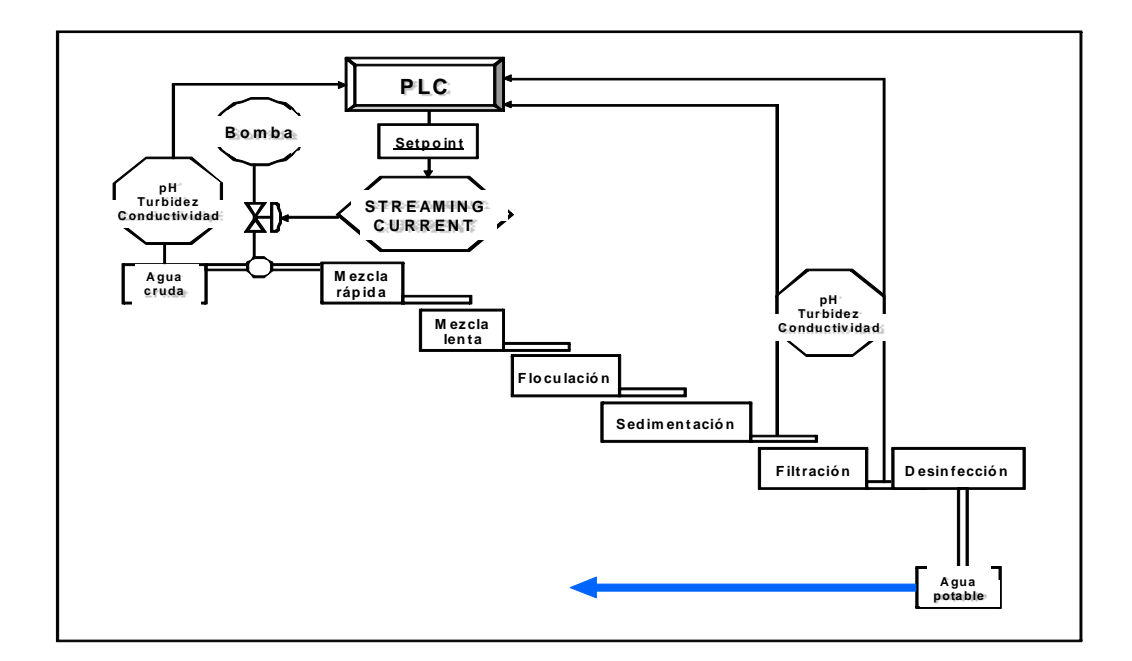

**Figura № 7.** 

Fuente: Isidro Ardilla. Kento Taro Magara. [50]

**Figura № 8.** 

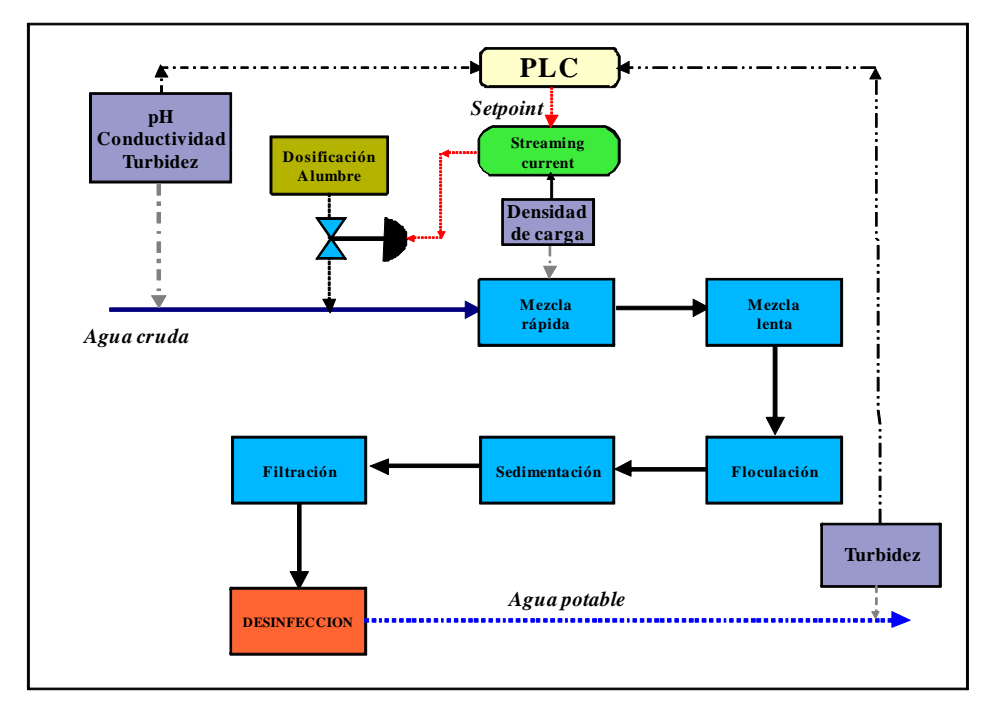

Fuente: Isidro Ardilla, Kento Taro Magara [50]

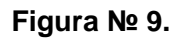

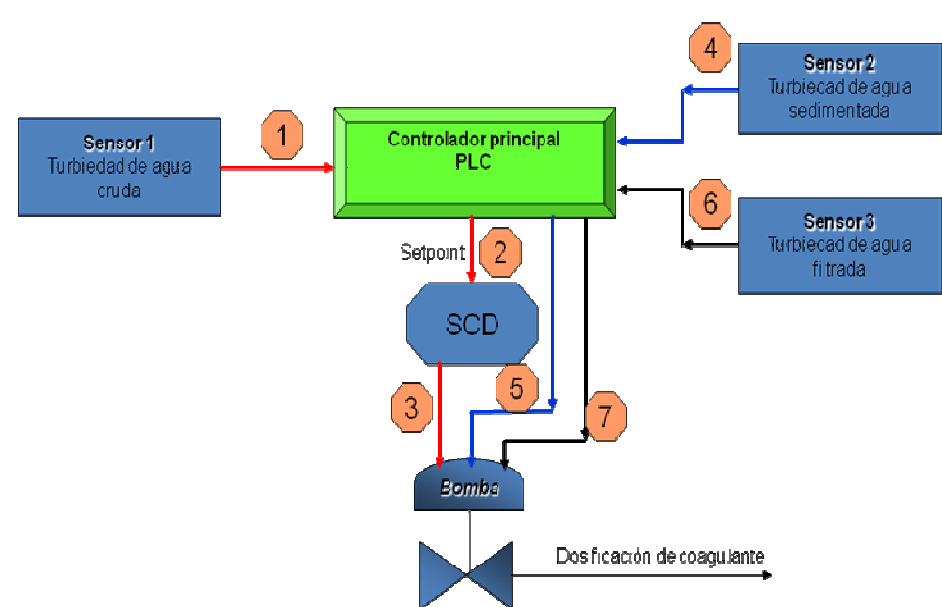

Fuente: Isidro Ardilla, Kento Taro Magara [50]

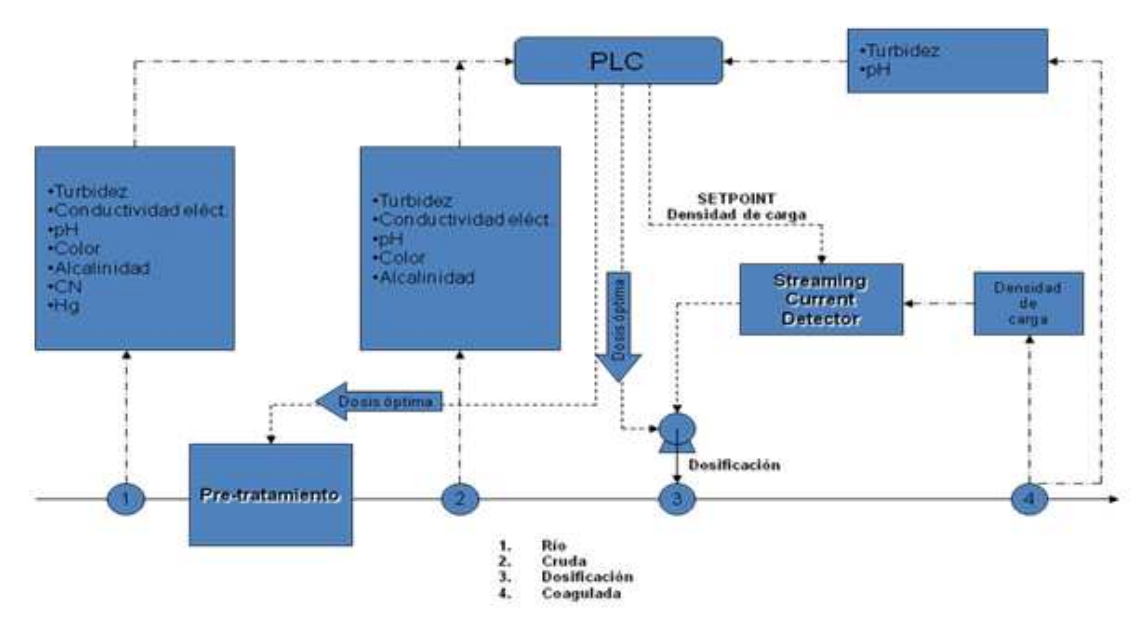

**Figura № 10. Sistema de control propuesto por el Ing. Kento Taro Magara.** 

Fuente: Ing. Kento Taro Magara

En todos los diseños se observa una característica común: Valores de las variables que entran al PLC (controlador lógico programable) que realiza el control principal de todo el sistema de control, generando el valor de set point para el Streaming Current (instrumento que controla la bomba de dosificación de sulfato de aluminio). Teniendo en cuenta esta información se realizó la primera propuesta de diseño del sistema SCADA para la automatización de la planta de tratamiento, en el cual no hacemos uso del controlador lógico programable, realizando el control principal mediante la plataforma de instrumentación virtual LabVIEW 8.2.

En la figura 11 se muestra el primer diseño de control propuesto.

# **3.5.1 PRIMERA PROPUESTA DE CONTROL PARA LA DOSIFICACIÓN DE SULFATO DE ALUMINIO.**

## **Figura № 11. Primer diseño de control.**

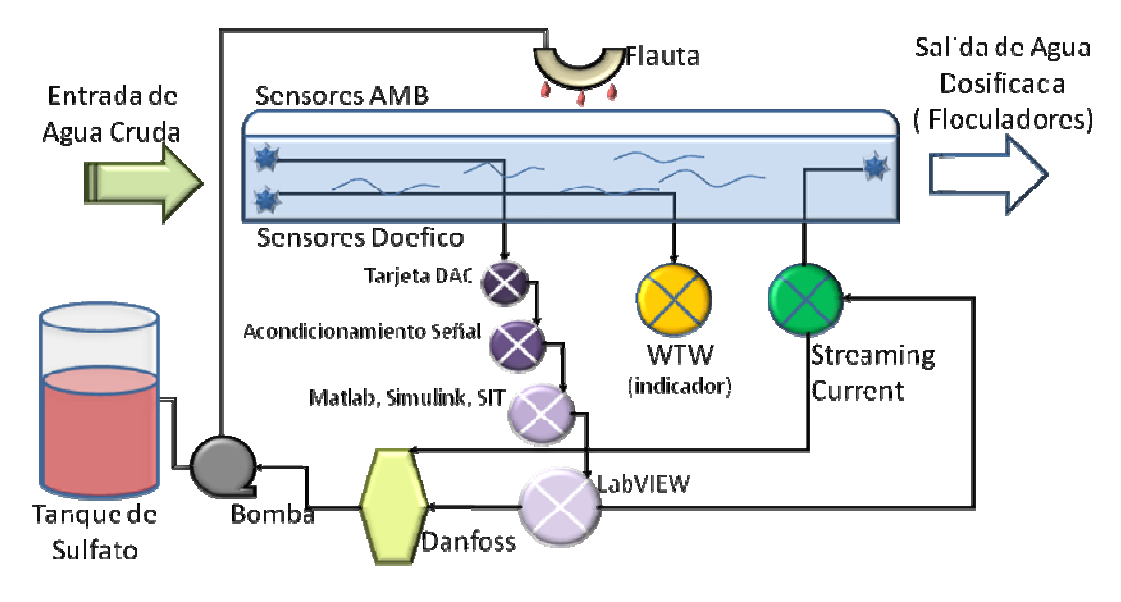

Fuente: Autores [1]

El nuevo diseño presentado al Acueducto Metropolitano de Bucaramanga, tiene como fin eliminar el uso del PLC y desarrollar el sistema de control en base a software como Matlab y LabVIEW.

Este diseño consta de sensores, una tarjeta de adquisición de datos, acondicionamiento de señal y el uso de los software Matlab, Simulink, SIT (Simulation Interface Toolkit) y LabVIEW.

El WTW MIQ/T2020, el Streaming Current y el variador de velocidad Danfoss son dispositivos que actualmente posee el Acueducto Metropolitano de Bucaramanga; el WTW MIQ/T2020 funciona únicamente como indicador de las variables medidas por el IQ-Sensor y el Streaming Current tiene como función controlar el variador de velocidad Danfoss según las cargas presentes en el agua.

### Funcionamiento:

- Los sensores toman las variables influyentes en nuestro proceso de control: Turbiedad, color, pH y conductividad, las cuales son enviadas a la tarjeta de adquisición de datos.
- El acondicionamiento de señal se encarga de adecuar y adaptar las señales de entrada según nuestras necesidades.
- Matlab es utilizado para generar la red neuronal artificial, la cual será nuestro control principal y relaciona todas estas variables de comportamientos aleatorios.
- La SIT (Simulation Interface Toolkit) es el programa encargado de crear una comunicación mas fácil y rápida entre los dos lenguajes de programación: Matlab-Simulink y LabVIEW, con el fin de ejecutar la red neuronal en LabVIEW
- LabVIEW contendría la Interfaz grafica de Usuario para el acueducto metropolitano, indicadores, controles etc.
- El WTW MIQ/T2020 seguiría siendo usado como indicador de las variables entrada.
- El Streaming current cierra el lazo de control comprobando que la dosis generada por la redes neuronales sea correcta, en caso de no estarlo corregiría este error.
- El variador de velocidad Danfoss y el Streaming current tendrían que ser adecuados de tal forma que puedan ser controlados desde el software de instrumentación virtual LabVIEW.

A medida que la investigación y el desarrollo del proyecto para la planta de Bosconia del Acueducto Metropolitano de Bucaramanga se fue ejecutando, se optó por un cambio metodológico para lograr los objetivos satisfactoriamente: Diseñar un sistema SCADA para la dosificación eficiente de coagulante, pero con la posibilidad de reducir costos y tiempo de implementación.

Con este propósito en mente, se generó una segunda propuesta de diseño para el control de la dosis óptima de sulfato de aluminio con cambios drásticos como se puede observar en la figura 12.

# **3.5.2 SEGUNDA PROPUESTA DE CONTROL PARA LA DOSIFICACIÓN DE SULFATO DE ALUMINIO.**

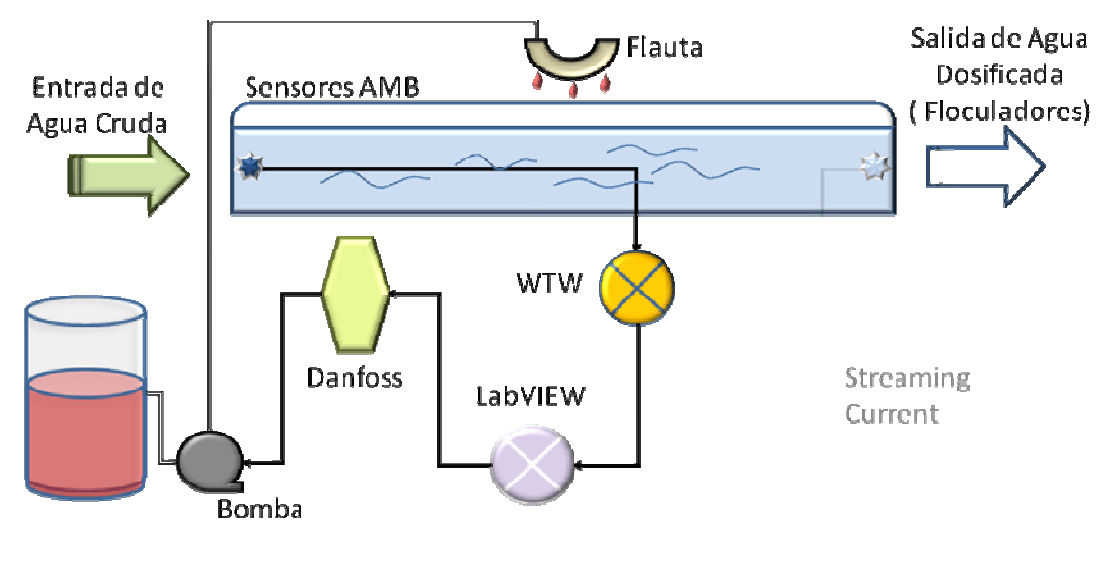

### **Figura № 12. Segundo diseño de control.**

Se realizó la implementación de instrumentos actualmente utilizados en la planta de tratamiento modificando su modo de trabajo y así mismo sus anteriores funciones, el sistema Scada utilizaría el WTW MIQ/T2020 utilizado exclusivamente como indicador de las variables de entrada para la adquisición de datos; de esta forma se evita la implementación de nuevos sensores y el acondicionamiento de señal lo que genera un ahorro económico al momento de la implementación de este sistema.

Por otro lado, sólo se utilizaría el software de instrumentación virtual LabVIEW para realizar el modelo de la red neuronal artificial para el control principal, evitando el uso de Matlab, Simulink y SIT al condensarlo todo en una interfaz gráfica de usuario en LabVIEW.

A continuación se explica el desarrollo de dicho proyecto.

Fuente: Autores [1]

# **3.6 DESARROLLO DEL DISEÑO ESTABLECIDO PARA EL CONTROL DE DOSIS ÓPTIMA DE SULFATO DE ALUMINIO.**

A continuación se describen los pasos seguidos en el desarrollo del diseño establecido para el control de dosis óptima de coagulante para la planta de Bosconia para el amb.

# **3.6.1 ADQUISICIÓN DE DATOS UTILIZANDO EL WTW MIQ/T2020.**

El instrumento WTW MIQ/T2020 utilizado actualmente por la planta de tratamiento fue modificado para que además de ser el indicador de las variables de entrada (turbidez, pH, conductividad y color) realizara la tarea de adquisición de datos.

Dentro de las herramientas del WTW MIQ/T2020 se encuentra la opción de visualizar este dispositivo gráficamente en el computador y consta de un software llamado MIQT2020 ubicado en la carpeta raíz de instalación del software del WTW MIQ/T2020 C:\Archivos de programa\WTW MIQ/T2020\IQSSoftwarePack\MIQT2020, el ícono de acceso al programa se muestra en la figura 13.

# **Figura № 13. Icono de acceso al Display digital del WTW MIQ/T2020.**

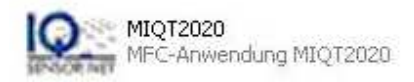

Fuente: IQSSoftwarePack

Este icono muestra un display (figura 15) en el monitor del computador y nos permite acceder a las medidas que están siendo tomadas en tiempo real por el IQ-Sensor seleccionando previamente el puerto de comunicación serial (figura 14) del computador a ejecutar el software.

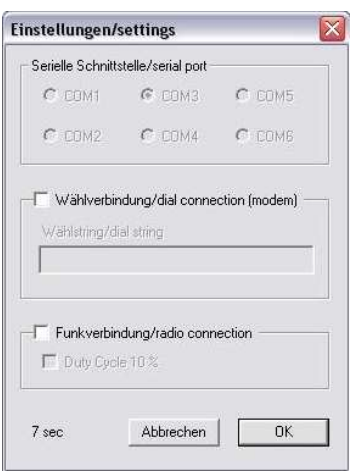

**Figura № 14. Configuración del puerto de comunicaciones del PC.** 

Fuente: IQSSoftwarePack

El MIQT2020 permite observar las medidas mas no obtenerlas en un archivo para Microsoft Office, para esto se utiliza un archivo de Excel ubicado en C:\Archivos de programa\WTW MIQ/T2020\IQSSoftwarePack\IQDataServer\Excel\_Sample, el cual permite obtener los datos en tiempo real en formato \*.xls

**Figura № 15. Display digital del WTW MIQ/T2020.** 

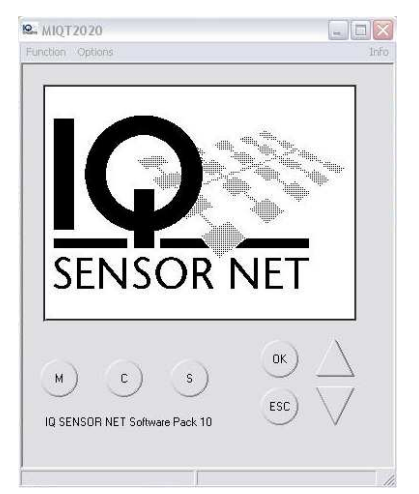

Fuente: IQSSoftwarePack
En la tabla 5 se muestra el formato de Excel generado por el software del WTW MIQ/T2020 donde muestra según el tiempo establecido para la toma de datos, las variables que está midiendo en línea con fecha y hora.

|    | Logging Data     |               |          |               |            |               |          |                 |          |
|----|------------------|---------------|----------|---------------|------------|---------------|----------|-----------------|----------|
|    |                  | SensoLvt700IQ | 06370398 | TetraCon700IQ | 07371261   | ViseTurb700IQ | 02130004 | VisoTurb700IQ   | 06450264 |
|    | 03/07/2008 08:35 | 7.56          |          | 118.11        | uS/cm      | 0.32          | NTU      | <i>Inactive</i> |          |
|    | 03/07/2008 08:35 | 56            |          | 118.10        | uS/cm      | 0.32          | NTU.     | Inactive        |          |
|    | 03/07/2008 08:35 | 56            |          | 118.10        | uS/cm      | 0.32          | NTU      | Inactive        |          |
|    | 03/07/2008 08:35 | "56           |          | 118.10        | $\mu$ S/cm | 0.32          | NTU      | Inactive        |          |
| 10 |                  |               |          |               |            |               |          |                 |          |
|    |                  |               |          |               |            |               |          |                 |          |

**Tabla № 5. Datos tiempo real WTW MIQ/T2020 formato \*.txt.** 

Fuente: IQSSoftwarePack

Para completar la adquisición de los datos para LabVIEW se necesitó modificar los macros utilizados en la programación del archivo Excel\_Sample del WTW MIQ/T2020 con el fin de generar un archivo de texto \*.txt al instante que llega una lectura al documento de Excel (Excel\_Sample) ya que la herramienta para leer archivos (Read From Spreadsheet File.vi) solo importa formatos de texto delimitados por tabulación (\*.txt).

#### **3.6.2 Red Neuronal Artificial en LabVIEW 8.2.**

Para crear una red neuronal y evitar la utilización de los programas Matlab, Simulink y SIT(Simulation Interface Toolkit) se empleó una herramienta de entrenamiento de redes neuronales aNETka, éste software es completamente libre si se tiene la licencia de LabVIEW.

Se utilizo la configuración de Red Neuronal de Perceptron multicapa.

#### **Descripción de aNETka.**

aNETka consta de t res programas principales (Recall aNETka (single), Recall aNETka (batch) y Train aNETka) Train aNETka (figura 17) es el programa utilizado para crear una red neuronal artificial según los requerimientos del proyecto, cuenta con opciones con las cuales se puede configurar una RNA (Red Neuronal Artificial) general con determinado número de capas intermedias y de neuronas en cada una de ellas (figura 16), se ingresan las variables de entrada vs dosis (tabla obtenida de la recolección, organización y selección de los datos), y se especifican parámetros como la función de transferencia, la tasa de aprendizaje máxima y mínima, el numero de iteraciones y el porcentaje de error.

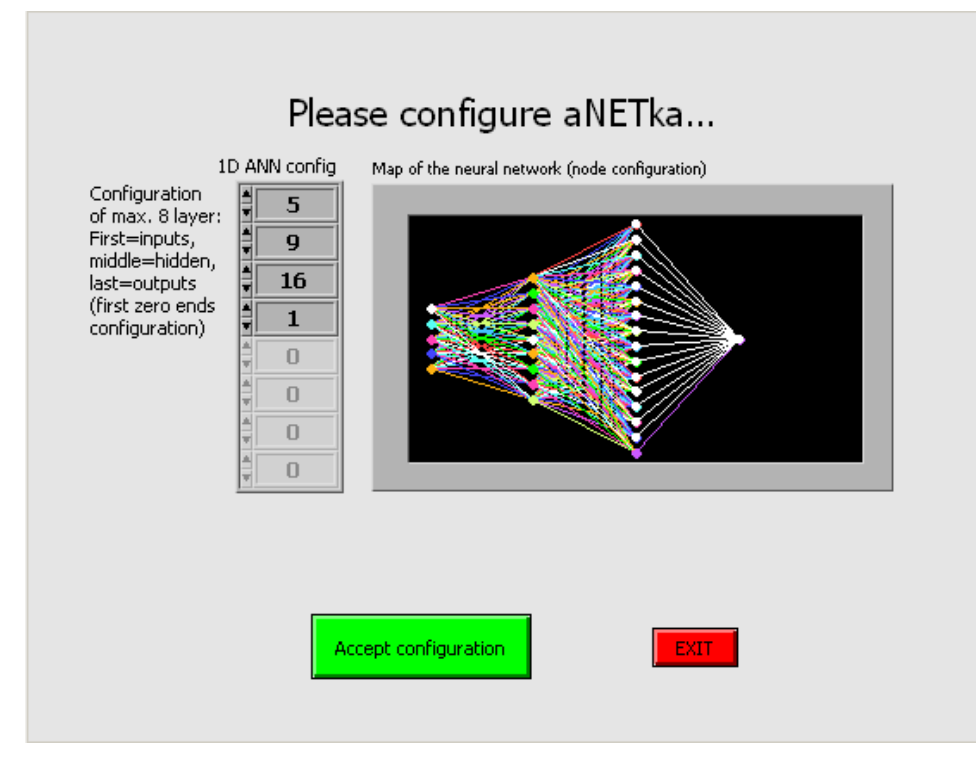

**Figura № 16. Configuración de la red neuronal artificial.** 

Fuente: aNETka

Terminada la configuración de la red neuronal se inicia el proceso de entrenamiento, el cual puede tardar varias horas o días según el tamaño de los datos a entrenar y de las características del computador donde se lleve a cabo este proceso.

**Figura № 17. aNETka.** 

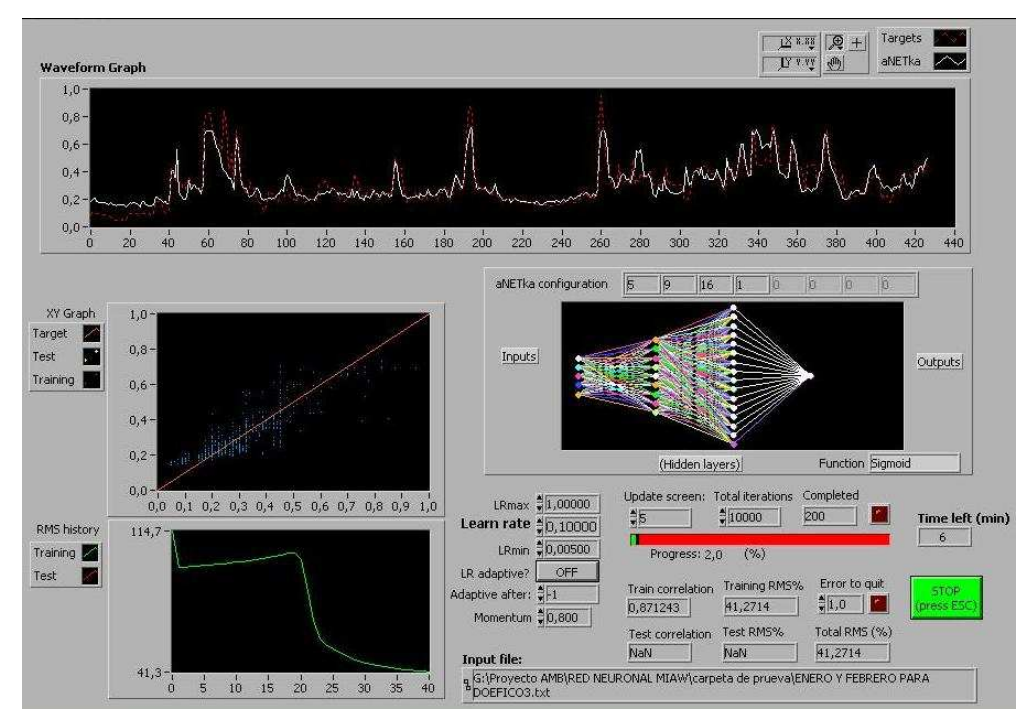

Fuente: aNETka

Al finalizar el entrenamiento de la red neuronal, aNETka crea un archivo entrenado, el cual es interpretado y procesado por DOEFICO, software diseñado en LabVIEW para generar la dosis óptima de sulfato de aluminio (coagulante) según los datos recolectados por el Sensor del WTW MIQ/T2020. En la siguiente figura 18 se resume el proceso realizado desde la adquisición de los datos hasta la generación de la dosis óptima.

#### **Figura № 18. Resumen Funcionamiento Sistema de Control.**

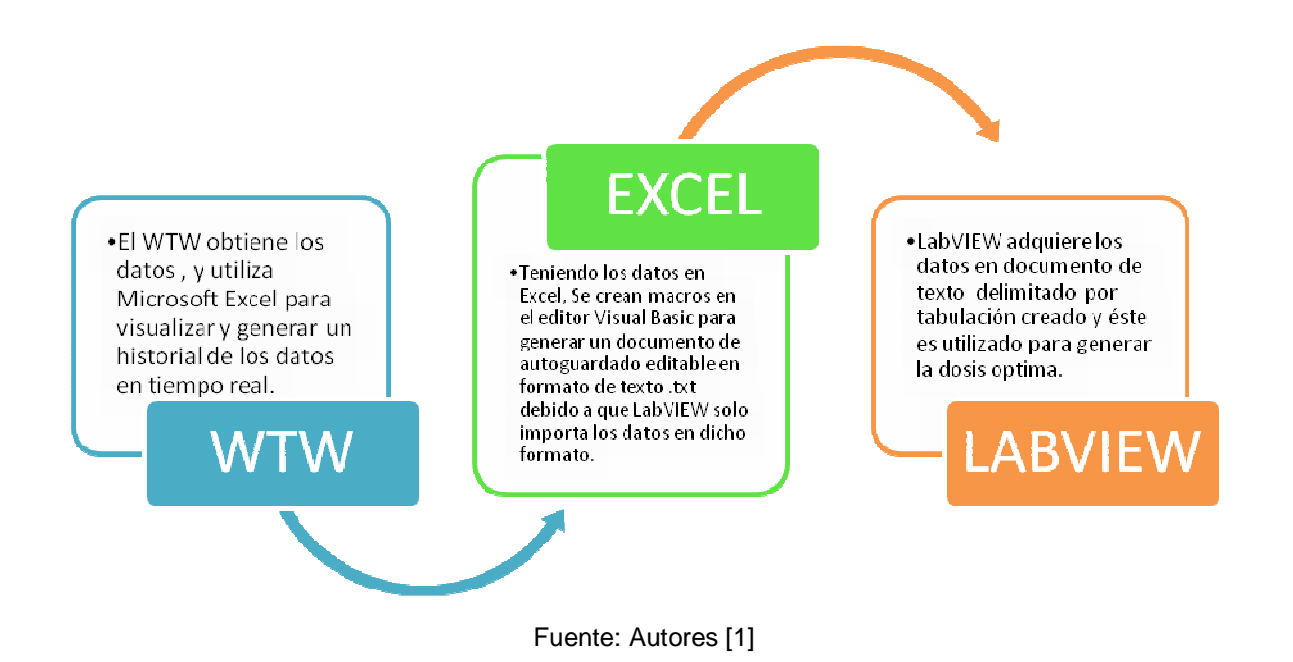

## **3.7 DOEFICO.**

DOEFICO es un software desarrollado en LabVIEW 8.2, encargado de recibir las señales provenientes del WTW MIQ/T2020, procesarlas y generar una dosis eficiente de coagulante relacionando todas las variables (turbidez, color, pH, conductividad) mediante el uso de redes neuronales artificiales.

## **3.7.1 PESTAÑA INICIO.**

## **Figura № 19. Inicio**

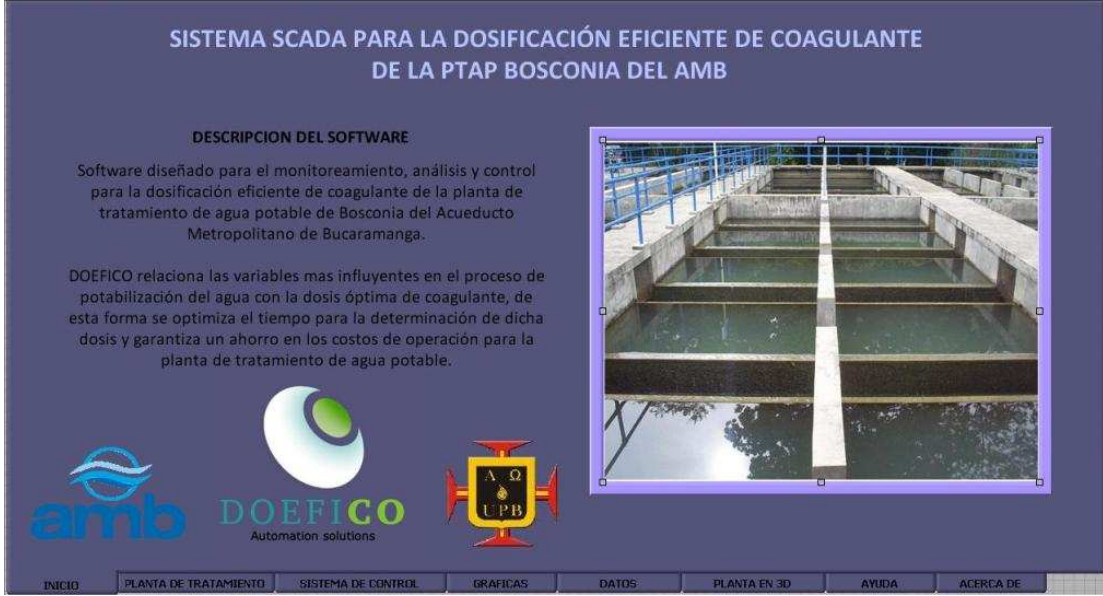

Fuente: Autores [1]

**Descripción:** Esta es la pestaña de Bienvenida del software, aquí se encuentra el nombre del proyecto junto a una pequeña descripción del software y los logos correspondientes a las entidades que hacen parte de su realización (amb, UPB y el logo de DOEFICO).

**Función:** Se encarga de recibir a los usuarios cada vez que se inicie el software para el control de la dosis óptima de coagulante.

#### **3.7.2 PESTAÑA PLANTA DE TRATAMIENTO.**

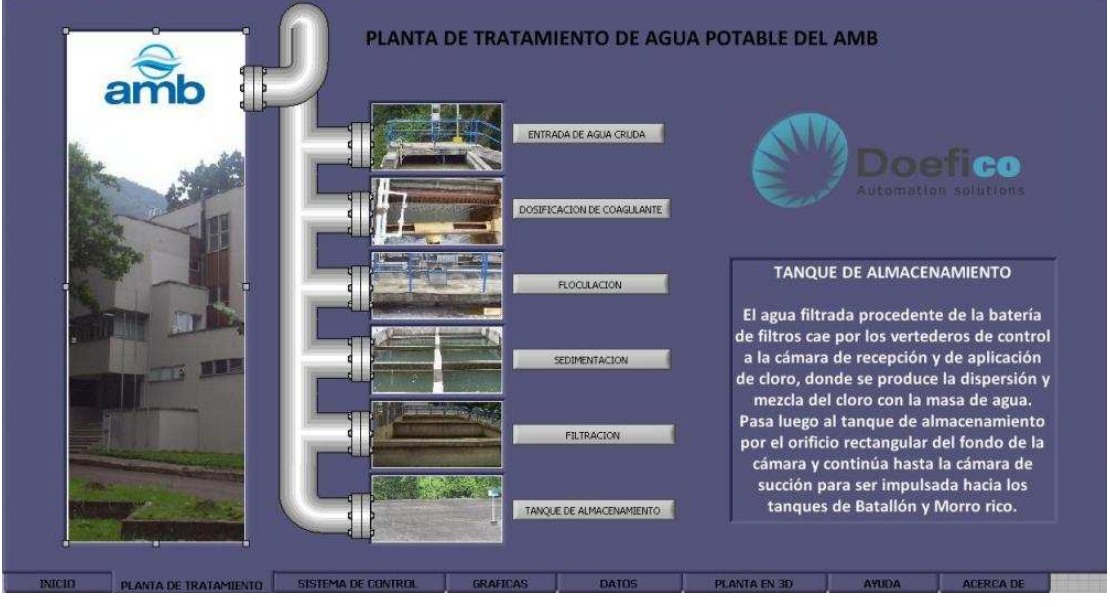

**Figura № 20. "Planta de tratamiento de agua potable del amb"** 

Fuente: Autores [1]

**Descripción:** Planta de tratamiento es la segunda pestaña de DOEFICO, en la parte izquierda de ésta se encuentra un grafico tipo árbol diseñado con fotos de cada parte del proceso que realiza la planta de tratamiento de Bosconia para la dosificación eficiente de coagulante. A su derecha se genera una descripción de las ramas cada vez que el mouse pasa sobre cada una de ellas.

**Función:** Describir el proceso de potabilización del agua desarrollado por la planta de tratamiento.

## **3.7.3 PESTAÑA SISTEMA DE CONTROL.**

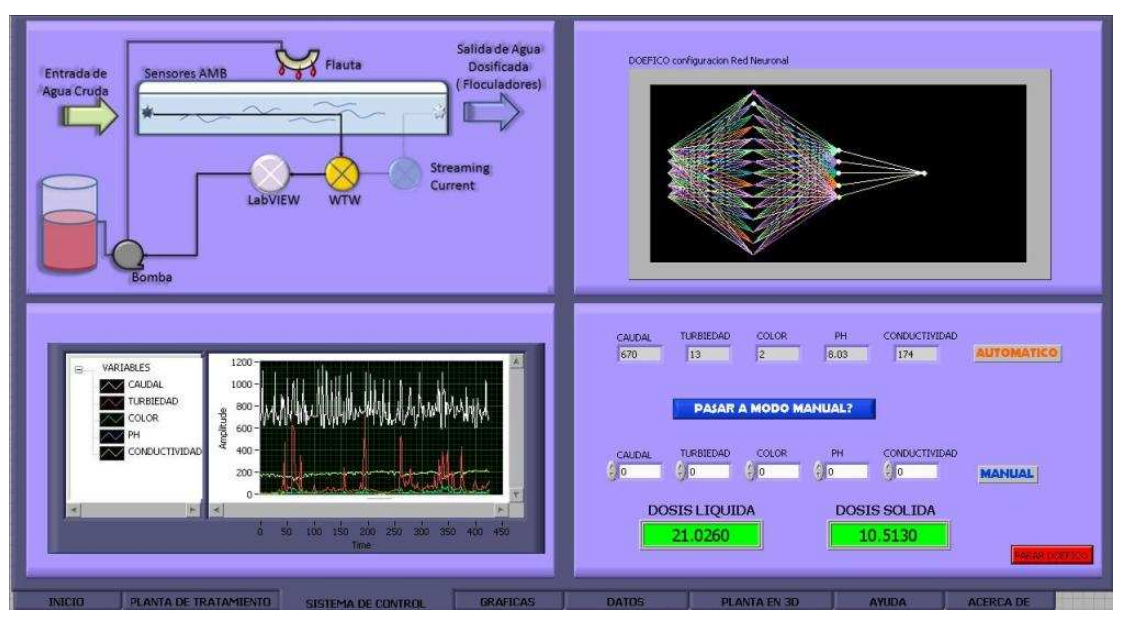

**Figura № 21. "Sistema de Control"** 

Fuente: Autores [1]

**Descripción:** La tercera pestaña de DOEFICO es la más importante de todo el software, esta cuenta con información de las variables de entrada, de la red neuronal artificial y del control de la dosis óptima de coagulante.

En la parte superior izquierda de la pantalla se encuentra el plano de control que DOEFICO está siguiendo durante su proceso.

En la parte superior derecha se observa la configuración de la Red Neuronal artificial entrenada en aNETka.

En la parte inferior izquierda está situada una grafica de relación de todas las variables (turbidez, color, pH, conductividad) que influyen en el proceso.

En la parte inferior derecha está el control principal. Éste puede ser modificado según las necesidades requeridas (modo manual o automático), también se encuentran indicadores para la entrada de los variables entregadas por el WTW MIQ/T2020 según el tiempo establecido y las salidas de dosis óptimas para sulfato líquido y solido.

## **3.7.4 PESTAÑA GRAFICAS.**

#### **Figura № 22. "Gráficas"**

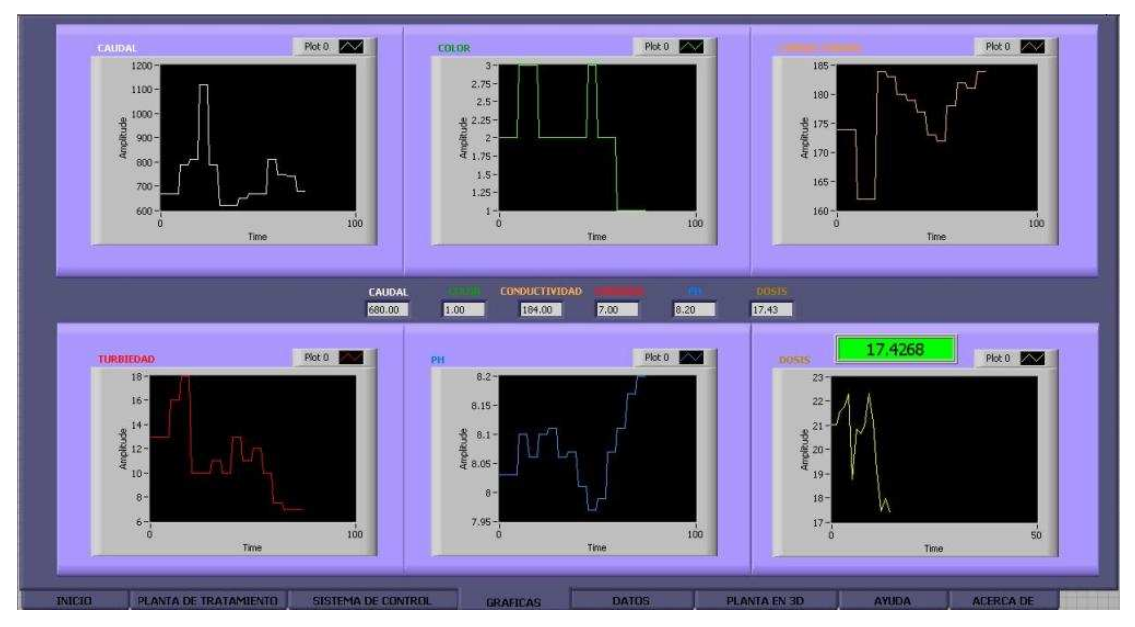

Fuente: Autores [1]

**Descripción:** En esta pestaña se encuentran cinco graficas correspondientes a cada variable medida en tiempo real (Caudal, Turbidez, Color, pH, Conductividad) y una gráfica extra encargada de mostrar la Dosis Optima generada por DOEFICO.

**Función:** Mostrar el comportamiento de las variables de entrada graficadas en tiempo real.

### **3.7.5 PESTAÑA DATOS.**

**Figura № 23. "Historial de Datos"** 

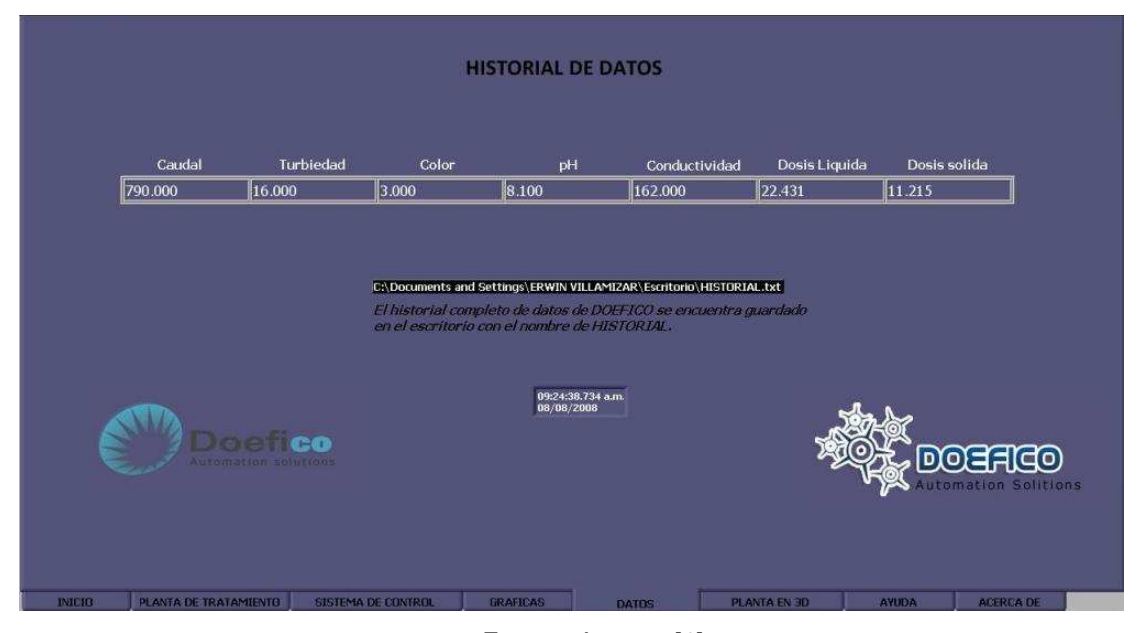

Fuente: Autores [1]

**Definición:** Historial de Datos es la quinta pestaña de las ocho existentes en DOEFICO. En la parte superior se encuentran valores de las variables en tiempo real con su respectiva dosis sólido y líquido. Esta ventana también cuenta con una ruta de acceso a un documento en el cual se guarda el historial de datos adquiridos y procesados por DOEFICO, variables de entrada, dosis óptima, fecha y hora de cada muestra. En caso de que el historial sea borrado existe una copia de dicho documento ubicado en otra ruta diferente al cual solo tendrá acceso el Jefe de Planta o quien tenga la clave de seguridad.

**Función:** Crear un Historial de datos: Variables de entrada vs dosis generada por DOEFICO.

## **3.7.6 PESTAÑA PLANTA EN 3D.**

**Figura № 24. "Planta en 3D"** 

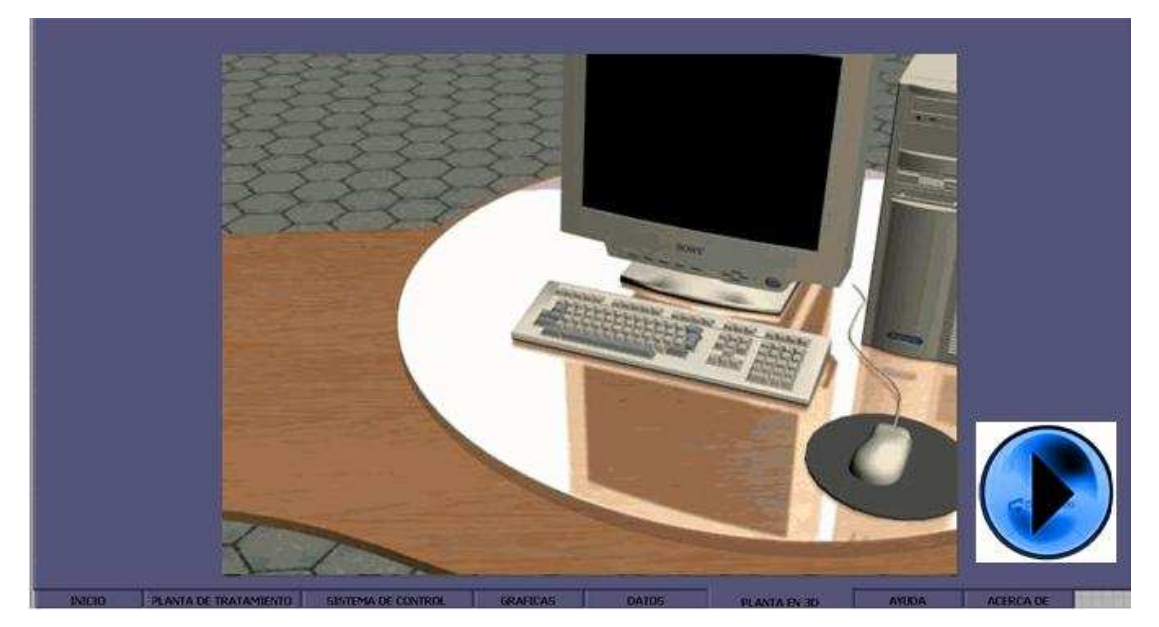

Fuente: Autores [1]

**Definición:** Un video de la planta de tratamiento de Bosconia en tercera dimensión.

**Función:** Mostrar la planta de tratamiento y el lugar específico donde se está realizando el control de la dosificación.

#### **3.7.7 PESTAÑA AYUDA.**

**Figura № 25. "Ayuda"** 

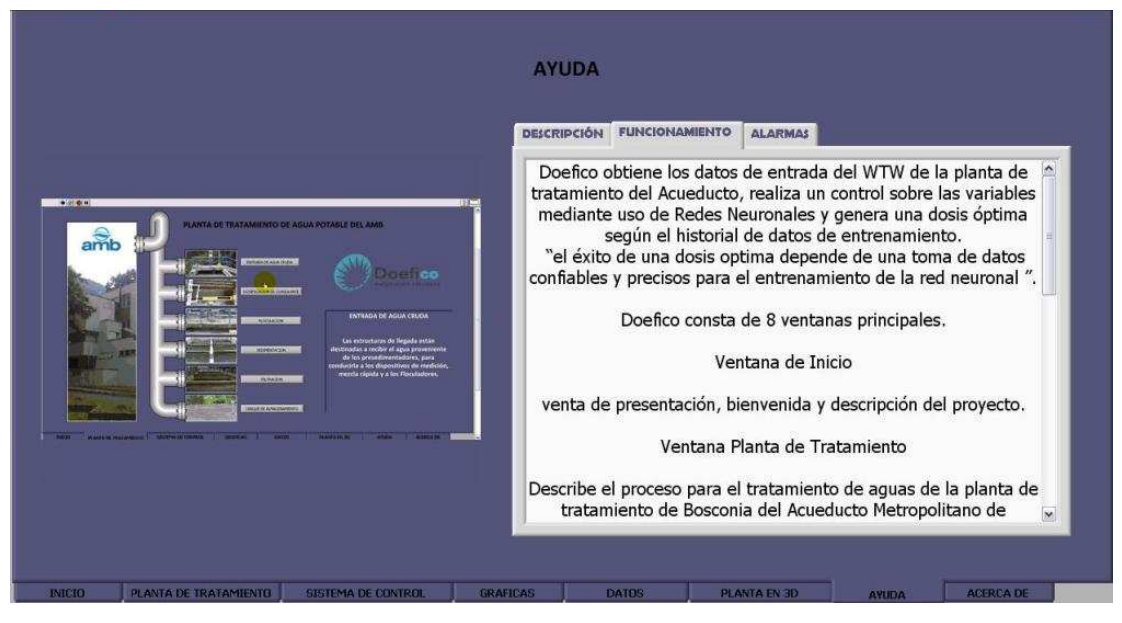

Fuente: Autores [1]

**Definición:** La pestaña Ayuda está dividida en dos partes, una ayuda gráfica y una de texto. En la parte izquierda de la pantalla se encuentra una ayuda gráfica que contiene imágenes de todas las pestañas de DOEFICO con su respectiva explicación.

En la parte derecha de la pantalla hay un recuadro que contiene 3 pestañas: Descripción, funcionamiento y alarmas.

En la pestaña Descripción esta el contenido de la pantalla de inicio de descripción del software.

En la pestaña Funcionamiento, como su nombre lo indica se encuentra el funcionamiento total del software, adquisición de datos, entrenamiento y generación de dosis óptima.

En la pestaña Alarmas se encuentra una explicación de las alarmas que podría generar DOEFICO por determinadas condiciones irregulares en las variables de entrada.

## **3.7.8 PESTAÑA "ACERCA DE".**

**Figura № 26. "Acerca de"** 

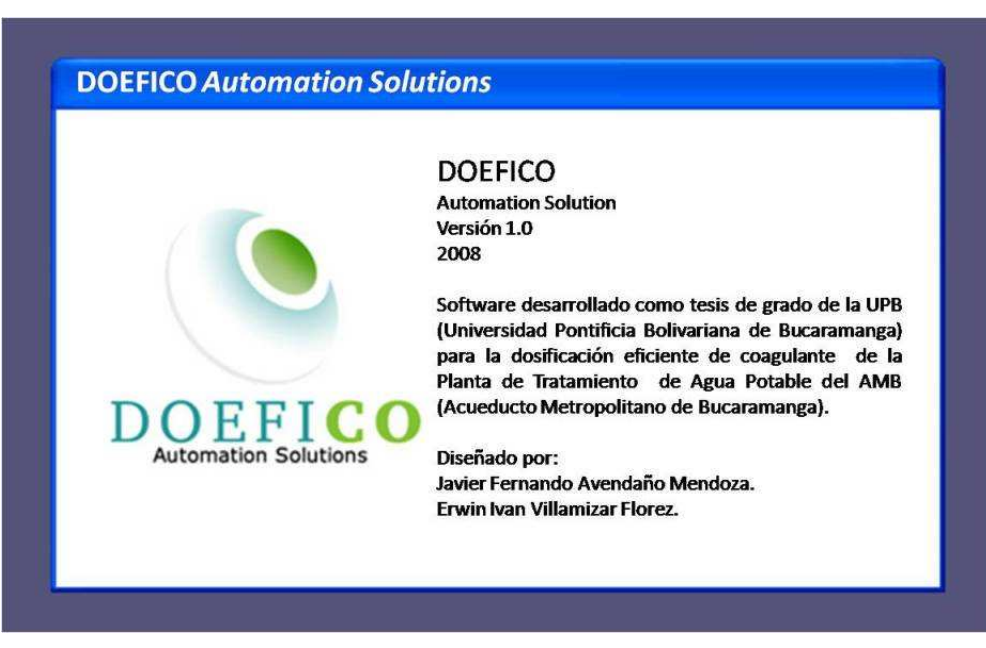

Fuente: Autores [1]

**Descripción:** En esta pestaña se encuentran los datos de versión del software, entidades involucradas en la generación del diseño y el nombre de los creadores del mismo.

## **3.8 COMUNICACIÓN DANFOSS – COMPUTADOR.**

El 3 VLT 2800, Danfoss consta de un panel de control conformado por un display de seis dígitos, teclas para la modificación de parámetros y funciones en pantalla, tres leds indicadores (Alarm, Warning, On) y cuatro teclas para el funcionamiento local. El Danfoss es un variador de velocidad cuya función es controlar la bomba de dosificación de acuerdo a la dosis óptima.

#### **Fotografía № 13. VLT 2800 DANFOSS.**

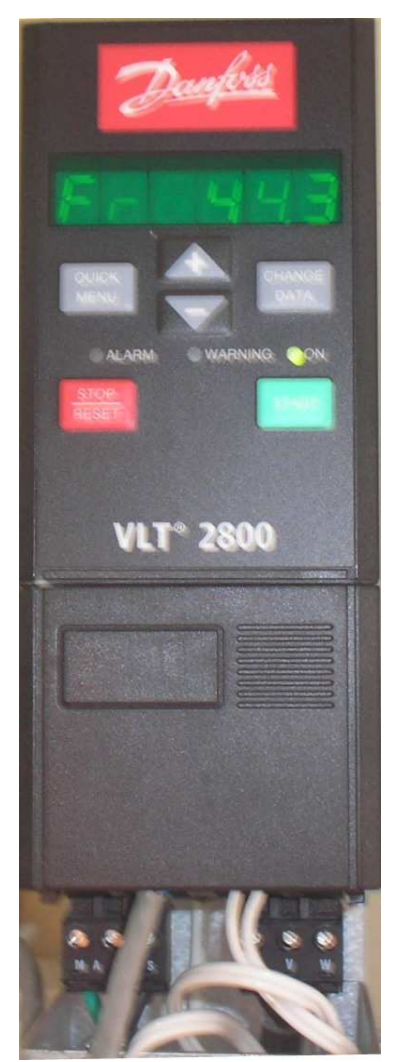

Fuente: Autores [1]

El Danfoss cuenta a su vez, con un puerto serial RS485, el cual se encuentra ubicado bajo una tapa en la parte inferior del instrumento.

El 3 VLT 2800 Danfoss puede ser controlado en modo local o en modo remoto

## **Tabla № 6. Control Local/remoto.**

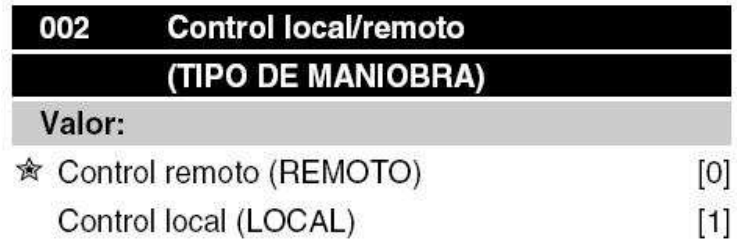

Fuente: Tabla de control. 3VLT 2800 Danfoss. [49]

El modo local controla el 3 VLT 2800 Danfoss manualmente y el remoto controla el 3 VLT 2800 Danfoss usando el puerto serie o entradas digitales.

Para configurar el instrumento en operación remota se selecciona el parámetro 002 y la forma correcta de hacerlo es ingresar la línea de código que se desea:

## **Operación local/remota = Local [0] Par. 002**

A continuación se observa una lista de parámetros que establecen las condiciones físicas y nominales de la bomba o motor.

#### **Tabla № 7. Configuración parámetros de motor.**

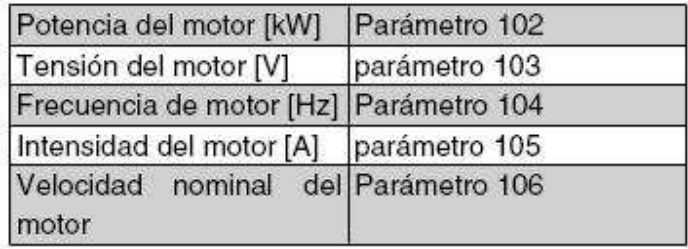

## **Activar AMT:**

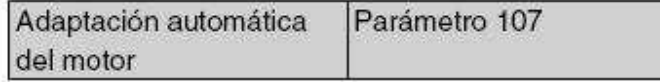

#### Ajustar en rango

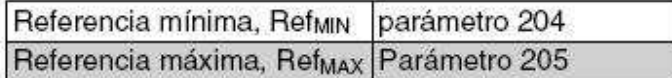

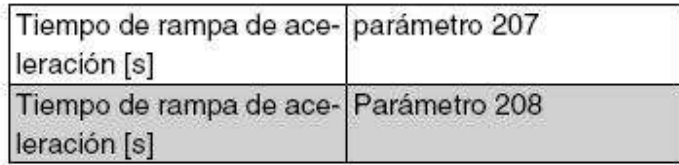

Fuente: Lista de parámetros. 3VLT 2800 Danfoss. [49]

La comunicación del 3 VLT 2800 Danfoss con DOEFICO se realiza usando el puerto serial, éste se configura utilizando las funciones 68 y 69 encargadas de la comunicación RS485, en la tabla 8 se observan los números y las funciones configurables al Danfoss

#### **Tabla № 8. Funciones DANFOSS.**

| No.             | Función                                                                                                    |  |  |  |  |  |  |
|-----------------|----------------------------------------------------------------------------------------------------|--|--|--|--|--|--|
| $01 - 03$       | Las salidas de relé 01-03 se pueden utilizar<br>para<br>indicar advertencias, alarmas y mensajes<br>de estado. |  |  |  |  |  |  |
| 12              | Alimentación de tensión de 24 V CC.                                                                            |  |  |  |  |  |  |
| 18-33           | Entradas digitales.                                                                                            |  |  |  |  |  |  |
| 20, 55          | Estructura común para terminales<br>de entrada y salida.                                                       |  |  |  |  |  |  |
| 42              | Salida analógica para mostrar la frecuencia,<br>la referencia, la intensidad o el par.                         |  |  |  |  |  |  |
| 46+             | Salida digital para mostrar el estado,<br>advertencias o alarmas, así como<br>la salida de frecuencia.         |  |  |  |  |  |  |
| 50              | Alimentación de tensión de +10 V CC<br>para potenciómetro o termistor.                                         |  |  |  |  |  |  |
| 53              | Entrada de tensión analógica 0 - 10 V CC.                                                                      |  |  |  |  |  |  |
| 60              | Entrada de intensidad analógica 0/4 - 20<br>mA.                                                                |  |  |  |  |  |  |
| 67 <sub>1</sub> | Tensión de alimentación de + 5 V CC<br>a Profibus.                                                             |  |  |  |  |  |  |
| 68, 69          | RS 485, comunicación serie.                                                                                    |  |  |  |  |  |  |
| 70 <sub>1</sub> | Bastidor para terminales 67, 68 y 69.<br>Normalmente, este terminal no debe utili-<br>zarse.                   |  |  |  |  |  |  |

Fuente: Tabla de funciones. 3VLT 2800 Danfoss. [49]

Para conectar el puerto serial RS 485 del Danfoss con el RS 232 del PC y tener control sobre el motor, existen diferentes tipos de conversiones RS 232 a RS 485, los cuales están encargados de trasmitir los datos acoplando los puertos a las necesidades de conexión.

#### **Fotografía № 14. Convertidor RS485-RS232.**

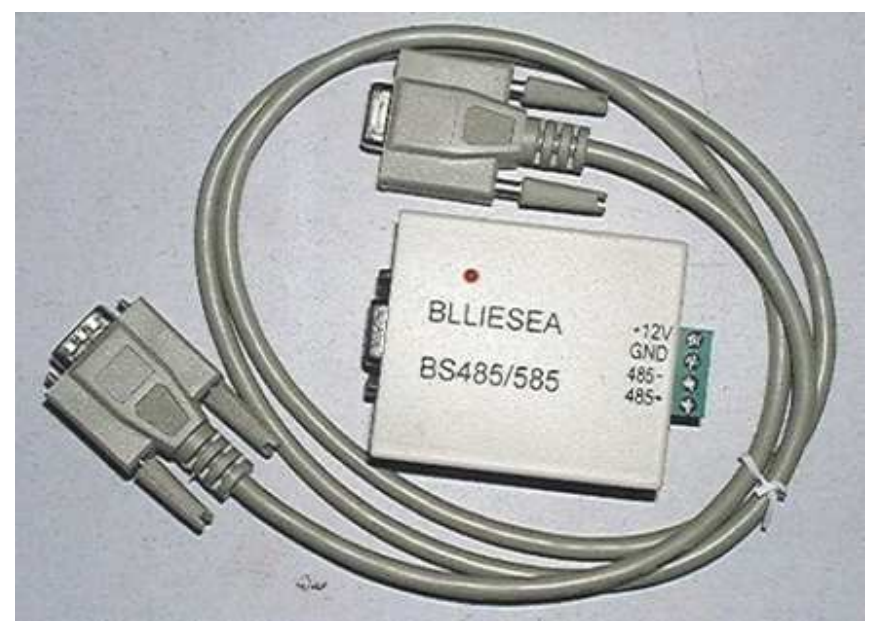

Fuente: BLLIESEA

En la figura 27 se resume el diseño completo del sistema de control para la dosificación eficiente de coagulante.

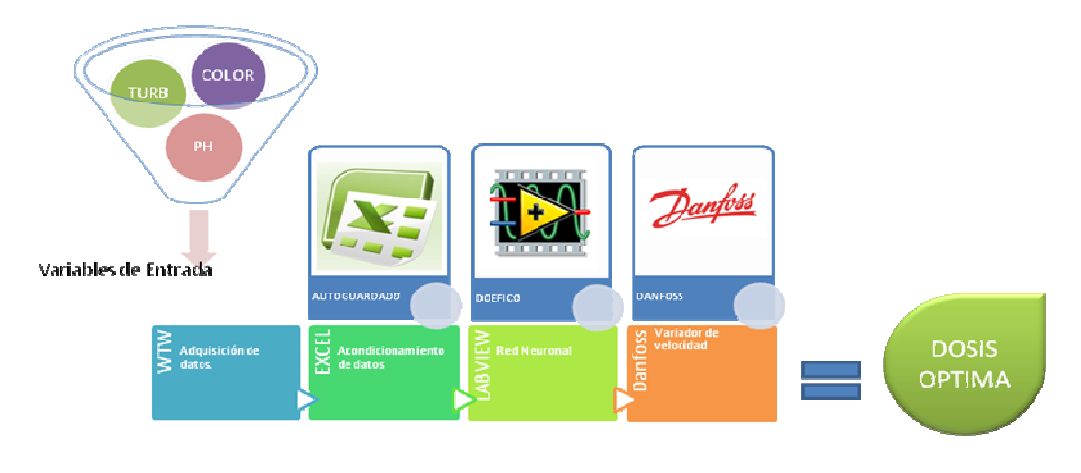

**Figura № 27. Resumen Funcionamiento Sistema de Control.** 

Fuente: Autores [1]

#### **3.9 3D STUDIO MAX.**

3DStudioMax es un software creado para el diseño y edición de imágenes en 3D, su amplia librería de herramientas permitió la creación de un video en tercera dimensión con la representación grafica de la planta de tratamiento y el lugar específico del sistema de control. A continuación se muestra parte del diseño creado en 3DStudioMax

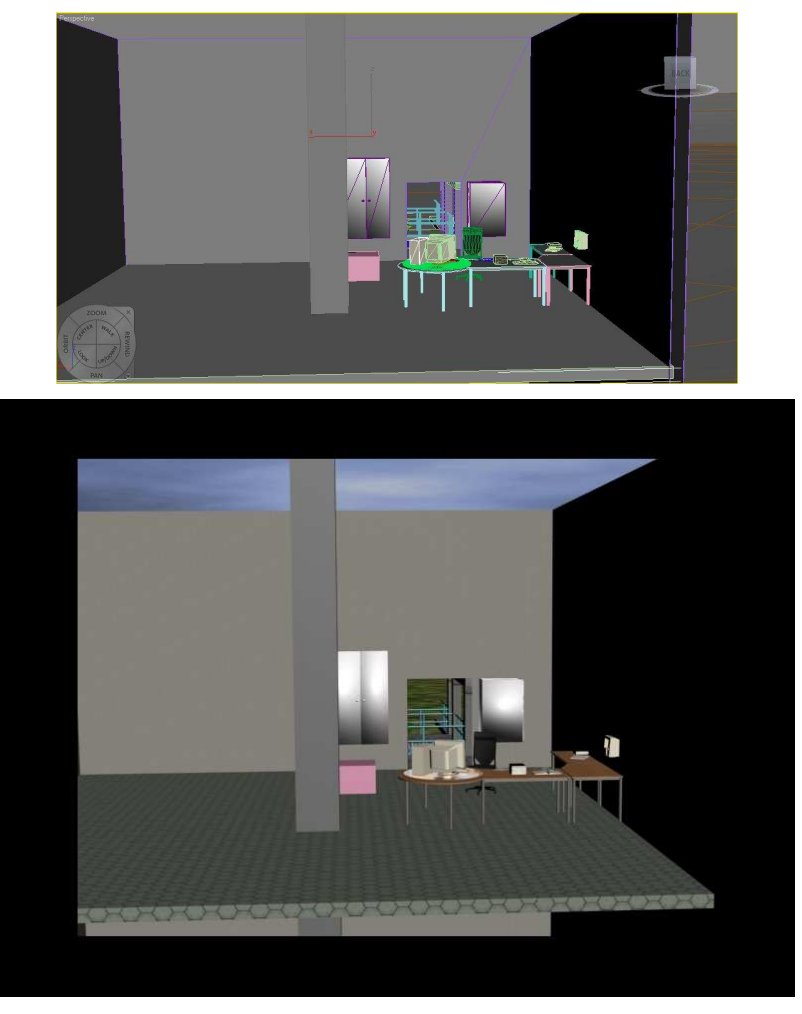

#### **Figura № 28. Cuarto de control Vista 1.**

Fuente: Autores [1]

# **Figura № 29. Cuarto de control Vista 2.**

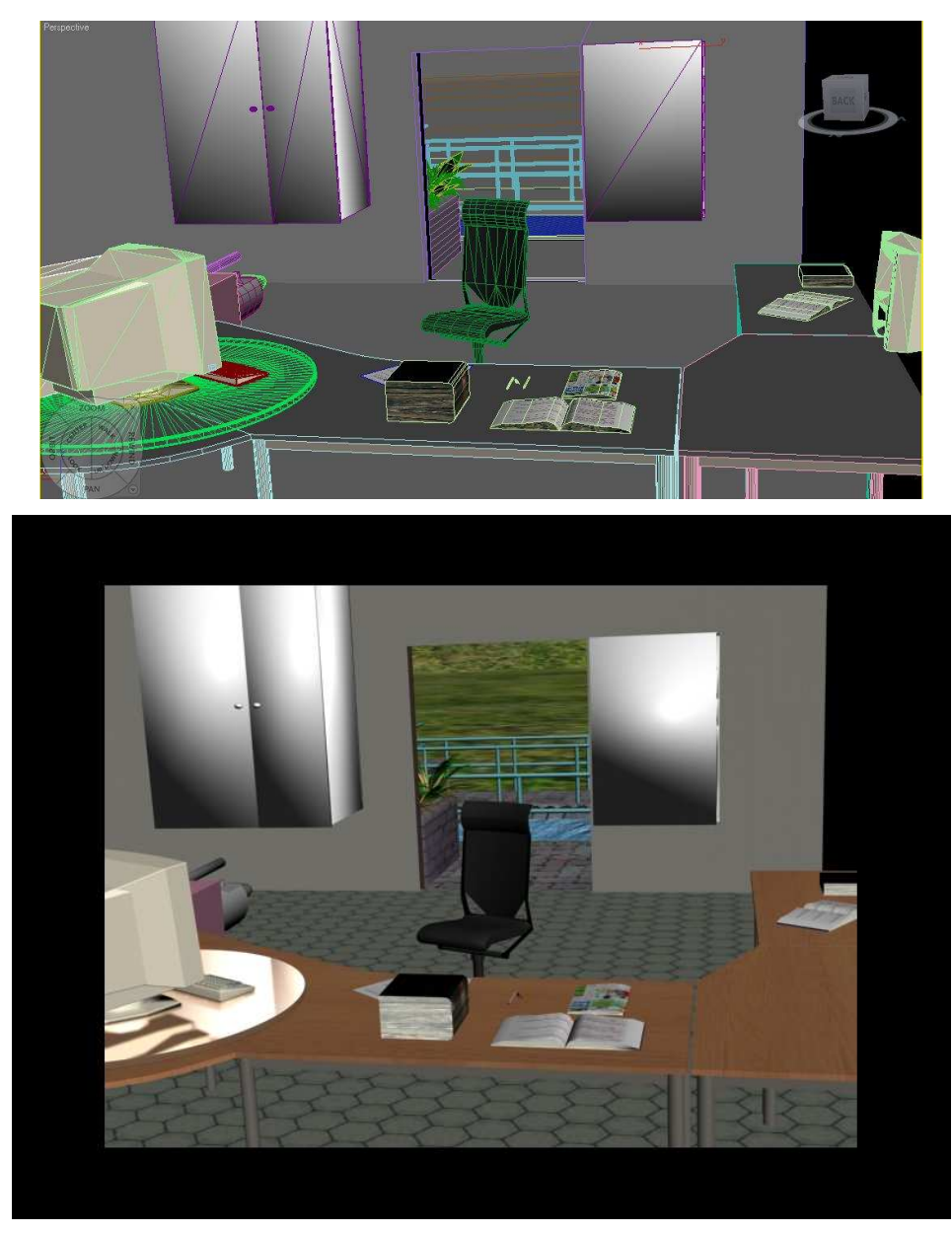

Fuente: Autores [1]

# **Figura № 30. Cuarto de control Vista 3.**

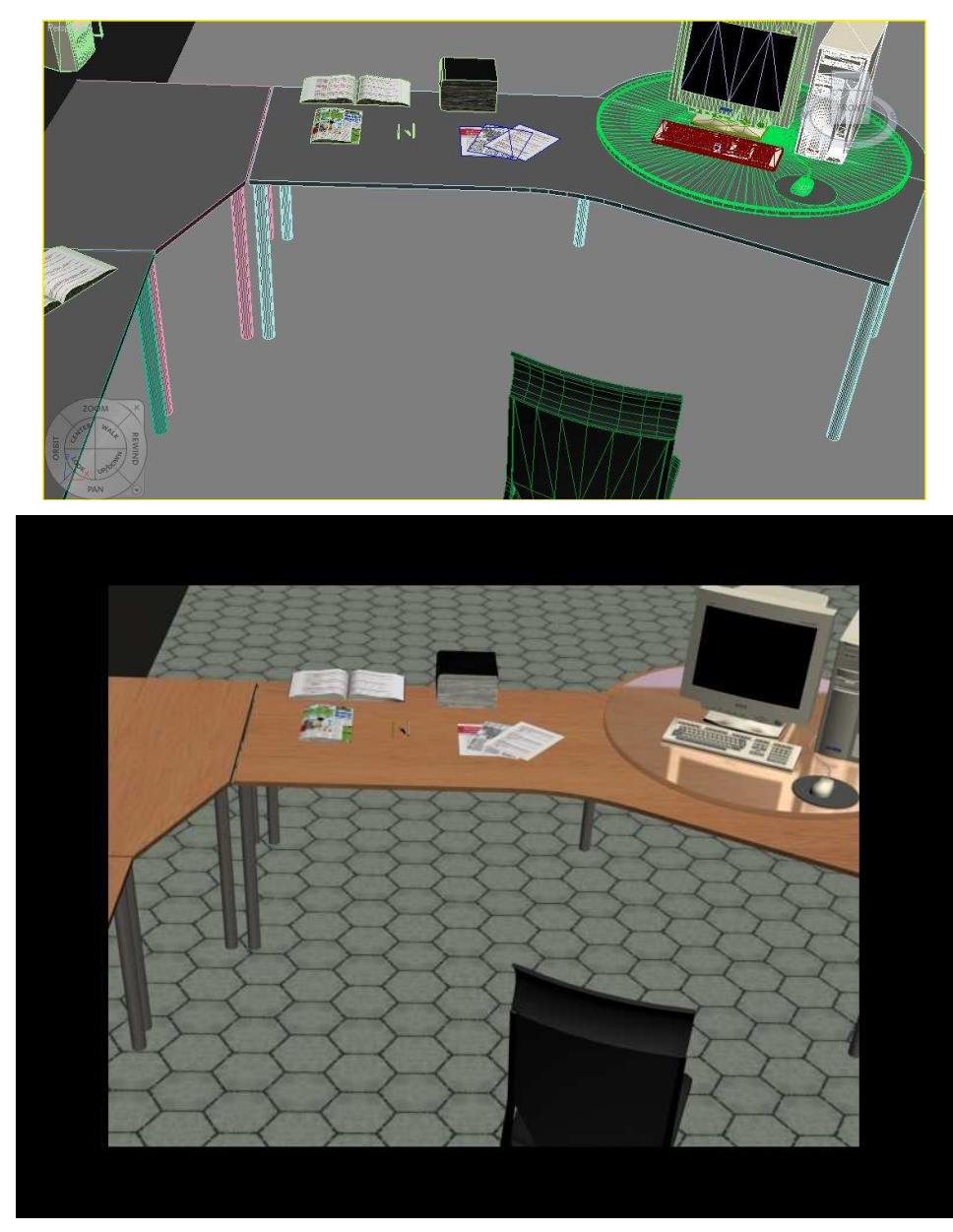

Fuente: Autores [1]

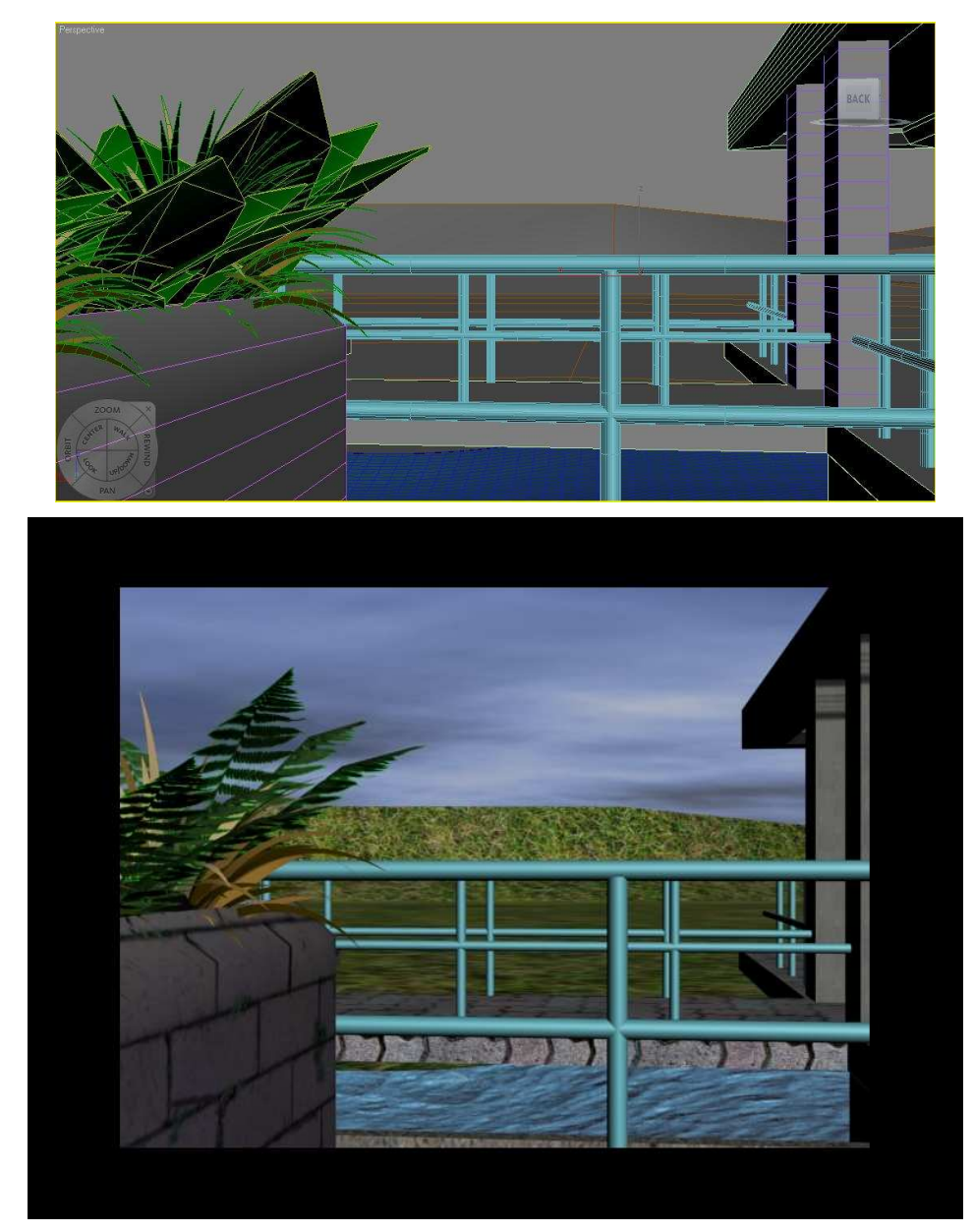

**Figura № 31. Entrada de agua, Dosificación de coagulante.** 

Fuente: Autores [1]

# **Figura № 32. Dosificación de Coagulante, Streaming Current.**

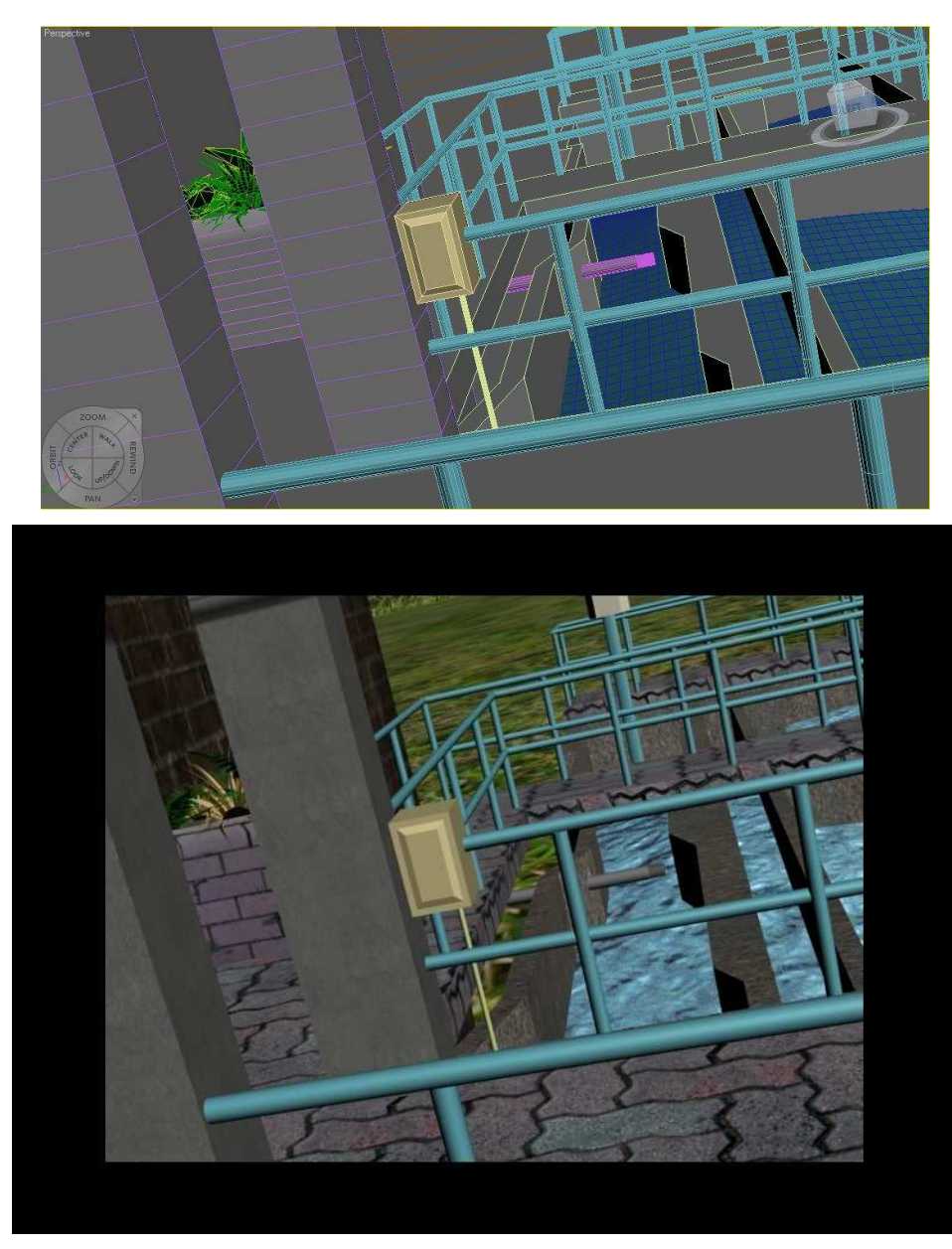

Fuente: Autores [1]

**Figura № 33. Floculación.** 

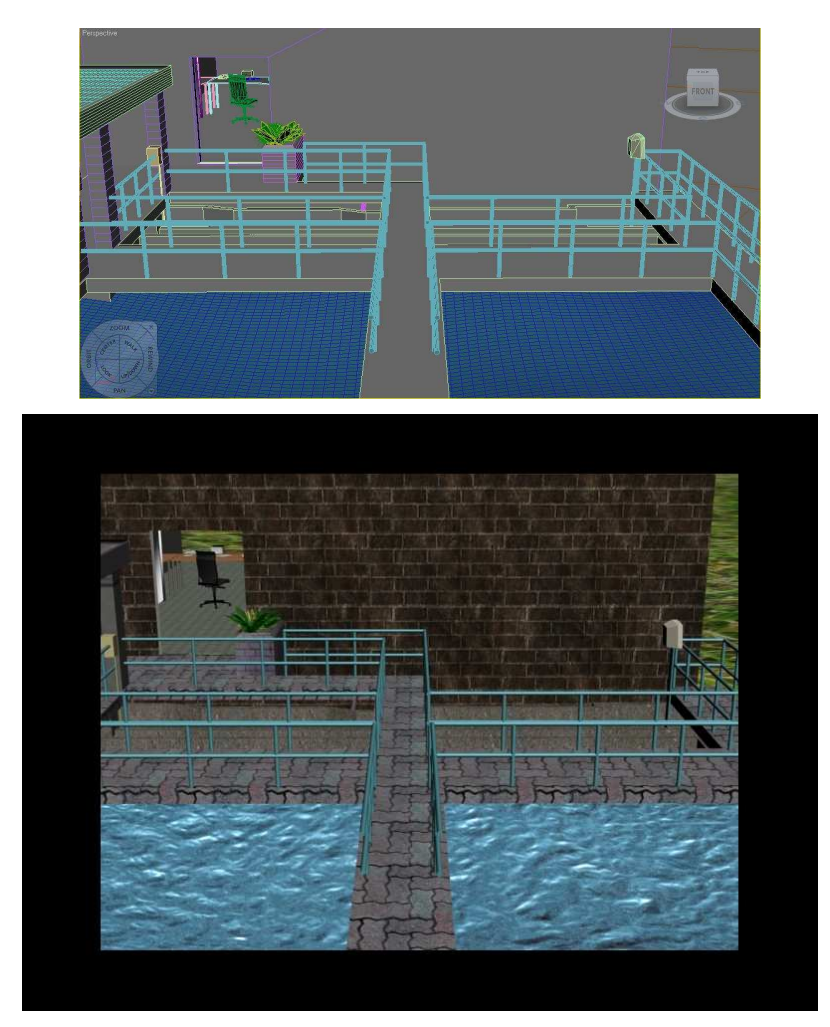

Fuente: Autores [1]

Estos diseños, se encuentran dentro de DOEFICO. Su función es mostrar la planta de tratamiento y el punto en el que se está desarrollando el sistema de control para dosificación eficiente de coagulante, haciendo de este software una herramienta más interactiva.

#### **4. RESULTADOS Y ANALISIS**

#### **4. 1 ORGANIZACIÓN DE LOS DATOS.**

Para seleccionar las variables necesitadas se recolectaron datos históricos desde enero del 2003 hasta febrero del 2008, los cuales se organizaron teniendo en cuenta diferentes parámetros:

## **Tabla № 9. Tabulación del acueducto metropolitano de Bucaramanga día 7 de diciembre de 2004.**

|              | A.                                      | в                     | $\Box$ $\Box$ | $\Box$                              | Ε                      | F          | G            | н           | and the state of the local | J.         | К           | $\mathbf{L}$  | M.   | N.                                  | $\circ$      | P                    |  |
|--------------|-----------------------------------------|-----------------------|---------------|-------------------------------------|------------------------|------------|--------------|-------------|----------------------------|------------|-------------|---------------|------|-------------------------------------|--------------|----------------------|--|
| $\mathbf{1}$ | <b>COMPAÑIA DEL ACUEDUCTO</b>           |                       |               |                                     | <b>OPERADOR</b>        |            |              |             |                            |            |             |               |      |                                     |              |                      |  |
| $\mathbf{2}$ |                                         |                       |               | <b>METROPOLITANO DE BUCARAMANGA</b> |                        | 1. (0-7)   |              | <b>CIAS</b> |                            |            |             |               |      |                                     |              |                      |  |
| 3            |                                         |                       |               | Div. Tratamiento - Planta Bosconia. |                        | $2. (7-3)$ |              | <b>MARR</b> |                            |            |             |               |      |                                     |              |                      |  |
| 4            | diciembre 7 de 2004<br><b>DIA-FECHA</b> |                       |               |                                     | $3. (3-11)$            |            | <b>JGS</b>   |             |                            |            |             |               |      |                                     |              |                      |  |
| 5            |                                         |                       |               |                                     |                        |            |              |             |                            |            |             |               |      |                                     |              |                      |  |
| 6            |                                         |                       |               |                                     |                        |            |              |             |                            |            | <b>AGUA</b> | <b>TANGUE</b> |      |                                     |              |                      |  |
| 7            |                                         |                       |               |                                     | <b>AGUA RIO SURATA</b> |            |              |             | <b>AGUA CRUDA</b>          |            |             |               |      | FILTRADASTRIBUID QULFATO DE ALUMINI | <b>CLORO</b> |                      |  |
| $\bf 8$      |                                         | <b>CAUDAL</b> Cianuro |               |                                     | Mercurio Turbiedad     | Unidades   | Cianuro      |             | Mercurio Turbiedad         | Color      | Turbiedad   | <b>Altura</b> |      | <b>DOSIFICACION</b>                 | Escala       | <b>CONDUCTIVIDAD</b> |  |
| 9            | <b>HORA</b>                             | L/S                   | mail          | microgil                            | NTU.                   | pH         | mail         | microgil    | NTU.                       | <b>UPC</b> | <b>NTU</b>  | m.            | ppm. | ultos por 501                       | Kg/24 h.     | micro mhos/cm.       |  |
| 10           | $\mathbf{1}$                            |                       |               |                                     |                        |            |              |             |                            |            |             |               |      |                                     |              |                      |  |
| 11           | $\overline{c}$                          |                       | 0.            | 0.2                                 | 25                     | 8,16       |              |             |                            |            |             |               |      |                                     |              | 161                  |  |
| 12           | 3                                       |                       |               |                                     |                        |            |              |             |                            |            |             |               |      |                                     |              |                      |  |
| 13           | $\ddot{\phantom{1}}$                    |                       | 0.            | 0.2                                 | 26                     | 8,16       |              |             |                            |            |             |               |      |                                     |              | 162                  |  |
| 14           | 5                                       |                       |               |                                     |                        |            |              |             |                            |            |             |               |      |                                     |              |                      |  |
| 15           | 6                                       |                       | 0.04          | 0,3                                 | 29                     | 8,17       |              |             |                            |            |             |               |      |                                     |              | 160                  |  |
| 16           | $\overline{7}$                          | 950                   |               |                                     |                        |            | 0.02         |             | 25                         | 47         | 0,11        | 3,27          | 20   |                                     | 250          |                      |  |
| 17           | 8                                       | 880                   | Ω.            | 0.2                                 | 1390                   | 8,15       | 0.01         | 0,2         | 1390                       | 46         | 0,1         | 3,3           | 17   |                                     | 200          | 163                  |  |
| 18           | 9                                       | 770                   |               |                                     |                        |            |              |             |                            | 48         | 0,11        | 3,3           | 3,2  |                                     | 150          |                      |  |
| 19           | 10                                      | 800                   | 0.            | 0.3                                 | 340                    | 8,13       | $\mathbf{0}$ | 0.2         | 340                        | 47         | 0,1         | 3,27          | 15   |                                     | 175          | 162                  |  |
| 20           | 11                                      | 800                   |               |                                     |                        |            |              |             |                            | 46         | 0.1         | 3.3           | 14   |                                     | 175          |                      |  |
| 21           | 12                                      | 800                   | 0.            | 0,2                                 | 350                    | 8,21       | $\mathbf{0}$ | 0,2         | 350                        | 45         | 0,1         | 3,34          | 14   |                                     | 175          | 164                  |  |
| 22           | 13                                      | 800                   |               |                                     |                        |            |              |             |                            | 46         | 0,1         | 3,38          | 14   |                                     | 175          |                      |  |
| 23           | 14                                      | 800                   | 0.            | 3.2                                 | 200                    | 8,17       | 0            | 0,2         | 200                        | 48         | 0,11        | 3,41          | 14   |                                     | 175          | 171                  |  |
| 24           | 15                                      | 810                   |               |                                     |                        |            |              |             |                            | 51         | 0,11        | 3,61          | 14   |                                     | 175          |                      |  |
| 25           | 16                                      | 805                   | 0.            | 0.2                                 | 3500                   | 8,15       | $\mathbf{0}$ | 0.2         | 3500                       | 48         | 0.1         | 3,61          | 14   |                                     | 150          | 170                  |  |
| 26           | 17                                      | 815                   | 0.            |                                     | 21                     | 8.15       |              |             | 21                         | 46         | 0,11        | 3.6           | 14   |                                     | 150          | 170                  |  |
| 27<br>28     | 18                                      |                       |               | 0,2                                 |                        |            |              |             |                            |            |             |               |      |                                     |              |                      |  |
| 29           | 19<br>20                                |                       | 0.            | 0,2                                 | 21                     | 8.14       |              |             |                            |            |             |               |      |                                     |              | 168                  |  |
| 30           | 21                                      |                       |               |                                     |                        |            |              |             |                            |            |             |               |      |                                     |              |                      |  |
| 31           | 22                                      |                       | 0             | 0,2                                 | 22                     | 8.13       |              |             |                            |            |             |               |      |                                     |              | 168                  |  |
| 32           | 23                                      |                       |               |                                     |                        |            |              |             |                            |            |             |               |      |                                     |              |                      |  |
| 33           | 24                                      |                       | 0.            | 0,2                                 | 23                     | 8,12       |              |             |                            |            |             |               |      |                                     |              |                      |  |
| 34           | MAXIMO                                  | 950                   | 0,040         | 0,30                                | 3500,0                 | 8,21       | 0,020        | 0.2         | 3500,0                     | 51.0       | 0,11        | 3,61          | 20,0 |                                     | 250          | 171                  |  |
| 35           | <b>MINIMO</b>                           | 770                   | 0.000         | 0.20                                | 21.0                   | 8.12       | 0.000        | 0.2         | 21.0                       | 45         | 0.10        | 3.27          | 3,2  |                                     | 150          | 160                  |  |
| 26           |                                         |                       |               |                                     |                        |            |              |             |                            |            |             |               |      |                                     |              |                      |  |

Fuente: John Barreneche, PTAP Bosconia.

- Las variables a seleccionar son Turbiedad, Color, pH y conductividad, en la tabla organizada se incluye el valor de Caudal para cada fecha y hora.
- El valor de mercurio debe ser menor que 2 microg/l.
- La turbiedad debe permanecer menor de 3000 NTU.
- Las variables que no tengan ningún dato o su valor sea cero no se tienen en cuenta.
- Característica del sulfato utilizado (solido o liquido) y si se hizo o no Pretratamiento.

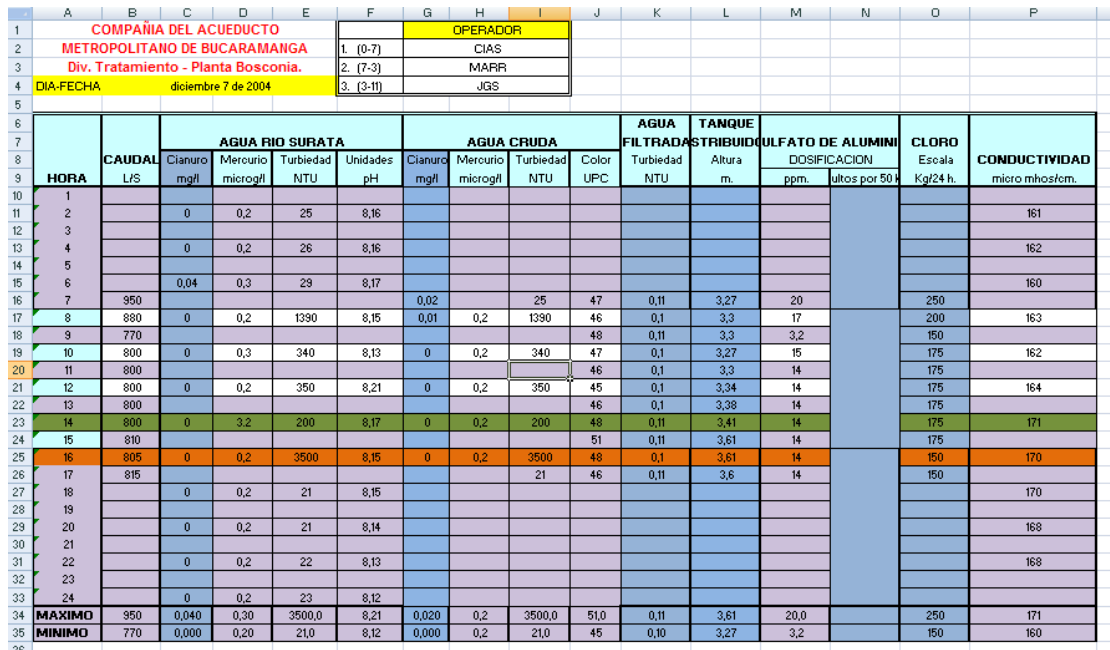

#### **Tabla № 10. Selección de los datos.**

Fuente: Autores [1]

Azul: No hace parte de la selección de las variables necesitadas.

Morado: Datos sin valores (casillas en blanco).

Naranja: No cumple el valor de turbiedad menor que 3000 NTU.

Verde: No cumple el valor de mercurio solicitado 2microg/l.

La tabla finalizada queda de la siguiente manera:

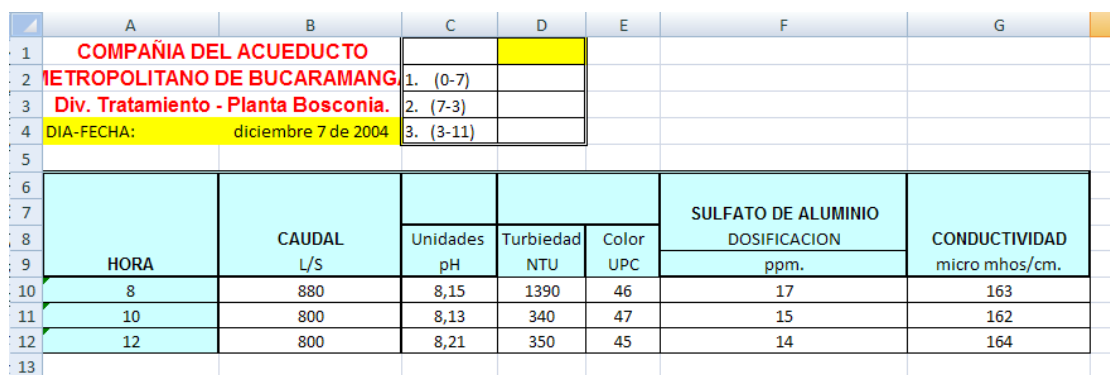

## **Tabla № 11. Tabla Final.**

Durante el proceso de selección se organizaron más de tres mil tablas y más de sesenta mil datos, trabajo que ayudó a la observación del comportamiento de las variables, datos históricos desde el año 2003 hasta el 2008, estos datos seleccionados son aquellos que fueron utilizados para el entrenamiento de la red neuronal artificial, a pesar de que no todos fueron implementados, ya que a finales del año 2007 el Acueducto Metropolitano de Bucaramanga cambió el método de censar la variable de color, que mide el color verdadero y no el color aparente que solía medirse años atrás.

Fuente: Autores [1]

## **4.2 PRUEBAS CON EL WTW MIQ/T2020, CÓDIGO AUTOGUARDADO Y SINCRONIZACIÓN WTW MIQ/T2020-EXCEL-AUTOGUARDADO.TXT.**

El WTW MIQ/T2020 envía datos al computador en un documento de Microsoft Office Excel, pero para lograr adquirir los datos en LabVIEW es necesario que este archivo se encuentre en documento delimitado por tabulación \*.txt para esto se reprogramó el código de macros de Visual Basic añadiendo las siguientes líneas:

Private Sub Worksheet\_Change(ByVal Target As Range) If  $Range("Z2") = 58$  Then Range("Y2").Select Selection.Value = "00:00:59" On Error Resume Next Application.ScreenUpdating = False ActiveSheet.Copy Cells.Select Selection.Copy Selection.PasteSpecial Paste:=xlPasteValues Archivo = ThisWorkbook.Name ruta = ThisWorkbook.Path Archivo = Replace(Archivo, ".xlsx", "") Archivo = Replace(Archivo, ".xls", "") FileFormat:=xlText ActiveWorkbook.Close Application.ScreenUpdating = True Range("Y2").Select Selection.Value = "00:00:59" End If End Sub

Este código permite crear un archivo en formato delimitado por tabulación \*.txt el cual se guarda automáticamente en la misma ruta de acceso que el archivo Excel del WTW MIQ/T2020 y con su mismo nombre. El tiempo de autoguardado es modificable por el usuario, de esta forma se puede sincronizar la toma de datos del WTW MIQ/T2020, la creación del archivo de texto y la adquisición de datos por LabVIEW

#### **4.3 PRUEBAS REALIZADAS CON EL ENTRENAMIENTO DE LA RED NEURONAL.**

Durante el entrenamiento de la red neuronal artificial se experimento con diferentes configuraciones para dicha red con el fin de reducir el tiempo de entrenamiento y el porcentaje de error, a continuación se muestran cinco de las configuraciones utilizadas para observar el comportamiento del entrenamiento de la RNA.

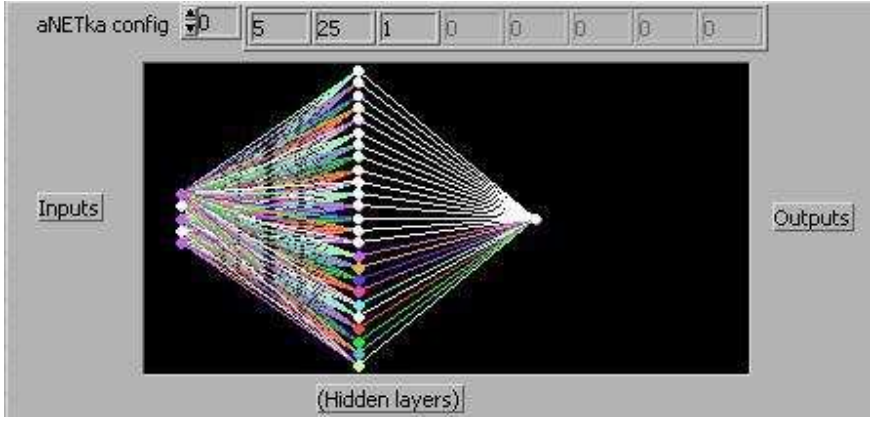

#### **Figura № 34. Configuración RNA № 1.**

Fuente: aNETka

**Figura № 35. Configuración RNA № 2.** 

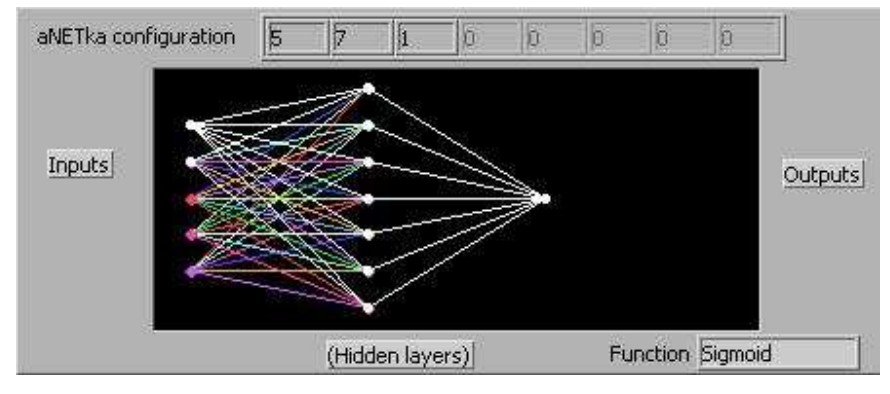

Fuente: aNETka

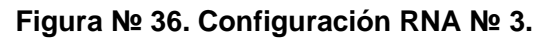

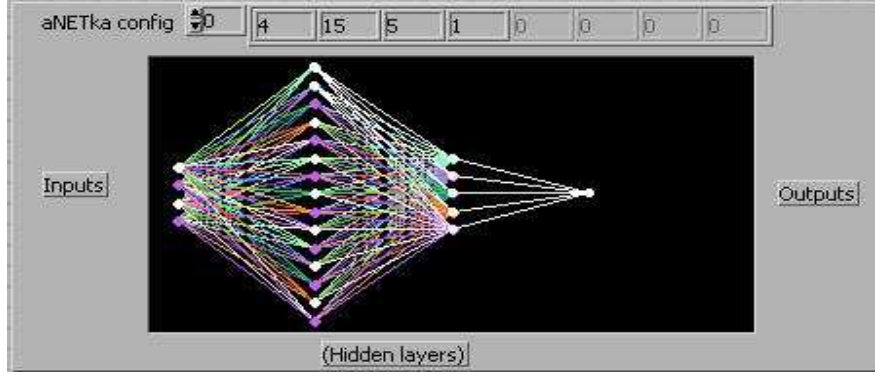

Fuente: aNETka

**Figura № 37. Configuración RNA № 4.** 

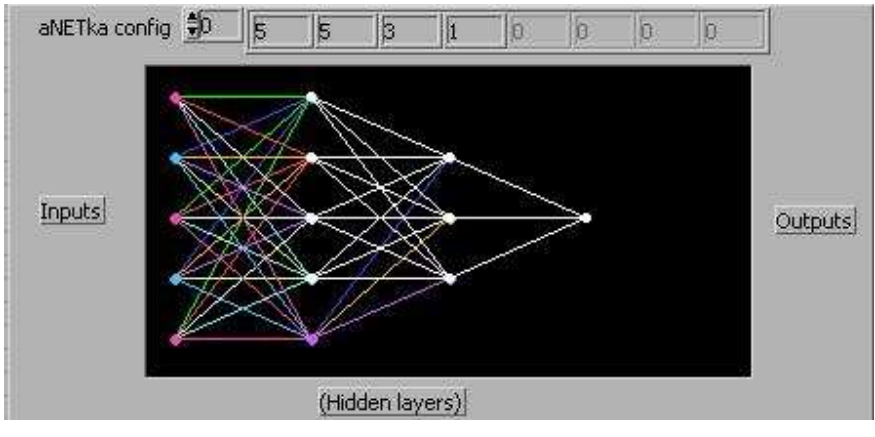

Fuente: aNETka

De todas las configuraciones de la RNA, se obtuvo mejores resultados optimizando el tiempo de entrenamiento y el porcentaje de error con la configuración № 1, en la cual se encontró un error mínimo de 0.0007%. En la siguiente tabla se observa el error entre la dosis teórica y el entrenamiento de dicha dosis

| <b>Caudal</b> | <b>Turbiedad</b> | <b>Color</b>   | pH   | <b>Conductividad</b><br><b>Dosis</b> |     | <b>Dosis</b>   | % Error    |
|---------------|------------------|----------------|------|--------------------------------------|-----|----------------|------------|
| L/S           | <b>NTU</b>       | <b>UPC</b>     | unid | $\mu$ mhos / cm                      | ppm | <b>DOEFICO</b> |            |
| 1080          | 24               | 6              | 7,91 | 194                                  | 28  | 29,778345      | 5,97194035 |
| 720           | 8,9              | $\overline{2}$ | 7,86 | 162                                  | 18  | 19,035892      | 5,44178334 |
| 950           | 427              | 50             | 7,84 | 156                                  | 56  | 58,423386      | 4,14797253 |
| 630           | 71               | 10             | 7,85 | 170                                  | 37  | 38,577766      | 4,08983247 |
| 700           | 72               | 20             | 8,11 | 204                                  | 45  | 43,281837      | 3,96970905 |
| 1030          | 19               | 4              | 7,94 | 200                                  | 27  | 27,949429      | 3,39695312 |
| 610           | 94               | 20             | 8,14 | 214                                  | 44  | 42,557419      | 3,38972859 |
| 600           | 33               | 10             | 8,01 | 183                                  | 39  | 38,12011       | 2,30820425 |
| 700           | 25               | 3              | 8,11 | 205                                  | 28  | 28,660503      | 2,30457574 |
| 730           | 35               | 12             | 8,02 | 197                                  | 34  | 34,661964      | 1,90977061 |
| 800           | 36               | 11             | 7,9  | 160                                  | 40  | 39,251183      | 1,90775651 |
| 700           | 40               | 9              | 8,01 | 195                                  | 37  | 36,309479      | 1,9017651  |
| 750           | 74               | 24             | 8,18 | 225                                  | 48  | 47,222519      | 1,64642001 |
| 730           | 8,6              | $\overline{2}$ | 7,79 | 162                                  | 19  | 18,693621      | 1,63894946 |
| 880           | 207              | 62             | 8    | 173                                  | 62  | 62,592396      | 0,94643445 |
| 730           | 44               | 18             | 8,05 | 190                                  | 38  | 37,660995      | 0,90014881 |
| 770           | 43               | 15             | 8,1  | 207                                  | 36  | 36,319786      | 0,88047325 |
| 730           | 40               | 13             | 8,08 | 194                                  | 40  | 40,327927      | 0,81315115 |
| 680           | 350              | 44             | 7,9  | 139                                  | 70  | 70,258286      | 0,36762354 |
| 730           | 108              | 26             | 8,15 | 185                                  | 54  | 53,959717      | 0,07465384 |

**Tabla № 12. Porcentaje de error Dosis Teórica Vs Entrenamiento de la RNA.** 

Fuente: Autores [1]

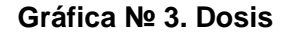

**Teórica**.

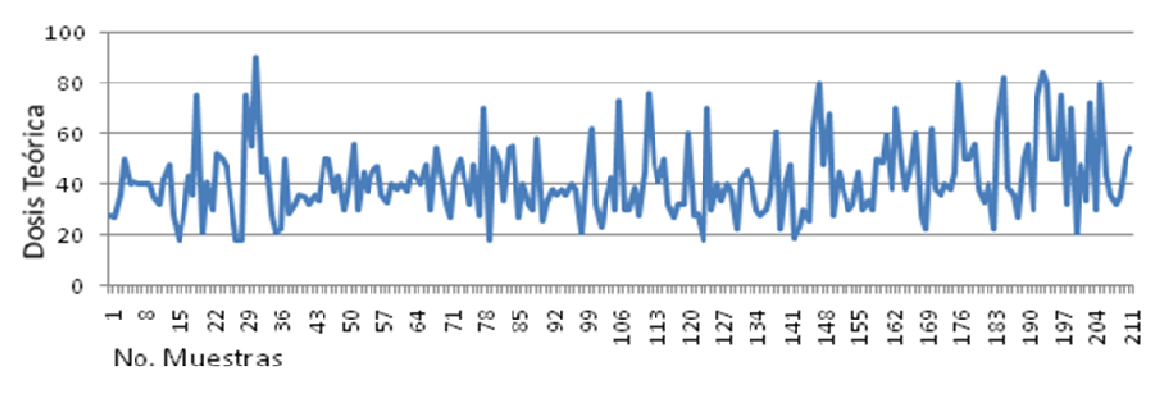

Fuente: Autores [1]

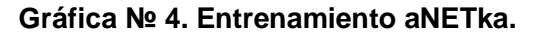

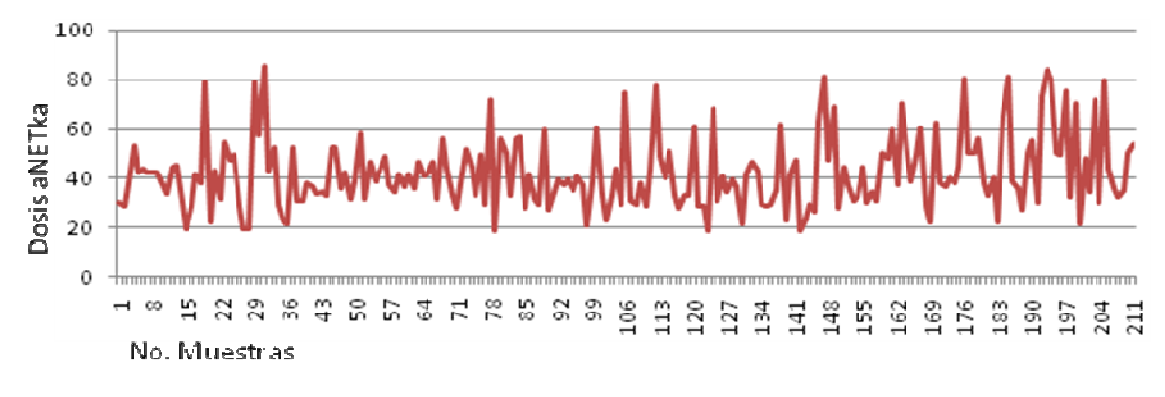

Fuente: Autores [1]

**Gráfica № 5. Dosis Teórica vs Entrenamiento aNETka.** 

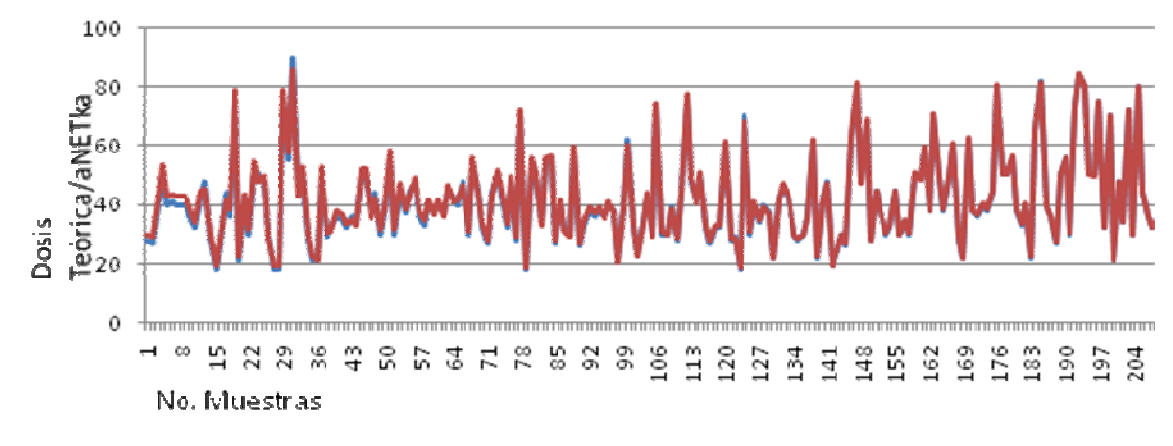

Fuente: Autores [1]

#### **4.4 PRUEBAS DOEFICO.**

DOEFICO utiliza una herramienta creada en LabVIEW (aNETka) encargada de generar el archivo de entrenamiento, que será interpretado para generar la dosis óptima. Para observar el comportamiento de DOEFICO se hicieron pruebas variando la cantidad de datos de entrenamiento. Tres redes neuronales artificiales fueron entrenadas para la realización de pruebas las cuales son **Tabla № 13, Tabla № 15, Tabla № 17.**

| Caudal<br>L/S | <b>Turbiedad</b><br><b>NTU</b> | Color<br><b>UPC</b> | <b>Unidades</b><br>De pH | Conductividad<br>$\mu$ mhos/cm | <b>Dosis</b><br>optima<br>ppm | <b>Dosis</b><br><b>DOEFICO</b><br>ppm |
|---------------|--------------------------------|---------------------|--------------------------|--------------------------------|-------------------------------|---------------------------------------|
| 660           | 38                             | 9                   | 7,93                     | 172                            | 30                            | 49,363772                             |
| 1030          | 23                             | 8                   | 8,04                     | 191                            | 35                            | 54,728394                             |
| 1030          | 23                             | 8                   | 8,03                     | 192                            | 36                            | 53,432316                             |
| 670           | 13                             | $\overline{2}$      | 8,03                     | 174                            | 21                            | 31,128344                             |
| 790           | 16                             | 3                   | 8,1                      | 162                            | 23                            | 17,982634                             |
| 810           | 18                             | 3                   | 8,06                     | 162                            | 22                            | 29,928377                             |
| 670           | 12                             | $\overline{2}$      | 7,99                     | 172                            | 21                            | 26,007266                             |
| 600           | 117                            | 29                  | 8,2                      | 213                            | 44                            | 46,926544                             |
| 690           | 100                            | 32                  | 8,18                     | 200                            | 50                            | 51,013118                             |
| 730           | 108                            | 26                  | 8,15                     | 185<br>.                       | 54                            | 53,002263                             |

**Tabla № 13. Pruebas con 500 datos de entrenamiento aNETka.**

Fuente: Autores [1]

#### **Tabla № 14. Porcentaje de Error. (Dosis Óptima Vs Dosis DOEFICO)**

| <b>Dosis DOEFICO</b><br>ppm | %ERROR     |
|-----------------------------|------------|
| 49,363772                   | 39,2266863 |
| 54,728394                   | 36,0478219 |
| 53,432316                   | 32,6250429 |
| 31,128344                   | 32,5373685 |
| 17,982634                   | 27,901174  |
| 29,928377                   | 26,4911692 |
| 26,007266                   | 19,2533348 |
| 46,926544                   | 6,23643625 |
| 51,013118                   | 1,98599505 |
| 53,002263                   | 1,88244226 |

Fuente: Autores [1]

El valor de dosis óptima generado por DOEFICO depende principalmente de la confiabilidad en la toma de datos y de la cantidad de los mismos para el entrenamiento de la red neuronal.

Para comprobar esto se seleccionaron diez muestras y se entrenaron tres redes neuronales diferentes variando el numero de datos de entrenamiento, se puede observar cómo el error se reduce notoriamente cuando la red esta entrenada con mas de mil datos. Ver grafica 6.

| Caudal | <b>Turbiedad</b> | Color      | <b>Unidades</b> | Conductividad   | <b>Dosis</b> | <b>Dosis</b><br><b>DOEFICO</b> |
|--------|------------------|------------|-----------------|-----------------|--------------|--------------------------------|
| L/S    | <b>NTU</b>       | <b>UPC</b> | De pH           | $\mu$ mhos / cm | optima ppm   | ppm                            |
| 660    | 38               | 9          | 7,93            | 172             | 30           | 40,124565                      |
| 1030   | 23               | 8          | 8.04            | 191             | 35           | 41,653987                      |
| 1030   | 23               | 8          | 8,03            | 192             | 36           | 32,093523                      |
| 670    | 13               | 2          | 8,03            | 174             | 21           | 23,763284                      |
| 790    | 16               | 3          | 8,1             | 162             | 23           | 24,832726                      |
| 810    | 18               | 3          | 8,06            | 162             | 22           | 23,722382                      |
| 670    | 12               | 2          | 7,99            | 172             | 21           | 20,007266                      |
| 600    | 117              | 29         | 8,2             | 213             | 44           | 44,923746                      |
| 690    | 100              | 32         | 8,18            | 200             | 50           | 50,654338                      |
| 730    | 108              | 26         | 8,15            | 185<br>.        | 54           | 53,737661                      |

**Tabla № 15. Pruebas con 1000 datos de entrenamiento aNETka.** 

Fuente: Autores [1]

#### **Tabla № 16. Porcentaje de Error. (Dosis Óptima Vs Dosis DOEFICO)**

| %ERROR     |
|------------|
|            |
| 25,2328343 |
| 15,97443   |
| 12,1721663 |
| 11,6283759 |
| 7,38028519 |
| 7,2605778  |
| 4,96186735 |
| 2,05625328 |
| 1,2917709  |
| 0,48818463 |
|            |

Fuente: Autores [1]

| Caudal<br>L/S | Turbiedad<br><b>NTU</b> | Color<br><b>UPC</b> | <b>Unidades</b><br>De pH | Conductividad<br>µ mhos/cm | <b>Dosis</b><br>optima ppm | <b>Dosis</b><br><b>DOEFICO</b><br>ppm |
|---------------|-------------------------|---------------------|--------------------------|----------------------------|----------------------------|---------------------------------------|
| 660           | 38                      | 9                   | 7,93                     | 172                        | 30                         | 33,285046                             |
| 1030          | 23                      | 8                   | 8,04                     | 191                        | 35                         | 37,835464                             |
| 1030          | 23                      | 8                   | 8,03                     | 192                        | 36                         | 37,471424                             |
| 670           | 13                      | 2                   | 8,03                     | 174                        | 21                         | 20,457144                             |
| 790           | 16                      | 3                   | 8,1                      | 162                        | 23                         | 22,430887                             |
| 810           | 18                      | 3                   | 8,06                     | 162                        | 22                         | 22,370413                             |
| 670           | 12                      | 2                   | 7,99                     | 172                        | 21                         | 20,929996                             |
| 600           | 117                     | 29                  | 8,2                      | 213                        | 44                         | 43,911598                             |
| 690           | 100                     | 32                  | 8,18                     | 200                        | 50                         | 50,052021                             |
| 730           | 108                     | 26                  | 8,15<br>$\Gamma$ A       | 185<br><b>FA1</b>          | 54                         | 53,959717                             |

**Tabla № 17. Pruebas con 2000 datos de entrenamiento aNETka.** 

Fuente: Autores [1]

#### **Tabla № 18. Porcentaje de Error. (Dosis Óptima Vs Dosis DOEFICO)**

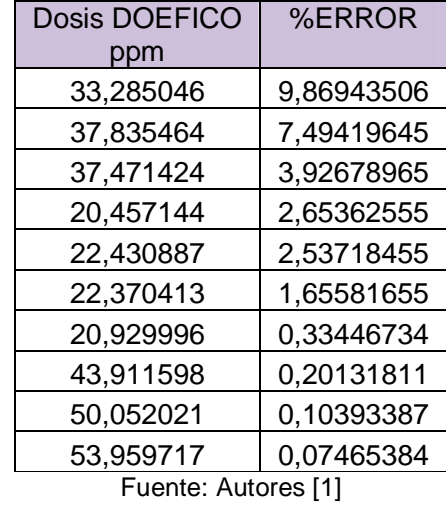

Los diez datos de pruebas son datos reales entregados por la planta, la dosis óptima es obtenida mediante pruebas de jarra en el laboratorio de Bosconia. El caudal es una variable que no se tiene en cuenta para dichas pruebas por lo cual se creó un nuevo software en LabVIEW (DOEFICO manual) que utiliza solo cuatro variables de entrada (Turbiedad, Color, pH y conductividad) y su función es comprobar la dosis generada por DOEFICO con la dosis obtenida en experimentalmente en el laboratorio, en la figura 38 se observa DOEFICO manual.

**Figura № 38. DOEFICO Manual.** 

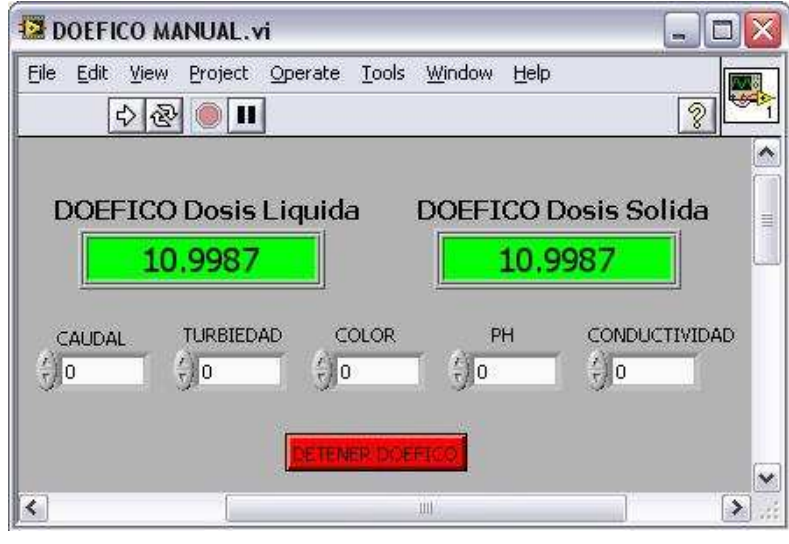

Fuente: Autores [1]

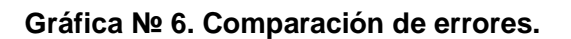

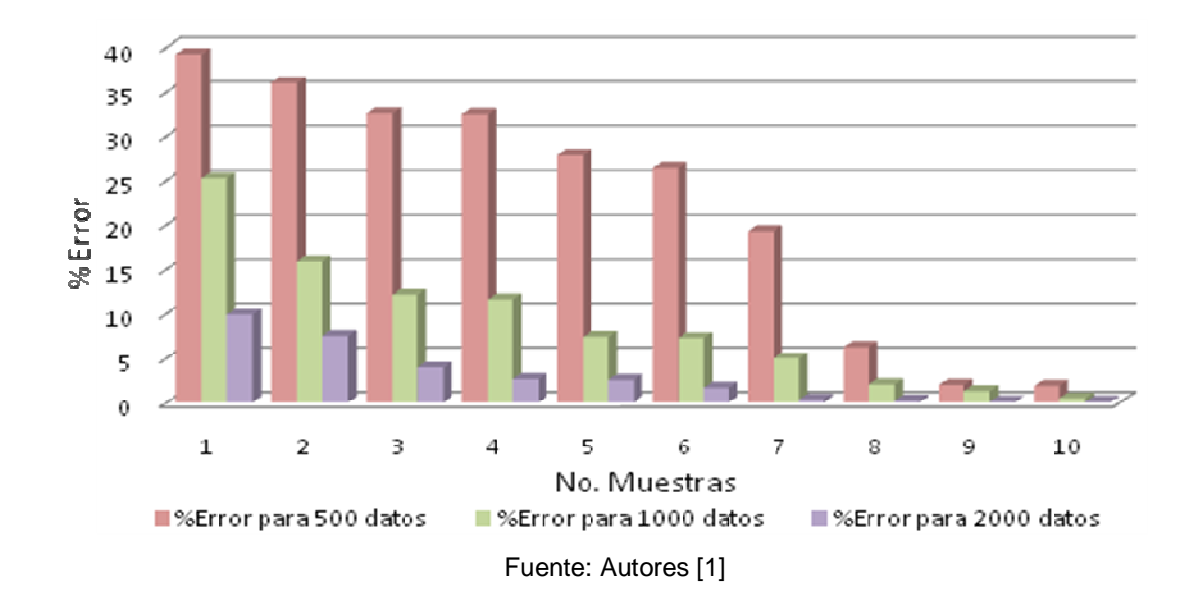

Nota: Todas las pruebas utilizaron los mismos datos de prueba y los mismos parámetros de entrenamiento en aNETka.

#### **4.5 Comparación de costos, Diseño 1 – Diseño 2.**

El primer diseño de control desarrollado para el sistema de dosificación eficiente de coagulante implica un alto costo debido a que requiere la adquisición de las diferentes licencias que este diseño utiliza, con la realización del segundo diseño los costos se redujeron significativamente puesto que se emplearon los instrumentos que posee el Acueducto Metropolitano de Bucaramanga actualmente. En la tabla 19 se muestra una comparación de costos entre el primer y el segundo plano de control.

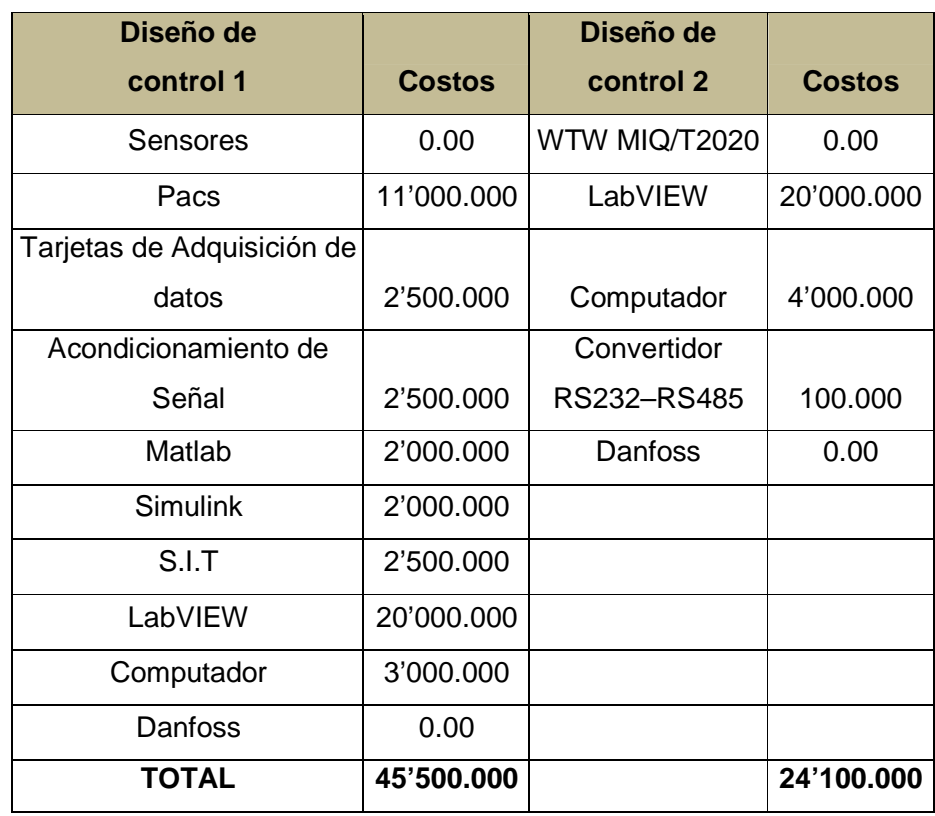

#### **Tabla № 19. Comparación de Costos entre Diseños.**

Fuente: Autores [1]
El Acueducto Metropolitano de Bucaramanga invierte actualmente alrededor de cien millones de pesos anuales por exceso de sulfato de aluminio. Fuente: Decsy Liliana Acuña [48]

La automatización de una empresa puede tener costos elevados, pero debido a que el diseño de control se limita a tener la licencia de LabVIEW y un Computador los gastos por implementación de este sistema son muy bajos y rápidamente recuperables.

La licencia de LabVIEW cuesta alrededor de veinte millones y las pérdidas por exceso de coagulante están alrededor de cien millones de pesos cada año, en tres años el exceso de sulfato tendrá un costo que varia entre los trescientos millones de pesos, la inversión en la implementación de DOEFICO como sistema de control puede recuperarse en menos de cuatro meses ahorrando hasta un 70% de coagulante.

## **5. CONCLUSIONES Y RECOMENDACIONES**

Los objetivos establecidos para el desarrollo y creación del diseño del sistema de control automático SCADA para la dosificación eficiente de coagulante de la Planta de Tratamiento de Agua Potable de Bosconia del Acueducto Metropolitano de Bucaramanga, se logró gracias al uso de una metodología diferente a la propuesta inicialmente en el proyecto, teniendo en cuenta los siguientes elementos: Generación de dosis óptima de coagulante (sulfato de aluminio) mediante el uso de Redes Neuronales Artificiales, el aprovechamiento de los instrumentos existentes actualmente en la PTAP y la creación de un software (DOEFICO) diseñado para este fin, lo cual hace el sistema mas eficiente, rápido, económico y óptimo.

La exactitud del entrenamiento de la Red Neuronal Artificial depende de la confiabilidad de los datos ingresados a aNETka; por esta razón es necesario realizar una correcta preselección y organización de los mismos. El Acueducto Metropolitano de Bucaramanga debe tomar las medidas necesarias para el mejoramiento de la toma y tabulación de datos de tal forma que esto facilite el estudio y organización de estas variables: Especificar si el agua ha cumplido un proceso de pretratamiento o no, y hacer énfasis en el tipo de dosificante utilizado (sólido o líquido).

El WTW MIQ/T2020 IQ Sensor T2020, es el instrumento que actualmente proporciona las variables de entrada (turbiedad, conductividad y pH). Es esencial en este proyecto puesto que fue modificado mediante una reprogramación de IQSSoftware agregando nuevos macros de Visual Basic en el formato de visualización de datos en Microsoft Office Excel generado por el WTW MIQ/T2020 IQ Sensor T2020 para reemplazar la tarjeta de adquisición de datos, sensores y acondicionamientos de señal, evitando nuevos costos en instrumentación.

Debido a que la Red Neuronal Artificial ejerce el control principal del sistema SCADA para la dosificación eficiente de coagulante, se tuvo en cuenta que el entrenamiento de redes neuronales en otras aplicaciones como MatLab producía un incremento en los costos del diseño y un problema de acople con DOEFICO. Es por esto que se optó por el uso de aNETka, programa de LabVIEW, lo que facilita su acople con DOEFICO si se tiene en cuenta que están creados en la misma plataforma de instrumentación virtual.

La licencia de LabVIEW incluye la versión freeware de aNETka ahorrando costos de uso de este programa, único software para el entrenamiento de redes neuronales en LabVIEW.

LabVIEW es el software más importante en el desarrollo del diseño puesto que emplea protocolos de comunicación abierta (puede comunicarse por cualquier puerto de comunicación), utiliza programación G (Gráfica) lo que lo hace más versátil en comparación con otros métodos de instrumentación, adquiere los datos del WTW MIQ/T2020 IQSensor T2020 y presenta un acople completo entre la red neuronal diseñada en aNETka y la interfaz gráfica de usuario de DOEFICO para la visualización y el control mediante el 3VLT 2800 DANFOSS.

DOEFICO reúne un grupo de aplicaciones necesarias para el desarrollo de la automatización de la dosis eficiente de coagulante en cualquier Planta de Tratamiento de Agua Potable. Este programa se encarga de adquirir y procesar los datos de entrenamiento de la Red Neuronal Artificial en aNETka (configuración perceptròn multicapa), su función es generar la dosis óptima de coagulante y consta de una interfaz gráfica interactiva al alcance de cualquier usuario que requiera de su uso. Para su óptimo rendimiento, DOEFICO ha sido diseñado de tal manera que todos los sensores deben encontrarse ubicados en la entrada de agua cruda. De igual manera sólo es posible utilizar este software en modo automático si se hace la implementación de un sensor de Color adecuado.

Gracias a la implementación del sistema de control DOEFICO es posible reducir la cantidad de pruebas de jarras a realizar para la verificación de la dosis óptima de coagulante, al punto de llegar a ser innecesarias debido a que la red neuronal está diseñada para predecir dicha dosis.

Es importante resaltar que debido a que esta automatización implementa la mayoría de los instrumentos utilizados actualmente por el Acueducto Metropolitano de Bucaramanga, salvo el software LabVIEW, tiene una inversión realmente baja puesto que los costos son rápidamente recuperables en comparación con los diseños propuestos anteriormente.

El lazo de control desarrollado para este proyecto es un lazo abierto. El Streaming Current puede ser utilizado para cerrar este lazo de control, verificando que la dosis empleada inicialmente sea exacta; otra alternativa para este fin consiste en adecuar un sensor de flujo a la salida de la bomba dosificante de sulfato o el implementando doble lazo de realimentación con las dos recomendaciones anteriores.

El Acueducto Metropolitano de Bucaramanga y las personas vinculadas a la realización de proyecto, han mostrado interés por su implementación, teniendo como referencia el trabajo realizado, los objetivos alcanzados y el impacto económico y tecnológico que se logra con su implementación.

## **BIBLIOGRAFIA.**

[1] Avendaño, Javier F. Villamizar F, Erwin. Estudiantes de Pregrado. Universidad Pontificia Bolivariana de Bucaramanga, 2008.

[2] Frank R, Spellman. PH.D, Joanne Drinan. Manual del agua potable. Editorial ACRIBIA, S.A. ZARAGOZA (España) 2004. Págs. 138 - 139.

[3] Frank R, Spellman. PH.D, Joanne Drinan. Manual del agua potable. Editorial ACRIBIA, S.A. ZARAGOZA (España) 2004. Págs. 136 - 137

[4] Jorge Arturo Pérez Parra. Manual de Potabilización del Agua. Universidad Nacional de Colombia, Sede Medellín, Facultad de Minas, Posgrado en Aprovechamientos de recursos hidráulicos. Departamento de ingeniería civil. 3ra edición. Pág. 47

[5] Jorge Arturo Pérez Parra. Manual de Potabilización del Agua. Universidad Nacional de Colombia, Sede Medellín, Facultad de Minas, Posgrado en Aprovechamientos de recursos hidráulicos. Departamento de ingeniería civil. 3ra edición. Pág. 10

[6] Frank R, Spellman. PH.D, Joanne Drinan. Manual del agua potable. Editorial ACRIBIA, S.A. ZARAGOZA (España) 2004. Pág. 141.

[7] Frank R, Spellman. PH.D, Joanne Drinan. Manual del agua potable. Editorial ACRIBIA, S.A. ZARAGOZA (España) 2004. Pág. 142.

[8] Conductividad del agua. http://www.lenntech.com/espanol/conductividad-agua.htm 08/08/08, 2:32p.m.

[9] Jorge Arturo Pérez Parra. Manual de Potabilización del Agua. Universidad Nacional de Colombia, Sede Medellín, Facultad de Minas, Posgrado en Aprovechamientos de recursos hidráulicos. Departamento de ingeniería civil. 3ra edición. Pág. 157

[10] Jorge Arturo Pérez Parra. Manual de Potabilización del Agua. Universidad Nacional de Colombia, Sede Medellín, Facultad de Minas, Posgrado en Aprovechamientos de recursos hidráulicos. Departamento de ingeniería civil. 3ra edición. Pág. 55

[11] Frank R, Spellman. PH.D, Joanne Drinan. Manual del agua potable. Editorial ACRIBIA, S.A. ZARAGOZA (España) 2004. Pág. 223

[12] Jorge Arturo Pérez Parra. Manual de Potabilización del Agua. Universidad Nacional de Colombia, Sede Medellín, Facultad de Minas, Posgrado en Aprovechamientos de recursos hidráulicos. Departamento de ingeniería civil. 3ra edición. Pág. 230

[13] Frank R, Spellman. PH.D, Joanne Drinan. Manual del agua potable. Editorial ACRIBIA, S.A. ZARAGOZA (España) 2004. Pág. 222 - 223

[14] Jorge Arturo Pérez Parra. Manual de Potabilización del Agua. Universidad Nacional de Colombia, Sede Medellín, Facultad de Minas, Posgrado en Aprovechamientos de recursos hidráulicos. Departamento de ingeniería civil. 3ra edición. Pág. 33

[15] Katsuhiko Ogata, Ingeniería de control Moderna, University of Minnesota. Prenticehall Hispanoamericana, S.A. México. 1980, Pág. 2

[16] Katsuhiko Ogata, Ingeniería de control Moderna, University of Minnesota. Prenticehall Hispanoamericana, S.A. México. 1980, Pág: 2 - 3

[17] Katsuhiko Ogata, Ingeniería de control Moderna, University of Minnesota. Prenticehall Hispanoamericana, S.A. México. 1980, Pág. 3

[18] Adquisición de datos.

http://www.redeya.com/electronica/tutoriales/adatos/adquisicion.html 31/07/08, 10:10a.m.

[19] Katsuhiko Ogata, Ingeniería de control Moderna, University of Minnesota. Prenticehall Hispanoamericana, S.A. México. 1980, Pág. 3

[20] Katsuhiko Ogata, Ingeniería de control Moderna, University of Minnesota. Prenticehall Hispanoamericana, S.A. México. 1980, Pág. 4

[21] Katsuhiko Ogata, Ingeniería de control Moderna, University of Minnesota. Prenticehall Hispanoamericana, S.A. México. 1980, Pág. 4 – 5

[22] Katsuhiko Ogata, Ingeniería de control Moderna, University of Minnesota. Prenticehall Hispanoamericana, S.A. México. 1980, Pág 6 - 7

[23] Antonio Creus Solé, Instrumentación Virtual, Marcombo, Barcelona (España) 1997, Págs. 583 - 584

[24] Diplomado de LabVIEW e Instrumentación Virtual, Universidad Pontificia Bolivariana, Bucaramanga 2008.

[25] WTW IQSensor. http://www.catlab.com.ar/imprimir\_art.pHp?accion=imprimir&idm=285 08/08/08 4:39 pm

## [26] WTW MIQ/T2020.

http://74.125.45.104/search?q=cache:fEHdDXHNLrgJ:pdf.directindustry.es/pdf/wtw/tecnol ogia-de-medicion-para-el-laboratorio-y-el-medio-ambiente-2005/24590-1156- \_122.html+iq+sensor+wtw&hl=es&lr=lang\_es&client=firefox-a&gl=co&strip=1 08/08/08, 5:18 p.m.

[27] 3VLT 2800 Danfoss. http://www.danfoss.com/Spain/AboutUs/Our+Organization/ 31/07/08, 10:47 a.m.

[28] Protocolos de Comunicación RS232. http://www.alegsa.com.ar/Dic/RS-232.pHp 08/18/2008, 6:28 p.m.

[29] Protocolos de Comunicación RS485. http://www.alegsa.com.ar/Dic/RS-485.pHp 08/18/2008, 6:35 p.m.

[30] Manual de operaciones streaming Current Monitor, Chemtrac System Inc. 2004

[31] Software. http://www.alegsa.com.ar/Dic/software.pHp 31/07/08, 11:08 a.m.

[32] Hardware. http://www.alegsa.com.ar/Dic/hardware.pHp 31/07/08, 11:04 a.m.

[33] Firmware. http://www.alegsa.com.ar/Dic/firmware.pHp 31/07/08, 11:15 a.m.

[34] Microsoft Office. http://office.microsoft.com/es-es/excel/HA101656323082.aspx 08/08/08, 3:39 p.m.

[35] Formato \*.txt. http://gastondouzetfuentes.blogspot.com/2007/10/guion-shampumon.html 08/08/08, 3:23pm

[36] LabVIEW

http://www.gte.us.es/ASIGN/IE\_4T/Tutorial%20de%20Labview.pdf 31/07/08, 11:32 a.m.

[37] 3D Studio Max http://www.unav.es/cti/manuales/3DStudioMax/#\_Toc496441709 31/07/08, 9:49 a.m.

[38] Manual de operación de la Planta de tratamiento de Agua Potable Bosconia, Acueducto Metropolitano de Bucaramanga, 2004 Pág. 13

[39] Manual de operación de la Planta de tratamiento de Agua Potable Bosconia, Acueducto Metropolitano de Bucaramanga, 2004 Pág. 17

[40] Manual de operación de la Planta de tratamiento de Agua Potable Bosconia, Acueducto Metropolitano de Bucaramanga, 2004 Pág. 21

[41] Manual de operación de la Planta de tratamiento de Agua Potable Bosconia, Acueducto Metropolitano de Bucaramanga, 2004 Pág. 24

[42] Manual de operación de la Planta de tratamiento de Agua Potable Bosconia, Acueducto Metropolitano de Bucaramanga, 2004 Pág. 26

[43] Manual de operación de la Planta de tratamiento de Agua Potable Bosconia, Acueducto Metropolitano de Bucaramanga, 2004 Pág. 27

[44] Manual de operación de la Planta de tratamiento de Agua Potable Bosconia, Acueducto Metropolitano de Bucaramanga, 2004 Pág. 29

[45] Manual de operación de la Planta de tratamiento de Agua Potable Bosconia, Acueducto Metropolitano de Bucaramanga, 2004 Pág. 34

[46] Manual de operación de la Planta de tratamiento de Agua Potable Bosconia, Acueducto Metropolitano de Bucaramanga, 2004 Pág. 37

[47] Manual de operación de la Planta de tratamiento de Agua Potable Bosconia, Acueducto Metropolitano de Bucaramanga, 2004 Pág. 43

[48] Decsy Liliana Acuña Zambrano. Modelo de Correlación entre las Variables Medibles en Línea que Afectan el Proceso de Determinación de la Dosis Optima de Coagulante en la Planta de Tratamiento de Agua Potable de Bosconia. Acueducto Metropolitano de Bucaramanga S.A. E.S.P. Bucaramanga, 2008.

[49] Manual de operación 3VLT 2800 Variador de velocidad Danfoss, 2004.

[50] Isidro Ardilla. Anterior Jefe de Planta de Tratamiento de Agua Potable de Bosconia. Acueducto Metropolitano de Bucaramanga.

[51] John Barreneche. Co-director del presente Proyecto y Actual Jefe de Planta de Tratamiento de Agua Potable de Bosconia. Acueducto Metropolitano de Bucaramanga.

[52] Frank R, Spellman. PH.D, Joanne Drinan. Manual del agua potable. Editorial ACRIBIA, S.A. ZARAGOZA (España) 2004. Glosario.

[53] Antonio Creus Solé, Instrumentación Virtual, Marcombo, Barcelona (España) 1997. Glosario.

[54] Katsuhiko Ogata, Ingeniería de control Moderna, University of Minnesota. Prenticehall Hispanoamericana, S.A. México.

## **ANEXO**

**Manual de operación del software para dosificación eficiente de coagulante de la planta de tratamiento de agua potable de Bosconia del Acueducto Metropolitano de Bucaramanga (DOEFICO).**